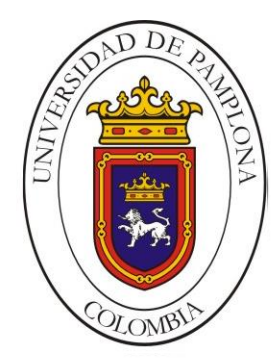

#### <span id="page-0-0"></span>**UNIVERSIDAD DE PAMPLONA FACULTAD DE INGENIERÍAS Y ARQUITECTURA DEPARTAMENTO DE INGENIERÍAS ELÉCTRICA, ELECTRÓNICA, SISTEMAS Y TELECOMUNICACIONES**

### **PROGRAMA DE INGENIERÍA EN TELECOMUNICACIONES**

#### **TRABAJO DE GRADO PARA OPTAR EL TÍTULO DE INGENIERO EN TELECOMUNICACIONES**

**TÍTULO: DISEÑO DE UNA RED INALAMBRICA TIPO MESH EN EL INSTITUTO SUPERIOR DE EDUCACIÓN RURAL (ISER) DE LA CIUDAD DE PAMPLONA**

> **Autor: JESÚS YESID MENESES BECERRA**

**Director: ING. KELLY JOHANNA TORRES NAVARRO**

**PAMPLONA-COLOMBIA**

**DICIEMBRE DE 2021**

#### **UNIVERSIDAD DE PAMPLONA FACULTAD DE INGENIERÍAS Y ARQUITECTURA DEPARTAMENTO DE INGENIERÍAS ELÉCTRICA, ELECTRÓNICA, SISTEMAS Y TELECOMUNICACIONES**

\_\_\_\_\_\_\_\_\_\_\_\_\_\_\_\_\_\_\_\_\_\_\_\_\_\_\_\_\_\_\_\_\_\_\_\_\_\_\_\_\_\_\_\_\_\_\_\_\_\_\_\_\_\_\_\_\_\_\_\_\_\_\_

#### **PROGRAMA DE INGENIERÍA EN TELECOMUNICACIONES**

**TRABAJO DE GRADO PARA OPTAR EL TÍTULO DE INGENIERO EN TELECOMUNICACIONES**

**TÍTULO: DISEÑO DE UNA RED INALAMBRICA TIPO MESH EN EL INSTITUTO SUPERIOR DE EDUCACIÓN RURAL (ISER) DE LA CIUDAD DE PAMPLONA**

> **Autor: JESÚS YESID MENESES BECERRA**

**Director: ING. KELLY JOHANNA TORRES NAVARRO**

**JURADO CALIFICADOR: ING. KELLY JOHANNA TORRES NAVARRO ING. EDWIN MAURICIO SEQUEDA ARENAS ING. JOSÉ DEL C. PEÑA FERNANDEZ**

**PAMPLONA-COLOMBIA**

**DICIEMBRE DE 2021**

#### **UNIVERSIDAD DE PAMPLONA FACULTAD DE INGENIERÍAS Y ARQUITECTURA DEPARTAMENTO DE INGENIERÍAS ELÉCTRICA, ELECTRÓNICA, SISTEMAS Y TELECOMUNICACIONES**

#### **PROGRAMA DE INGENIERÍA EN TELECOMUNICACIONES**

#### **TRABAJO PRESENTADO PARA OPTAR POR ÉL TITULO DE INGENIERO EN TELECOMUNICACIONES**

**TEMA:**

**DISEÑO DE UNA RED INALAMBRICA TIPO MESH EN EL INSTITUTO SUPERIOR DE EDUCACIÓN RURAL (ISER) DE LA CIUDAD DE PAMPLONA**

**FECHA DE INICIO DEL TRABAJO: SEPTIEMBRE 2021**

**FECHA DE TERMINACION DEL TRABAJO: DICIEMBRE 2021**

**NOMBRES Y FIRMAS DE AUTORIZACIÓN PARA LA SUSTENTACION:**

**\_\_\_\_\_\_\_\_\_\_\_\_\_\_\_\_\_\_\_\_\_\_\_\_\_\_\_\_\_\_\_\_\_\_\_\_\_**

**JESÚS YESID MENESES BECERRA AUTOR**

**ING. KELLY JOHANNA TORRES N ING. EDWIN SEQUEDA ARENAS**

**\_\_\_\_\_\_\_\_\_\_\_\_\_\_\_\_\_\_\_\_\_\_\_\_\_\_\_\_\_\_\_ \_\_\_\_\_\_\_\_\_\_\_\_\_\_\_\_\_\_\_\_\_\_\_\_\_\_\_\_\_\_ DIRECTOR DIRECTOR DEL PROGRAMA** 

**JURADO CALIFICADOR:**

**\_\_\_\_\_\_\_\_\_\_\_\_\_\_\_\_\_\_\_\_\_\_\_\_\_\_\_\_ \_\_\_\_\_\_\_\_\_\_\_\_\_\_\_\_\_\_\_\_\_\_\_\_\_\_\_\_\_\_\_\_**

**ING. KELLY JOHANNA TORRES N ING. EDWIN SEQUEDA ARENAS**

**\_\_\_\_\_\_\_\_\_\_\_\_\_\_\_\_\_\_\_\_\_\_\_\_\_\_\_\_\_\_\_ ING. JOSÉ DEL C. PEÑA FERNANDEZ**

> **PAMPLONA N. S. <sup>5</sup> COLOMBIA 54515154551 DICIEMBRE DE 2021**

## **DEDICATORIA**

*Este Trabajo de Grado está dedicado especialmente a Dios, por ser el inspirador y por haberme otorgado la fortaleza y perseverancia para continuar en este proceso de obtener una de las aspiraciones más anheladas.*

*A mis padres Nubia Becerra Suarez y José de Jesús Meneses Orduz, quienes, con su amor, paciencia, trabajo, sacrificio y por la confianza que han puesto en mí todos estos años, gracias a ustedes he logrado llegar hasta aquí. Gracias por inculcar en mí el ejemplo de esfuerzo y valentía, de no temer a las dificultades porque Dios está conmigo, Ha sido un orgullo y un privilegio ser su hijo, son los mejores padres.*

*Finalmente, a todas las personas que me han ayudado y han hecho que esta tarea se realice con éxito en especial a aquellos que me han abierto las puertas y compartieron sus conocimientos conmigo mil gracias.…*

## **AGRADECIMIENTOS**

Quiero manifestar mi gratitud a Dios, por ser mi guía en el transcurso de mi vida, proporcionándome paciencia y perseverancia para culminar con éxito mis metas propuestas.

A mis padres Nubia Becerra Suarez y José de Jesús Meneses Orduz, por ser mi pilar fundamental y haberme apoyado incondicionalmente, pese a las adversidades e inconvenientes que se presentaron.

A la directora de mi trabajo de grado, Ing. Kelly Johanna Torres Navarro por el apoyo que me ha brindado en este trabajo, por sus sugerencias e ideas y por la dirección y el rigor que ha facilitado a las mismas.

Finalmente, al programa de ingeniería en telecomunicaciones de la Universidad de Pamplona por haberme dado la oportunidad de pertenecer a esta carrera que me ha enseñado tanto, a los docentes de la Universidad de Pamplona en especial a los docentes del programa de ingeniería en telecomunicaciones, por haber compartido sus conocimientos a lo largo de la preparación de nuestra profesión.

## **RESUMEN**

Hoy en día las redes inalámbricas juegan un papel fundamental tanto en el ámbito laboral como educativo. Debido principalmente al crecimiento del mercado en cuanto a equipos portátiles, con el objetivo de satisfacer las necesidades de los usuarios, a no solo navegar en la web, sino también a estar en la red sin la necesidad de conexiones cableadas.

Promoviendo así los dos pilares fundamentales de la tecnología inalámbrica como lo son la movilidad y ubicuidad, ya que a día de hoy las personas para realizar sus actividades están obligadas a desplazándose de un lugar a otro y por tanto necesitan de una conexión con acceso a internet de una forma sencilla y estable.

El presente Trabajo de grado se centra en el Diseño de una red Inalámbrica tipo MESH para El Instituto Superior de Educación Rural (ISER), de la ciudad de Pamplona, con el fin de mejorar la red LAN ya instalada.

Ya que un problema presente en la institución, es brindar movilidad y conectividad a todos los estudiantes y administrativos a la hora de realizar sus actividades diarias, por lo cual se propuso el diseño de una red tipo MESH aplicando los respectivos estándares y metodologías que involucran este tipo de red inalámbrica, donde se realizó un estudio técnico de la infraestructura física y lógica de la red LAN como punto de partida, Igualmente se realizó un dimensionamiento de la red y dos simulaciones la primera se basa en mapas de calor para determinar la intensidad de potencia que tendrán los dispositivos de acuerdo a su ubicación, y la segundo para determinar una configuración de los equipos, y para finalizar un estudio técnico y financiero de cada equipo para determinar cuáles serían los más adecuados para una posible implementación teniendo en cuenta su costo/beneficio.

IV

## **ABSTRACT**

Today wireless networks play a fundamental role both in the workplace and in education. Mainly due to the growth of the market in terms of portable equipment with the aim of satisfying the needs of users, not only to surf the web, but also to be on the network without the need for wired connections.

Thus, promoting the two fundamental pillars of wireless technology such as mobility and ubiquity, since today people are forced to move from one place to another to carry out their activities and therefore need a connection with internet access in a simple and stable way.

This degree work focuses on the Design of a MESH-type Wireless network for the Higher Institute of Rural Education (ISER), which has a LAN network already installed. A problem present in the institution is to provide mobility and connectivity to all students and administrators when carrying out their daily activities, for which the design of a MESH-type network was proposed applying the respective standards and methodologies that involve this type of wireless networks, where a technical study of the physical and logical infrastructure of the LAN was carried out as a starting point, a sizing of the network and two simulations was also carried out, the first is based on heat maps to determine the intensity of power that They will have the devices according to their location, and the second to determine a configuration of the equipment, and to finalize a technical and financial study of each equipment to determine which would be the most suitable for a possible implementation taking into account its cost / benefit.

## **CONTENIDO**

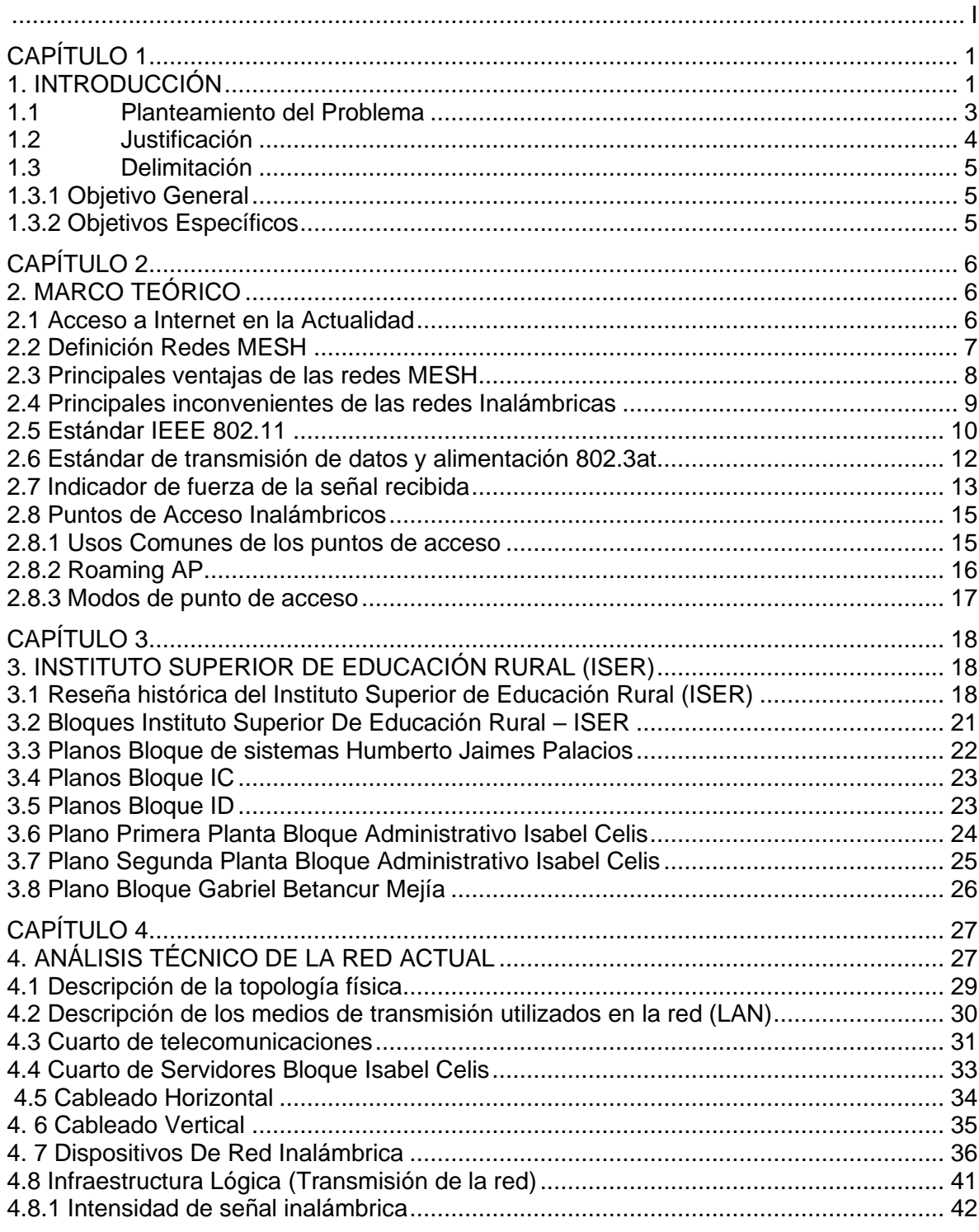

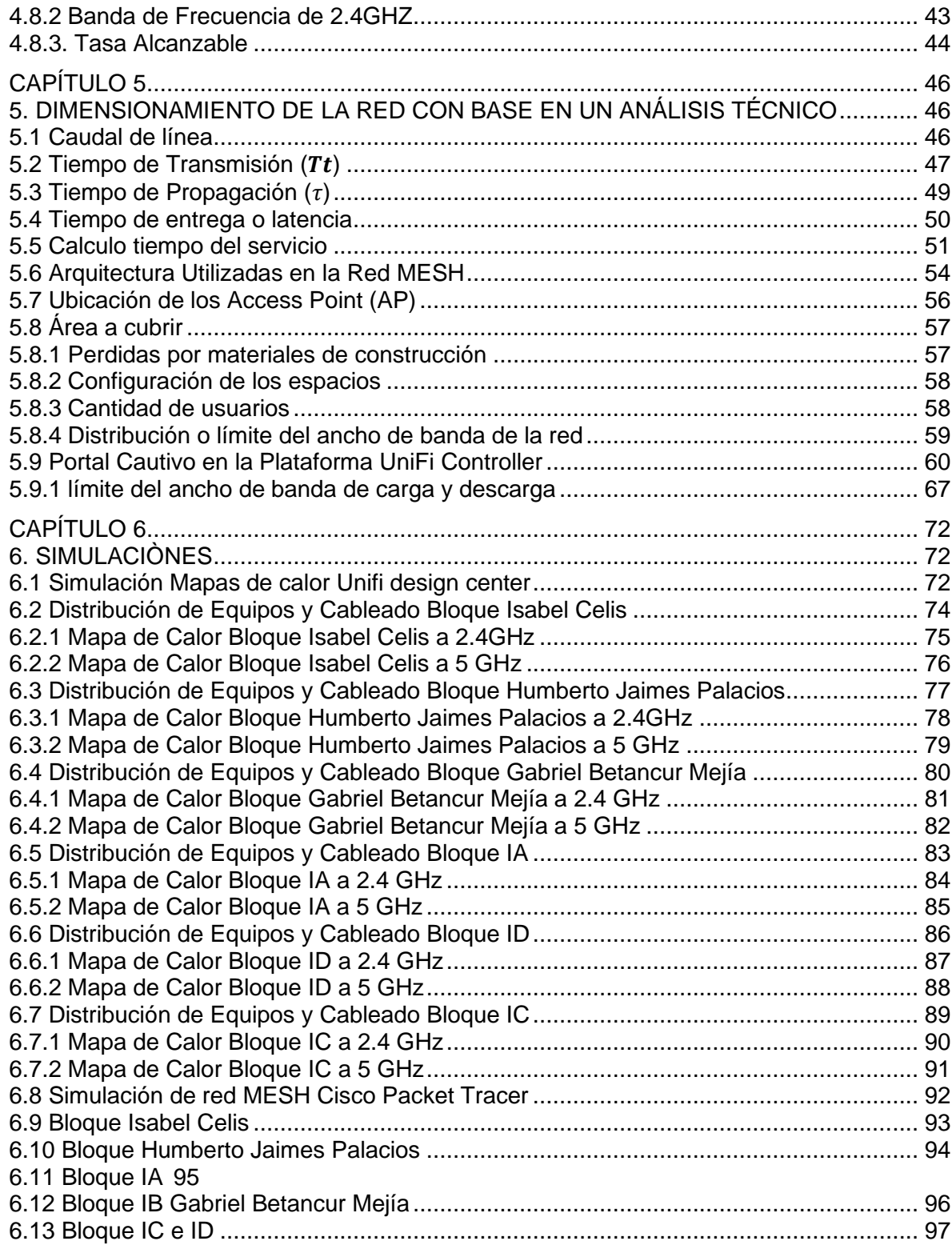

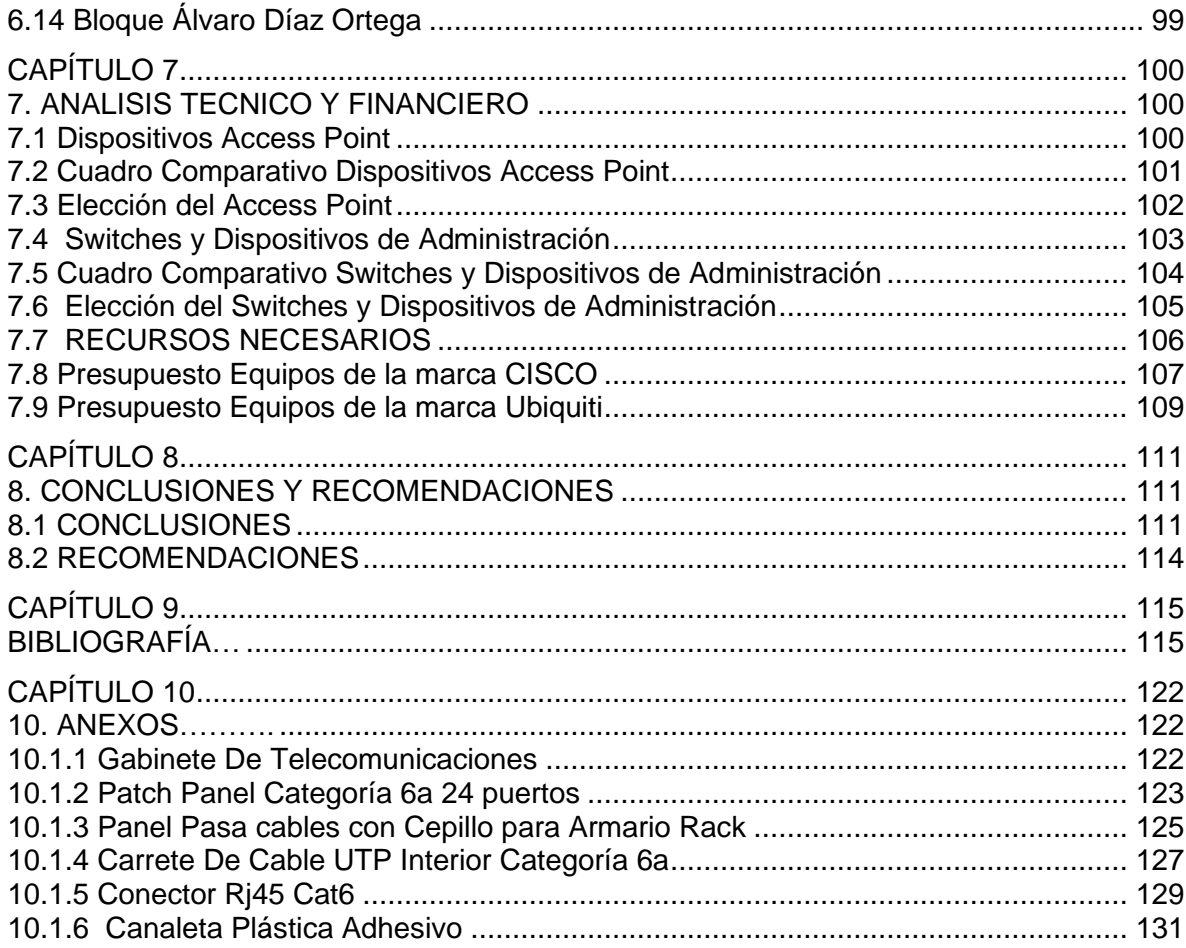

# **LISTA DE FIGURAS**

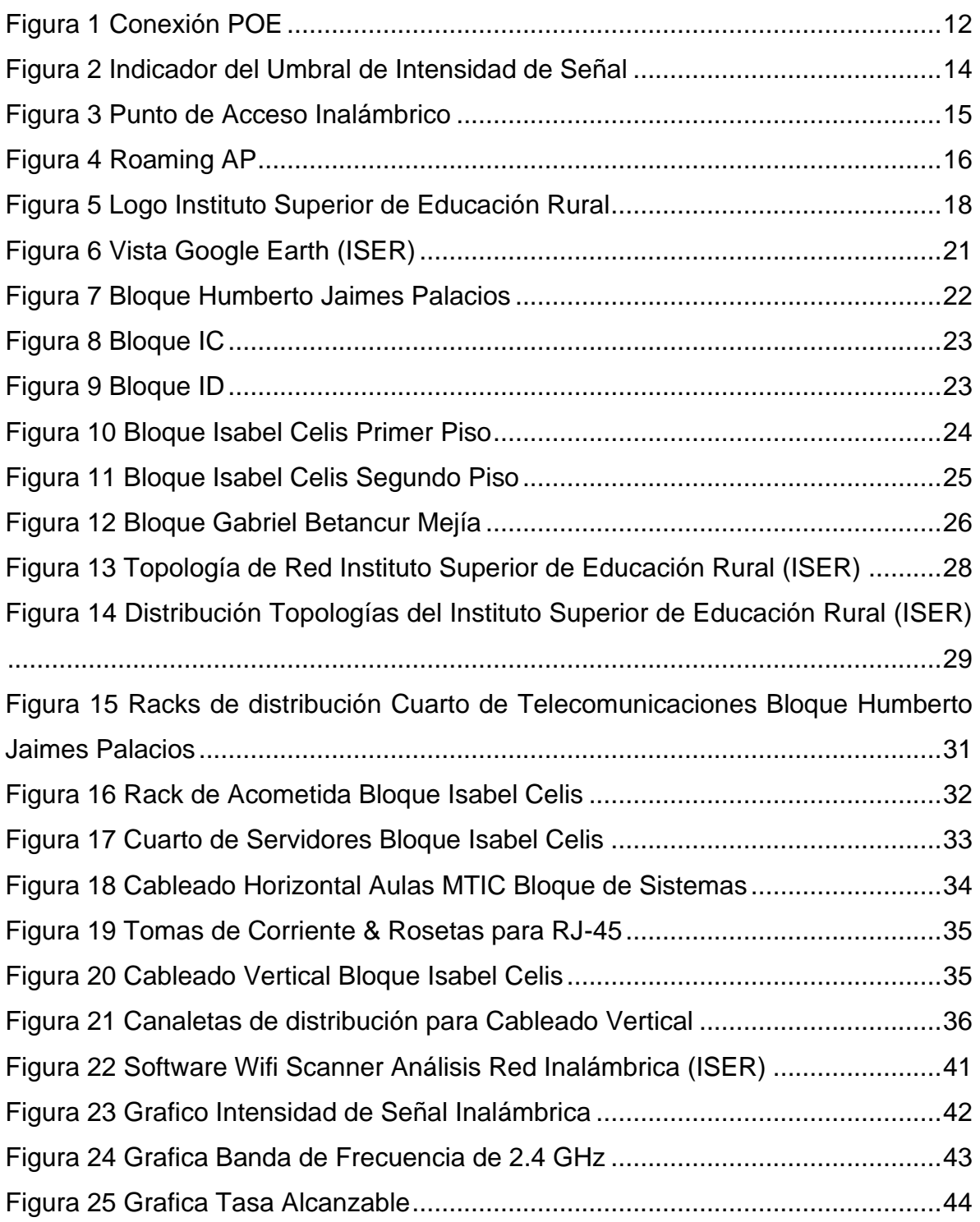

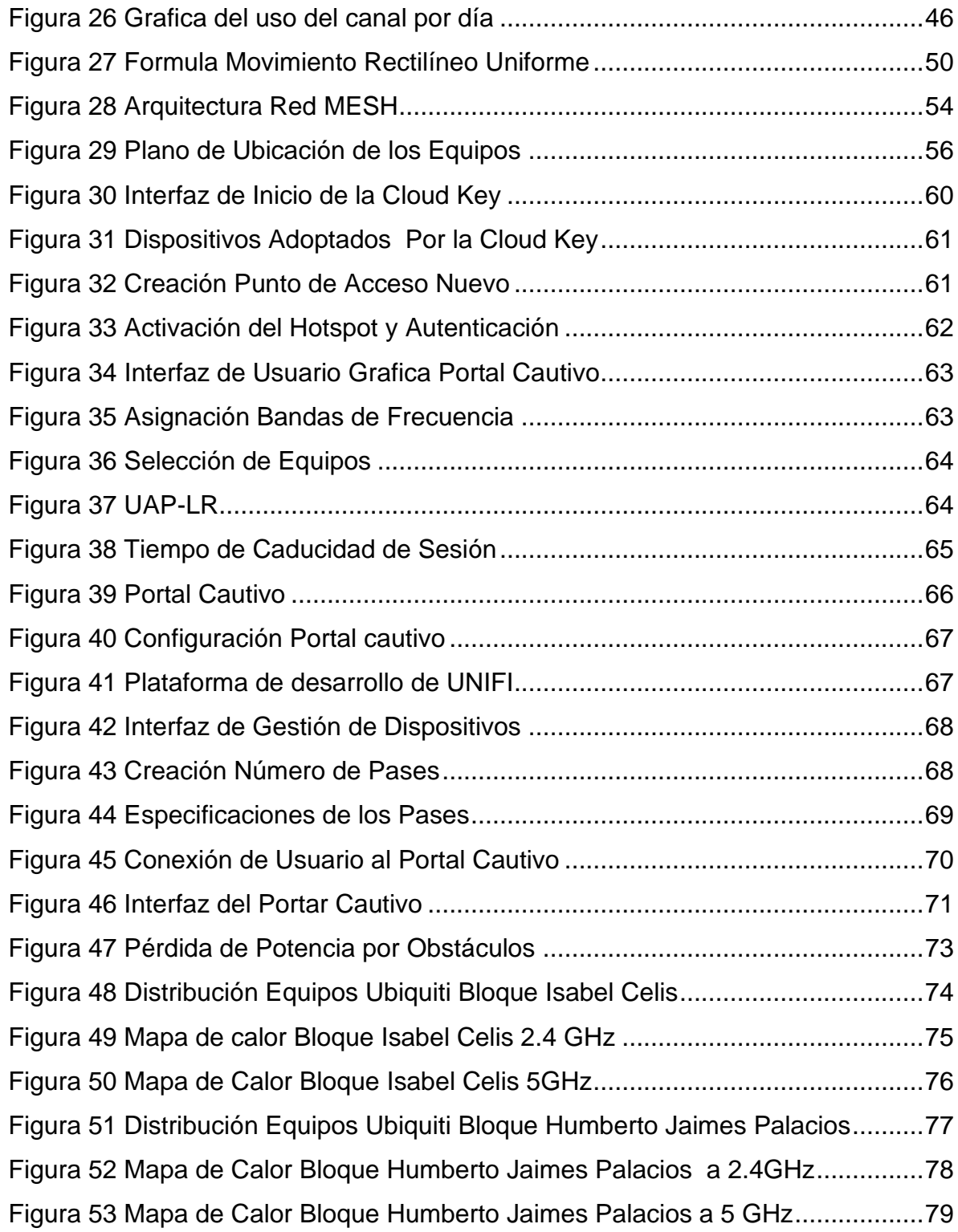

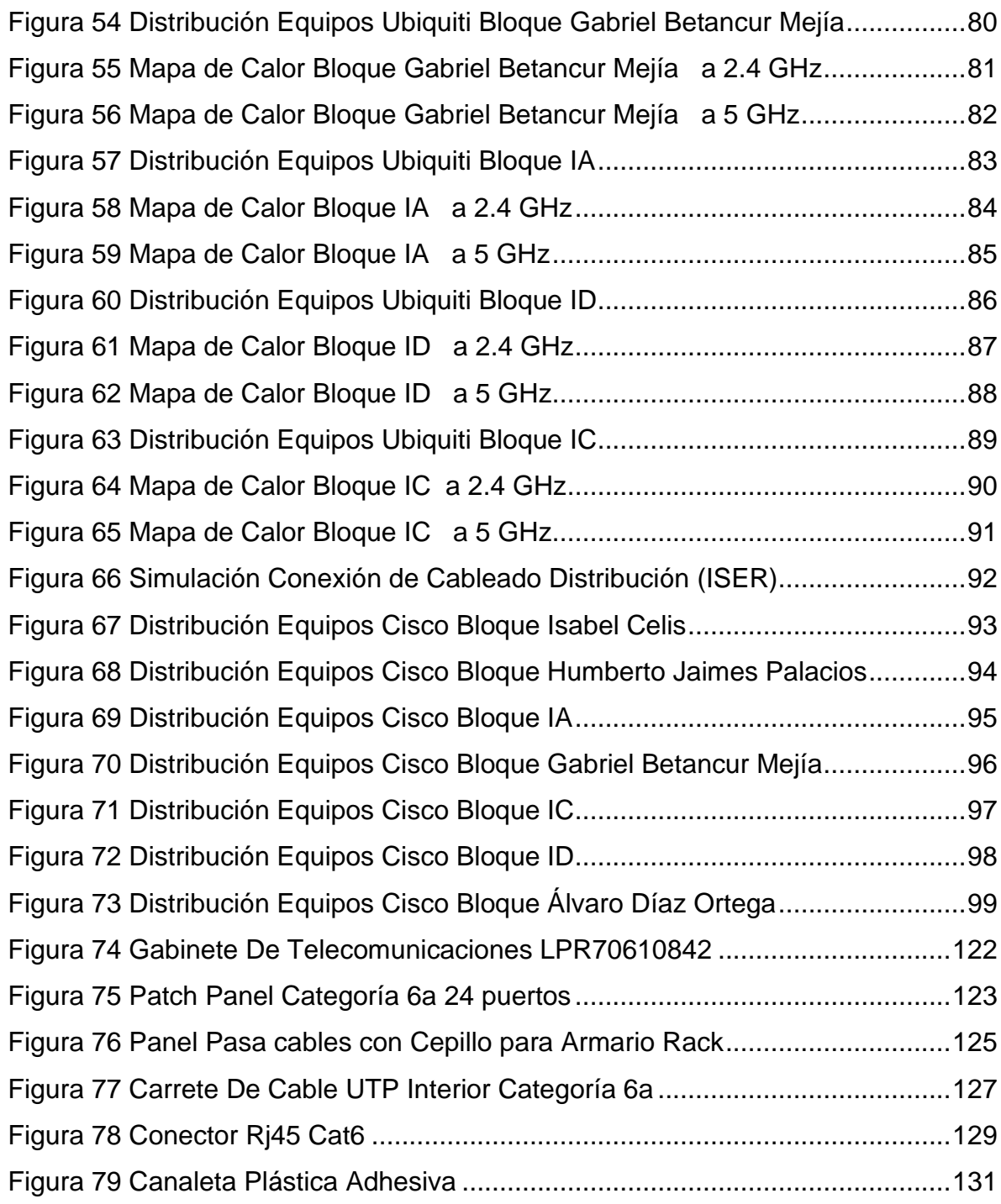

# **LISTA DE TABLAS**

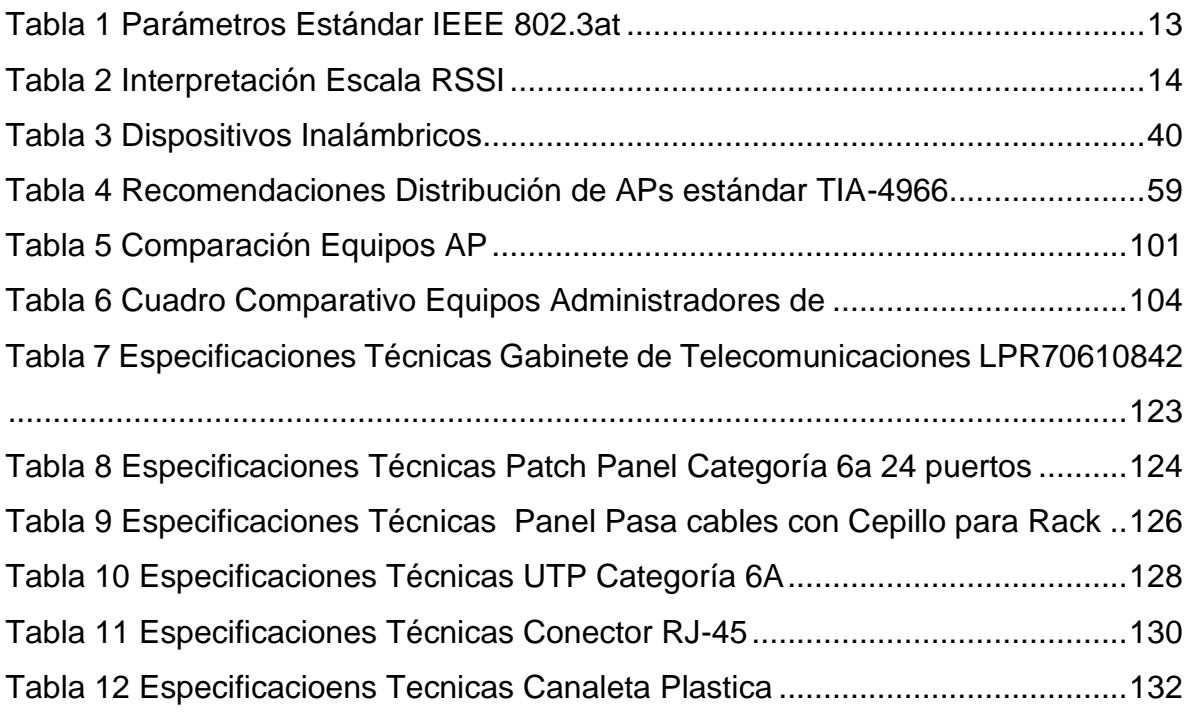

## **LISTA DE ECUACIONES**

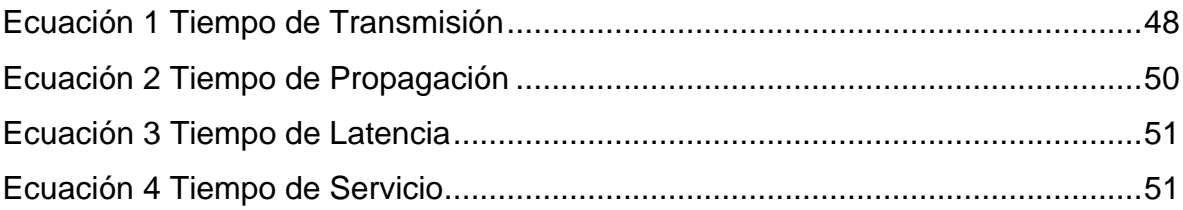

# **GLOSARIO**

# **[A]**

**AUTENTICACIÒN:** Proceso de verificación de identidad digital del remitente como petición para conectarse a una red.

# **[B]**

**BIT:** Unidad mínima de información que puede tener solo dos valores (0, 1).

**BYTE:** Unidad de base utilizada en informática, y que resulta equivalente a un conjunto ordenado de ocho bits.

# **[C]**

**CISCO SYSTEMS**: Es una empresa dedicada a la fabricación, venta, mantenimiento y consultoría de equipos de telecomunicaciones.

**CSMA**: Acceso múltiple por detección de portadora, es un protocolo de control de acceso a redes de bajo nivel que permite que múltiples estaciones utilicen un mismo medio de transmisión.

# **[D]**

**DIRECCIÓN MAC:** (Control de acceso al medio) o dirección física, es un parámetro de reconocimiento de dispositivos de red de 48 bits apoyado en el sistema hexadecimal, lo que al final terminan siendo 12 dígitos organizados en 6 parejas separadas por dos puntos, una característica importante de esta dirección es que las 3 primeras parejas identifican al fabricante del dispositivo, y las 3 últimas el modelo, de tal forma que este valor es único para cada equipo.

**DNS**: (Sistema de nombres de dominio) es un sistema de nomenclatura jerárquico descentralizado para dispositivos conectados a redes IP como Internet o una red privada. Este sistema asocia información variada con nombres de dominio asignados a cada uno de los participantes.

# **[E]**

**ETHERNET:** Estándar de redes de computadoras de área local con acceso a medios de contenido CSMA/CD.

**ESTOCÁSTICO:** Sistema dinámico y cambiante en el transcurso del tiempo, conformado por variables aleatorias y es analizado en términos de probabilidad.

# **[F]**

**FASTETHERNET:** Estándares para conexión de alta velocidad de IEEE de redes Ethernet de 100 Mbps (megabits por segundo).

# **[G]**

**GATEWAY:** Dirección configurada en máquinas de red local (LAN) para tener enlazado el acceso hacia una red exterior, generalmente realizando para ello operaciones de traducción de direcciones IP.

# **[H]**

**HTML:** (Lenguaje de Marcado de Hipertexto) Protocolo de internet que utiliza códigos como estructura principal para desplegar páginas web.

# **[I]**

**INALAMBRICA:** Cualquier tecnología que permite una comunicación entre dispositivos sin ninguna conexión física visible.

# **[L]**

**LAN:** (Red de Área Local) Su extensión está limitada físicamente a un edificio o a un entorno de hasta 200 metros. Su aplicación más extendida es la interconexión de ordenadores personales y estaciones de trabajo con el objetivo de compartir recursos e intercambiar datos.

# **[M]**

**MASCARA DE SUBRED:** Es un código numérico que forma parte de la dirección IP de la computadora, tiene el mismo formato de la dirección IP, pero influye solo a un segmento particular de la red. Se utiliza para dividir redes grandes, facilitando la administración y reducción de tráfico inefectivo, de tal manera que será la misma para todos los equipos de una misma subred.

# **[R]**

**RED:** Una red de computadoras es una interconexión de computadoras para compartir información, recursos y servicios. Esta interconexión puede ser a través de un enlace físico (alambrado) o inalámbrico.

# **[U]**

**URL:** (Localizador Uniforme de Recursos), es una secuencia de caracteres, de acuerdo a un formato estándar, que se usa para nombrar recursos, como documentos e imágenes en internet, por su localización.

**UBIQUITI:** Es una empresa de tecnología estadounidense, la cual fabrica y vende equipos de comunicaciones inalámbricos y cableados para empresas y hogares.

**UBICUIDAD:** Capacidad de estar presente en todas partes al mismo tiempo.

## **[W]**

**WLAN:**(Red Inalámbrica de Área Local) Es un sistema de comunicaciones de datos inalámbrico flexible, utilizado como alternativa a las redes LAN cableadas o como extensión de estas. Utiliza tecnología de radiofrecuencia que permite mayor movilidad a los usuarios al reducir las conexiones cableadas.

## **Capítulo 1**

### <span id="page-19-1"></span><span id="page-19-0"></span>**1. INTRODUCCIÓN**

En la actualidad la idea de movilidad y ubicuidad en lo que se refiere a conexión inalámbrica, se ha convertido en un objetivo de vital importancia, ya que los usuarios continuamente necesitan conexiones de mejor calidad, debido a sus obligaciones tanto laborales como académicas, y considerando que a día de hoy se desarrollan tecnologías de comunicaciones inalámbricas de forma constante, con el fin de dar respuesta a la exigencia a los usuarios.

Sin embargo, entre todas las soluciones tecnológica que son tendencia en este momento, sin duda las redes descentralizadas tipo Mesh, han logrado dar salida a todos los requerimientos en lo que se refiere a la cobertura de servicio. Ya que cuando se habla de red Mesh esta se puede definir como, la mezcla de las dos topologías inalámbricas usadas actualmente en todo el mundo, la topología [Ad](http://es.wikipedia.org/wiki/Red_ad_hoc)[hoc](http://es.wikipedia.org/wiki/Red_ad_hoc) y la topología [infraestructura.](http://meshias.wordpress.com/2010/10/16/redes-inalambricas-en-modo-infraestructura/) "Básicamente son redes con topología de infraestructura pero que permiten unir a la red dispositivos fuera del rango del punto de acceso, a través de una red Ad-hoc. Los clientes se conectan entre sí, independiente del punto de acceso de la infraestructura, ya que todo nodo perteneciente a la red permite el paso de paquetes a través de él hacia otros nodos." (Layana, REDES MESH, 2012)

Por lo tanto, el presente proyecto expone el diseño de una red Mesh, para brindar soporte en cuanto a cobertura en el Instituto Superior de Educación Rural ISER, localizado en la ciudad de Pamplona, Norte de Santander, con el objetivo de que a corto plazo se ofrezca una mejor conexión en la red del campus, actualizando su equipamiento e infraestructura para así prestar un mejor servicio a sus Docentes, Administrativos y Estudiantes.

1

Con el fin de diseñar y simular la red Mesh en un entorno real, se realizó en el presente trabajo una recopilación de datos basados en un estudio técnico de la red LAN actual, analizando su estado tanto en el entorno física como lógica, Igualmente se efectuó el dimensionando o alcance de la red, en cuanto a capacidad de usuarios, caudal de línea o tráfico, tiempo de servicio, y cobertura todo esto a partir de procesos estocásticos. Para el diseño de la red se usó el software SketchUp con el cual se realizó el modelado en tres dimensiones de los planos estructurales para realizar una distribución realista de los equipos y el cableado, Para las simulaciones se implementaron el aplicativo online unifi design center para realizar los mapas de calor a 2.4 GHz y 5 GHz de tal forma que se puedan observar los niveles de cobertura en los diferentes bloques que conforman el campus. Y el software cisco packet tracer en su versión 7.3.0 el cual es un simulador de redes que permite evaluar el comportamiento de la red, en este caso se implementó una red con dispositivos Access Point y un Servidor DNS para observar la conectividad de los equipos con la red.

Y para finalizar un estudio técnico de cada uno de los equipos realizando una descripción de cada uno, con sus especificaciones técnicas, requerimientos del sistema y requerimientos de topología, Además un estudio financiero analizando sus costos y asequibilidad. Para de esta forma entender los beneficios de esta tecnología y dejando como resultado una propuesta inicial para una futura implementación.

### <span id="page-21-0"></span>**1.1 Planteamiento del Problema**

Actualmente el Instituto Superior de Educación Rural (ISER) de Pamplona, cuenta con una infraestructura de red cableada a la cual se le realizo una exploración donde se pudo notar que gran parte de la red está comprendida por par trenzado no apantallado categoría 6 con terminaciones RJ-45 en canalizaciones de distribución que conectan las área de trabajo como las aulas, biblioteca y cubículos administrativos, Además cuenta con dos cuarto de telecomunicaciones el primero ubicado en el área administrativa y el segundo en el bloque de gestión de las TIC donde se almacenan los servidores.

Sin embargo, se observó que el volumen de usuarios que maneja esta red es relativamente pequeño y aun así presenta problemas en capacidad de transferencia de paquetes. Ahora teniendo en cuenta que en el semestre en curso se han matriculado más de 1.864 estudiantes para clases presenciales, a pesar de las medidas de emergencia por la COVID-19, por tal motivo se puede concluir que la red actual es incapaz de sostener este incremento de usuarios.

Además, la gran cantidad de dispositivos que se conectan sin cables en el campus crece exponencialmente y una ampliación de la red cableada no es una alternativa viable.

Posteriormente se realizó un análisis de la red inalámbrica de la institución donde se puede inferir que la infraestructura de red actual no cumple eficientemente la función de proporcionar una cobertura, intensidad y estabilidad de señal en todo el campus, lo que dificulta a los usuarios (estudiantes, maestros y personal administrativo) realizar sus tareas adecuadamente, especialmente en las zonas más alejadas al módem o router del proveedor de servicios de Internet (ISP). Igualmente, la presencia de múltiples subredes wifi en el campus ocasiona solapamiento de canal lo que ocasiona bajas velocidades de transmisión de paquetes y origina pausas e interferencias en la comunicación generando contratiempos continuamente en la transmisión de información.

### <span id="page-22-0"></span>**1.2 Justificación**

El Instituto Superior de Educación Rural (ISER) en su plan de expansión y mejoramiento de servicios para sus estudiantes y personal administrativo busca solucionar los problemas de conexión a internet ofreciendo una mejora significativa en la cobertura, alcance y volumen de usuarios en el campus. "Por tal motivo el uso de redes inalámbricas WLAN ofrece una alternativa más accesible en comparación a las redes cableadas, ya que su fácil instalación y administración, permite una adaptación más eficiente a estructuras y entornos. Las redes MESH ofrecen muchos beneficios, pero uno de los principales es proporcionar altos niveles de cobertura, en lugares donde se desea conservar una conectividad continua con la red, pues dispone de múltiples nodos comunicados entre sí, que ayudan a conservar una conexión estable." (MSc. Dewar Rico Bautista, 2014)

"Además actualmente en el mercado las redes MESH son muy solicitadas por ser redes de bajo costo que ofrecen soluciones en cuanto a problemas de cobertura y control de conectividad, ya que son redes descentralizadas lo que quiere decir que no existe un único nodo central y si uno de los nodos se desconecta los nodos restantes del grupo no pierden la conectividad, por lo tanto se estaría ampliando su rango de cobertura gracias a esta tecnología y a los equipos, por estos motivos los sistemas MESH son ideales para solucionar los problemas de conectividad en las redes inalámbricas institucionales " (Ayón Baque, 2020)

En consecuencia, el uso de una red inalámbricas tipo MESH ayudaría a la optimización de recursos permitiendo tener una mejor distribución de la señal wifi en las zonas más alejadas del campus con respecto al router del (ISP), proporcionando una mejor calidad de la señal (eficiencia y confiabilidad), ampliando

4

la cobertura y permitiendo tener un direccionamiento de paquetes mucho más seguro y estable dando a los usuarios un acceso cómodo

El propósito principal del diseño consiste en dar una idea clara del funcionamiento de una red MESH que permita mostrar las ventajas sobre el sistema actualmente instalado en la institución, con el fin de motivar su implementación, ya que para su diseño se tendrá en cuenta los requerimientos de cobertura, calidad de señal y volumen de transmisión con el fin de solucionar los problemas de conectividad.

## <span id="page-23-0"></span>**1.3 Delimitación**

### <span id="page-23-1"></span>**1.3.1 Objetivo General**

Diseñar una red inalámbrica tipo MESH en el instituto superior de educación rural (ISER) de la ciudad de pamplona

### <span id="page-23-2"></span>**1.3.2 Objetivos Específicos**

- Elaborar un análisis técnico de la red inalámbrica actual
- Efectuar el dimensionamiento de la red con base en un análisis técnico
- Analizar el comportamiento del sistema diseñado mediante la utilización de herramientas digitales de simulación de redes.
- Realizar el estudio técnico y financiero de cada uno de los diseños con base en los equipos ubiquiti y cisco.

## <span id="page-24-1"></span><span id="page-24-0"></span>**2. MARCO TEÓRICO**

### <span id="page-24-2"></span>**2.1 Acceso a Internet en la Actualidad**

Hoy en día el acceso a internet se ha convertido en un servicio primario que tiene como objetivo garantizar la conectividad masiva de los usuarios a la red de manera eficiente y segura y como se puede ver en la "LEY 2108 DEL 2021 INTERNET COMO SERVICIO PÚBLICO ESENCIAL Y UNIVERSAL que tiene como objeto establecer dentro de los servicios públicos de telecomunicaciones, el acceso a Internet como uno de carácter esencial, con el fin de propender por la universalidad para garantizar y asegurar la prestación del servicio de manera eficiente, continua y permanente.¨ (Congreso, 2021)

Por tal razón la implementación de sistemas inalámbricos es una alternativa más accesible para la prestación de este servicio por ser económico, fácil de instalar y administrar, además puede llegar a zonas de difícil acceso. "Este tipo de redes está conformada por un conjunto de Access Point interconectados por medio de enlaces inalámbricos, la configuración de estos enlaces es dinámica, y basada en un algoritmo de optimización de enrutado. De esta manera la ruta establecida optimiza el tráfico en la mayor medida posible, y se establecen rutas alternativas en caso de fallos entre enlaces" (JONATHAN MIGUEL SURMAY GOMEZ, 2014)

Estas redes se basan en una "topología la cual se conoce como Red de malla (inalámbrica en este caso) la cual se ha implementado en diferentes países del mundo dando muy buenos resultados ofreciendo acceso libre y gratuito a la propia red." (Collazos, 2016)

Además, estas redes ofrecen un gran rendimiento y permiten encaminar datos, voz e instrucciones entre los nodos. "Con el fin de dar solución a los usuarios de una red, esta tecnología hace posible la capacidad de comunicarse entre dos o más entidades (PC Smartphone, Tv, etc.) separados a una distancia considerable e incluso en movimiento, sin el uso de cables de ningún tipo ni otros medios físicos." (Areatecnologia, 2021)

### <span id="page-25-0"></span>**2.2 Definición Redes MESH**

Una red Mesh o red Mallada se encargan de proporcionar un nivel de cobertura mayor que él que pueden brindar las redes convencionales, en lugares donde se desea mantener una conectividad continua con la red, pues cuenta de varios nodos (Access Point) comunicados entre sí, que ayudan a conservar la conexión permanentemente ya que incorporan topologías Ad-hoc las cuales son distribuciones descentralizadas donde "todos los nodos tienen el mismo estado dentro de la red y son libres de asociarse con cualquier otro dispositivo de red ad hoc en el rango de enlace" (wikipedia, 2020).

## <span id="page-26-0"></span>**2.3 Principales ventajas de las redes MESH**

"Las principales ventajas que maneja este tipo de redes son:

- El uso de menos cables significa que cuesta menos instalar una red, especialmente en grandes áreas de cobertura.
- Cuantos más nodos se instalen, más amplia y mejor cobertura tendrá la red inalámbrica.
- Se basan en los mismos estándares wifi (802.11a, b, g y AC) que ya existen para la mayoría de las redes inalámbricas.
- Son útiles para configuraciones de red sin línea de vista donde las señales inalámbricas se bloquean intermitentemente. Por ejemplo, Si hay decenas o cientos de otros nodos alrededor, la red inalámbrica mallada se ajustará para encontrar una señal clara.
- Las redes Mesh son «Auto configurables»; la red incorpora automáticamente un nuevo nodo a la estructura existente sin necesidad de ajustes por parte del administrador de la red.
- Las redes Mesh encuentran automáticamente las rutas más rápidas y fiables para enviar datos, incluso si los nodos están bloqueados o pierden su señal.
- Las configuraciones de redes Mesh permiten que las redes locales se ejecuten más rápido, ya que los paquetes locales no tienen que viajar de vuelta a un servidor central.
- Los nodos Mesh son fáciles de instalar y desinstalar, lo que hace que la red sea extremadamente adaptable y escalable a medida que se necesite más o menos cobertura" (Navas, 2017)

### <span id="page-27-0"></span>**2.4 Principales inconvenientes de las redes Inalámbricas**

Existen dos motivos principales para un rendimiento inconsistente de las redes inalámbricas que utilizan un gran número de routers o Access Point como lo son:

- ✓ LA INTERFERENCIA CON EL CANAL (CCI): La interferencia co-canal se da cuando hay reutilización por parte de los nodos de un mismo grupo de frecuencias en una determinada cobertura. (synnex, 2016)
- ✓ LA INTERFERENCIA DEL CANAL ADYACENTE (ACI): La interferencia de canal adyacente es ocasionada por señales presentes en una línea de frecuencia adyacente a la línea de la señal deseada y provoca imperfecciones en el filtro del receptor. (synnex, 2016)

"Para reducir estas interferencias, es necesario un proyecto de WLAN planeado de forma adecuada, para que se minimicen la cantidad de CCI/ACI, además de la implementación de dispositivos de doble banda que se encarguen de soportar las dos frecuencias simultáneamente, 2.4 GHz y 5GHz lo que reduciría considerablemente los efectos negativos del CCI y ACI. Además, sería una buena opción crear un plan de canales para que no ocurran problemas de desempeño autoinducidos y utilizar un ancho de canal de 20 MHz o hasta 40 MHz como máximo." (synnex, 2016)

9

### <span id="page-28-0"></span>**2.5 Estándar IEEE 802.11**

"El Instituto de Ingenieros Eléctricos y Electrónicos IEEE es una organización internacional sin fines de lucro, líder en el campo de la gestión de estándares internacionales, particularmente en el campo de las telecomunicaciones, la tecnología de información y la generación de energía. IEEE tiene en su haber 900 estándares activos y otros 400 en desarrollo. Algunos de los productos del IEEE más conocidos son el grupo de estándares para redes LAN/MAN IEEE 802 que incluye el de Ethernet (IEEE 802.3) y el de redes inalámbricas (IEEE 802.11)." (Pascual, 2007)

El IEEE 802.11 es el estándar para Redes de Área Local Inalámbricas y puede considerarse para "Ethernet inalámbrica". El estándar original IEEE 802.11 lanzado en 1997 especifica CSMA/CA (Acceso Múltiple por Detección de Portadora/Limitación de Colisiones) como método de acceso al medio, parecido al utilizado por Ethernet. Todas las enmiendas del IEEE 802.11 son basadas en el mismo método de acceso. Sin embargo, CSMA/CA es un método de acceso muy ineficaz puesto que sacrifica ancho de banda para asegurar una transmisión confiable de los datos. Esta limitación es inherente a todas las tecnologías basadas CSMA, incluyendo la CSMA/CD utilizada en Ethernet. Además, IEEE 802.11 especifica tasas de datos de 1 y 2 Mbps, transmitidas vía infrarrojo (IR) o 2.4GHz. Aunque no hay implementaciones basadas sobre IR, todavía permanece como parte del estándar original. (Pascual, 2007)

Los distintos estándares 802.11 evolucionaron con los años. Los estándares incluyen:

• **IEEE 802.11a:** Opera en la banda de frecuencia de 5 GHz y proporciona velocidades de hasta 54 Mbps. Posee un área de cobertura menor y es menos

10

efectivo al penetrar estructuras ya que opera en frecuencias superiores. Los dispositivos que funcionan conforme a este estándar no son interoperables con los estándares 802.11b y 802.11g. (Itroque, 2021)

- **IEEE 802.11b:** Opera en la banda de frecuencia de 2,4 GHz y proporciona velocidades de hasta 11 Mbps. Los dispositivos que implementan este estándar tienen un mayor alcance y pueden penetrar mejor las estructuras que los dispositivos basados en 802.11a. (Itroque, 2021)
- **IEEE 802.11g:** Opera en la banda de frecuencia de 2,4 GHz y proporciona velocidades de hasta 54 Mbps. Por lo tanto, los dispositivos que implementan este estándar operan en la misma radiofrecuencia y tienen un alcance de hasta 802.11b, pero con un ancho de banda de 802.11a. (Itroque, 2021)
- **IEEE 802.11n:** Opera en la banda de frecuencia de 2,4 GHz y 5 GHz. Las velocidades de datos típicas esperadas van de 150 Mbps a 600 Mbps, con un alcance de hasta 70m. Es compatible con dispositivos 802.11a, b y g. (Itroque, 2021)
- **IEEE 802.11ac:** Opera en la banda de 5 GHz y proporciona velocidades de datos que van de 450 Mbps a 1,3 Gbps (1300 Mbps); es compatible con dispositivos 802.11a/n (Itroque, 2021)
- **IEEE 802.11ad:** También conocido como "WiGig". Utiliza una solución de Wifi de triple banda con 2,4 GHz, 5 GHz y 60 GHz, y ofrece velocidades teóricas de hasta 7 Gbps. (Itroque, 2021)

## <span id="page-30-0"></span>**2.6 Estándar de transmisión de datos y alimentación 802.3at**

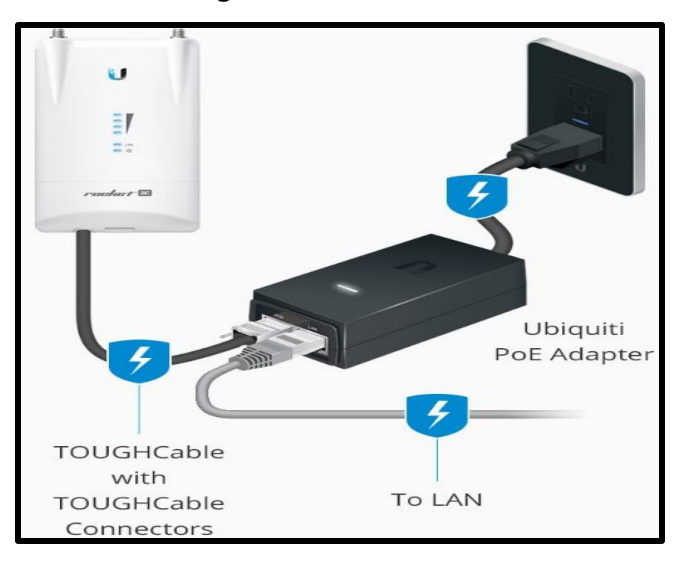

**Figura 1 Conexión POE**

"El estándar PoE (Power over Ethernet) define el modo de alimentación de equipos de red a través del cable de par trenzado, con transmisión de datos simultánea. También se conoce como PoE+ o PoE Plus. Este estándar permite la alimentación de equipos utilizando todos los cuatro pares del cable de par trenzado. Con casi el doble aumento de la potencia de los dispositivos alimentados.

En el estándar PoE 802.3at, la potencia máxima de salida de la fuente de alimentación se fijó en 30 W, y la tensión de alimentación se mantiene en el rango de 50–57 V. Por el contrario, la tensión en el lado del receptor debe permanecer en la gama de 42,5–57 V, y el consumo de corriente no debe exceder de 600 mA para cada dispositivo en el lado receptor." (Delta\_ea, s.f.)

**Fuente: Ubiquiti**

#### **Tabla 1 Parámetros Estándar IEEE 802.3at**

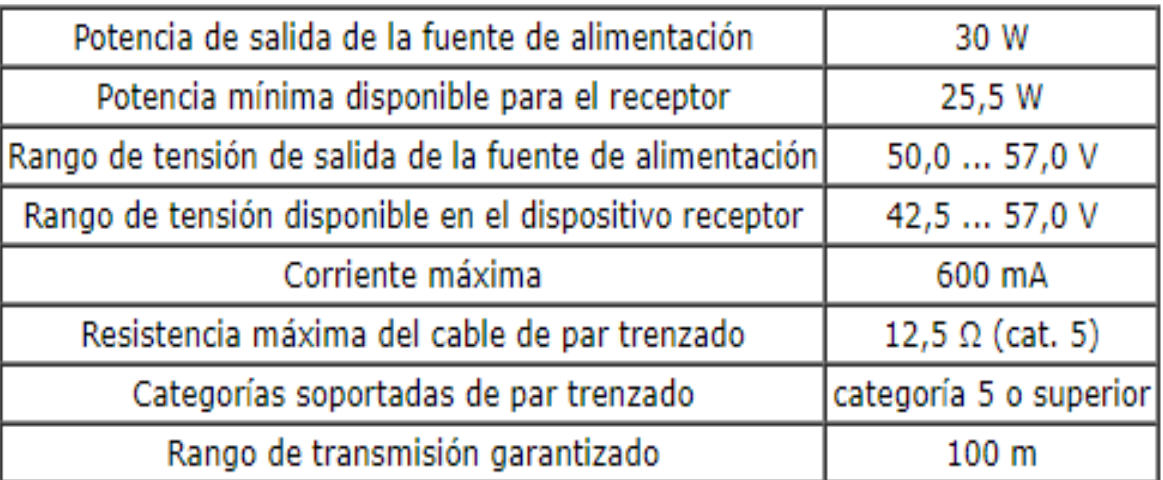

#### **Fuente: Delta\_ea**

Las principales ventajas de la alimentación PoE+ incluyen la reducción de costes de cableado, puesto que un solo cable es responsable de la transmisión de datos y alimentación al receptor con una potencia relativamente alta. Gracias a la baja tensión, se garantiza la seguridad de las instalaciones, y utilizando el cableado apropiado el rango mínimo no debe ser inferior a 100 m. Todos los dispositivos PoE de fuente también son compatibles con versiones anteriores. Por eso son fáciles de instalar y usar. (Delta\_ea, s.f.)

### <span id="page-31-0"></span>**2.7 Indicador de fuerza de la señal recibida**

Es una escala para medir el nivel de potencia de la señal recibida, por un equipo conectado a una red inalámbrica, esta escala va desde 0 dBm hasta -100 dBm, y por lo regular la escala se representa en valores negativos. Igualmente, este valor nos

permite visualizar si la señal es fuerte cuando el valor se acerca más a 0 dBm y más débil si es superior a -80 dBm como se puede ver en la Tabla 2.

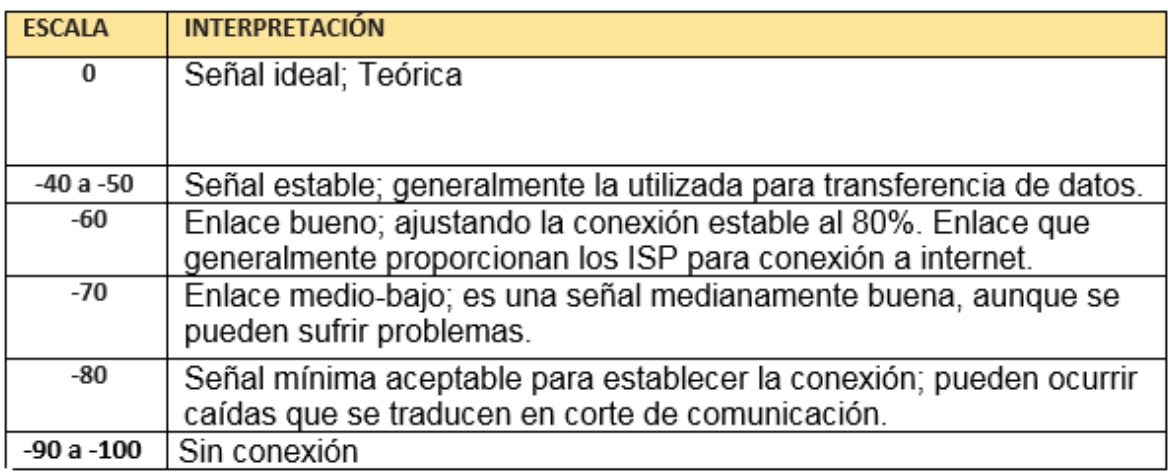

#### **Tabla 2 Interpretación Escala RSSI**

#### **Fuente: Autor**

El nivel de sensibilidad es un parámetro relevante en el análisis del comportamiento de una red inalámbrica para determinar los intervalos de tiempo donde la señal es más fuerte o más débil y para ello se utiliza la Gráfica de Indicador de Intensidad de Señal de la Figura 2, la cual indica como cada receptor tiene un nivel de sensibilidad o umbral que separa lo que se denominan señales útiles y señales incomprensibles. Además, como la fuerza de la señal recibida es inestable en el tiempo, permaneciendo en ocasiones sin recepción de señal, a causa de que se ubica fuera de los niveles de sensibilidad del receptor.

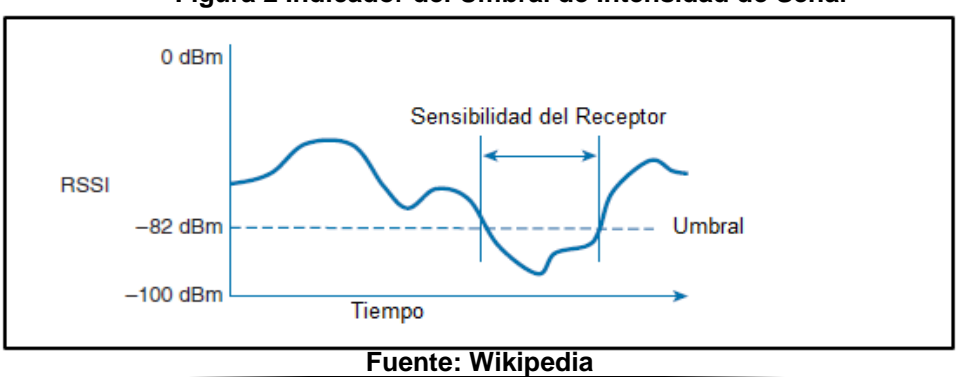

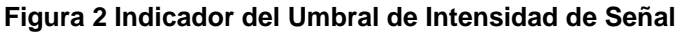

### <span id="page-33-0"></span>**2.8 Puntos de Acceso Inalámbricos**

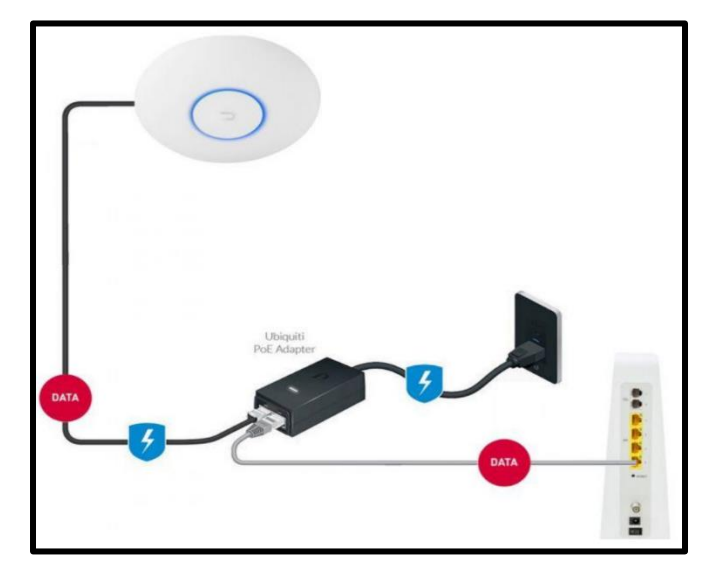

**Figura 3 Punto de Acceso Inalámbrico**

Los AP o WAP (Access point o Wireless Access point) También conocidos como puntos de acceso. Son dispositivos para establecer una conexión inalámbrica entre equipos y pueden formar una red inalámbrica externa (local o internet) con la que interconectar dispositivos móviles o tarjetas de red inalámbricas. Esta red inalámbrica se llama WLAN (Wireless local área network) y se usan para reducir las conexiones cableadas. (Martinez, 2021)

### <span id="page-33-1"></span>**2.8.1 Usos Comunes de los puntos de acceso**

- Crear un acceso inalámbrico LAN de un lugar de trabajo.
- Dar acceso a una red inalámbrica a los clientes.
- Llevar una conexión a internet a donde no había antes, sin perder ancho de banda con repetidores.

**Fuente: Ubiquiti**

- Cubrir grandes áreas con una conexión de calidad, reduciendo el uso de cableado.
- Permite interconexiones entre dispositivos convencionales e inalámbricos si se conecta el AP a un switch. (Martinez, 2021)

### <span id="page-34-0"></span>**2.8.2 Roaming AP**

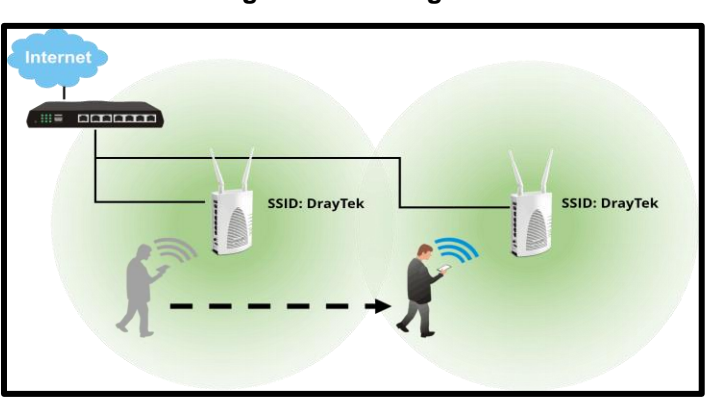

#### **Figura 4 Roaming AP**

#### **Fuente:Draytek**

El Roaming entre puntos de acceso, se trata de múltiples puntos de acceso en una zona, que intercambian de forma automática cuando el dispositivo que está conectado encuentra otro punto de acceso con mayor intensidad de la señal.

De esta forma se puede abarcar una gran zona en la que poder trabajar con dispositivos inalámbricos, en la que este dispositivo se conecta a redes secundarias utilizando su identificador de la red principal. Lo que hace innecesario dar nuevas credenciales a la nueva fuente a la que se conecta. De esta forma la conexión del dispositivo no es interrumpida. (Martinez, 2021)

## <span id="page-35-0"></span>**2.8.3 Modos de punto de acceso**

"Se pueden configurar para distintas funciones para adaptarlos a las necesidades del usuario. Estas son algunas de las funciones:

- Modo cliente: Se utiliza como un receptor y actúa como un cable de red uniéndose a una red
- Modo AP (punto de Acceso): El Punto de acceso sirve de núcleo para la instalación del cableado, de forma que los múltiples usuarios acceden a la red por medio del punto de acceso.
- Modo Repetidor: Este modo se puede usar para extender la señal de forma que el punto de acceso amplifica la señal que recibe para optimar el rango de acción.
- Modo Bridge: Este modo se hace para cubrir grandes distancias, como dos edificios separados. Con dos puntos de acceso conectados entre sí podemos conseguir una red WLAN a distancias considerables." (Martinez, 2021)
# **Capítulo 3**

# **3. INSTITUTO SUPERIOR DE EDUCACIÓN RURAL (ISER) 3.1 Reseña histórica del Instituto Superior de Educación Rural (ISER)**

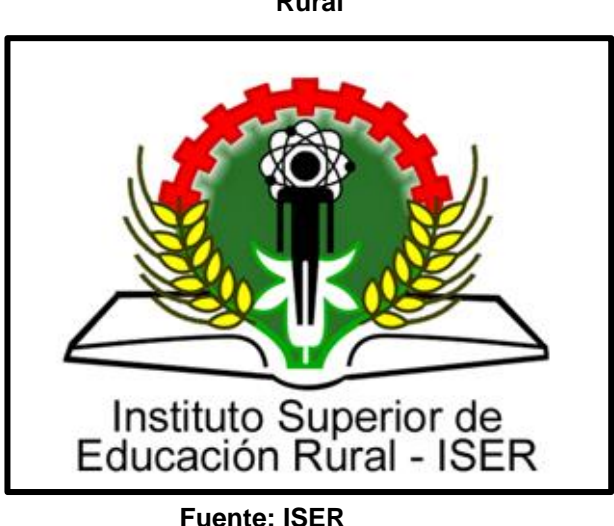

**Figura 5 Logo Instituto Superior de Educación Rural**

"El Instituto Superior de Educación Rural ISER, se fundó en la ciudad de Pamplona, Norte de Santander, el 18 de septiembre de 1956 mediante el Decreto Ley 2365. Fundado por él, Dr. Gabriel Betancur Mejía (1918-2002), como institución con el carácter de plantel piloto para la educación rural en Colombia. Pionera de programas y proyectos educativos.

En 1957, inició la oferta de carreras post secundarias en Técnicas Agropecuarias, Educación Fundamental, Supervisión Escolar y Cooperativismo. Para 1958 el Ministerio de Educación Nacional con la colaboración de la UNESCO y mediante Resolución 5074 creó la Escuela Normal Rural, bajo el mismo carácter de plantel piloto en educación media y bajo la dirección del Dr. Alejandro Hernández Alba, primer Rector de la institución y quién ejerció durante el periodo 1957-1958.

En el año 1959 bajo la dirección del Dr. Augusto Abello Fernández, rector 1958-1960, se realizó en las instalaciones del ISER, el primer seminario sobre Educación Rural en Colombia y se dio comienzo al ciclo profesional normalista.

En 1975 el ICFES evalúa la institución y la Junta Directiva emite el Acuerdo 049 del 14 de abril del mismo año, aprobando los programas de Técnico en Agropecuarias y Técnico en Educación para el Desarrollo de la Comunidad. Posteriormente, el Ministerio de Educación Nacional, mediante Resolución 2019 del 24 de abril de 1975, autoriza al ISER para otorgar títulos de técnicos intermedios en las áreas mencionadas.

Asimismo, mediante Resolución 5311 del 16 de abril de 1982, el Ministerio de Educación Nacional, autoriza al Instituto para expedir diplomas de Técnico Intermedio Profesional en Promoción Social, Agropecuaria y Docencia Rural. En ese mismo año, mediante Resolución 1375 del 15 de septiembre, el ICFES renueva la aprobación de los programas tecnológicos ofertados por el ISER.

Con la expedición del Decreto 758 del 26 de abril de 1988 por parte del Ministerio de Educación Nacional, el ISER es reestructurado y se organiza como establecimiento público de orden nacional con carácter de Instituto Tecnológico de Educación Superior.

Posteriormente, el Instituto Superior de Educación Rural ISER, acoge los lineamientos de la Ley 30 del 28 de diciembre de 1992 y entró a ser parte el sistema estatal colombiano. El 02 de diciembre de 1993 el Consejo Directivo expide el Acuerdo 010 (Estatuto General) y el gobierno nacional aprueba las plantas de personal administrativo y docente en virtud de los Decretos 240 y 1930 de 1994, respectivamente.

El 24 de abril de 2010, el Ministerio de Educación Nacional, ejecuta el proceso de descentralización, que había sido autorizado por la Asamblea de Norte de Santander mediante Ordenanza 015 del 11 de agosto de 2009 y que convirtió al Instituto en un establecimiento de Educación Superior del orden departamental adscrito al departamento de Norte de Santander." (ISER, 2014).

"Actualmente el instituto superior de Educación rural ISER ofrece los siguientes programas:

Programas Académicos Presenciales

- Tecnología en Gestión Empresarial
- Tecnología en Gestión Comunitaria Pamplona y Cúcuta
- Técnica Profesional en Seguridad y Salud en el Trabajo
- Tecnología Agropecuaria
- Tecnología en Procesos Agroindustriales
- Tecnología en Gestión y Construcción de Obras Civiles
- Tecnología en Gestión Industrial
- Tecnología en Gestión de Redes y Sistemas Teleinformáticos.

Programas Académicos a Distancia

- Tecnología en Gestión Empresarial
- Tecnología en Procesos Agroindustriales" (ISER, 2014)

# **3.2 Bloques Instituto Superior De Educación Rural – ISER**

**Figura 6 Vista Google Earth (ISER)**

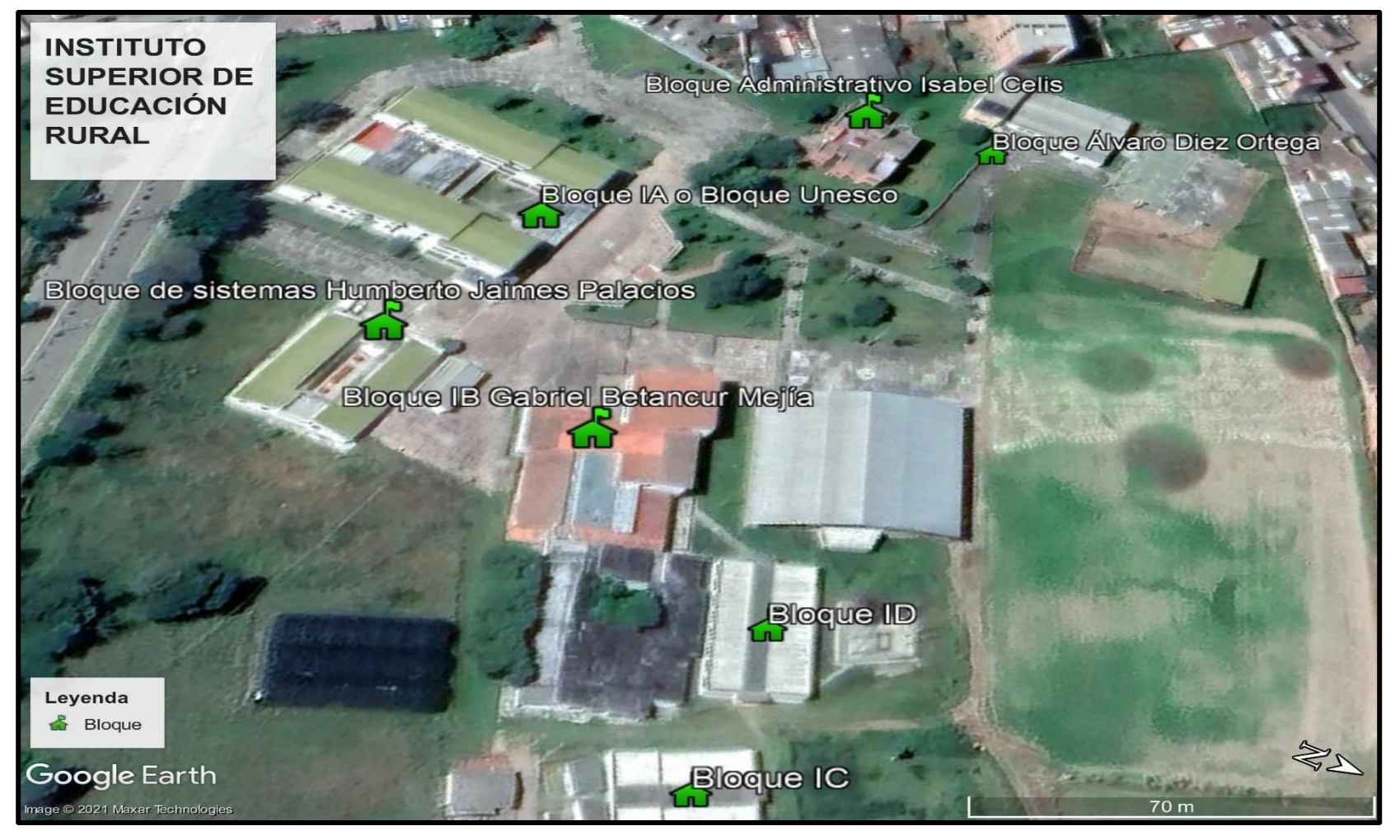

**Fuente: Google Earth**

En la Figura 6 se puede visualizar el campus principal de la Institución, el cual está ubicado en la Calle 8 No 8-155 Barrio Chapinero de la ciudad de Pamplona, Norte de Santander; Posee un área total de 186.655 m2 con un área construida de 11.955 m2. Esta infraestructura física está dirigida a las actividades formativas, académicas, docentes, científicas y de extensión en la institución, está distribuida en siete (7) bloques que albergan una serie de salones, auditorios, laboratorios, oficinas, baterías de baños, entre otros, que a continuación se detallan:

# **3.3 Planos Bloque de sistemas Humberto Jaimes Palacios**

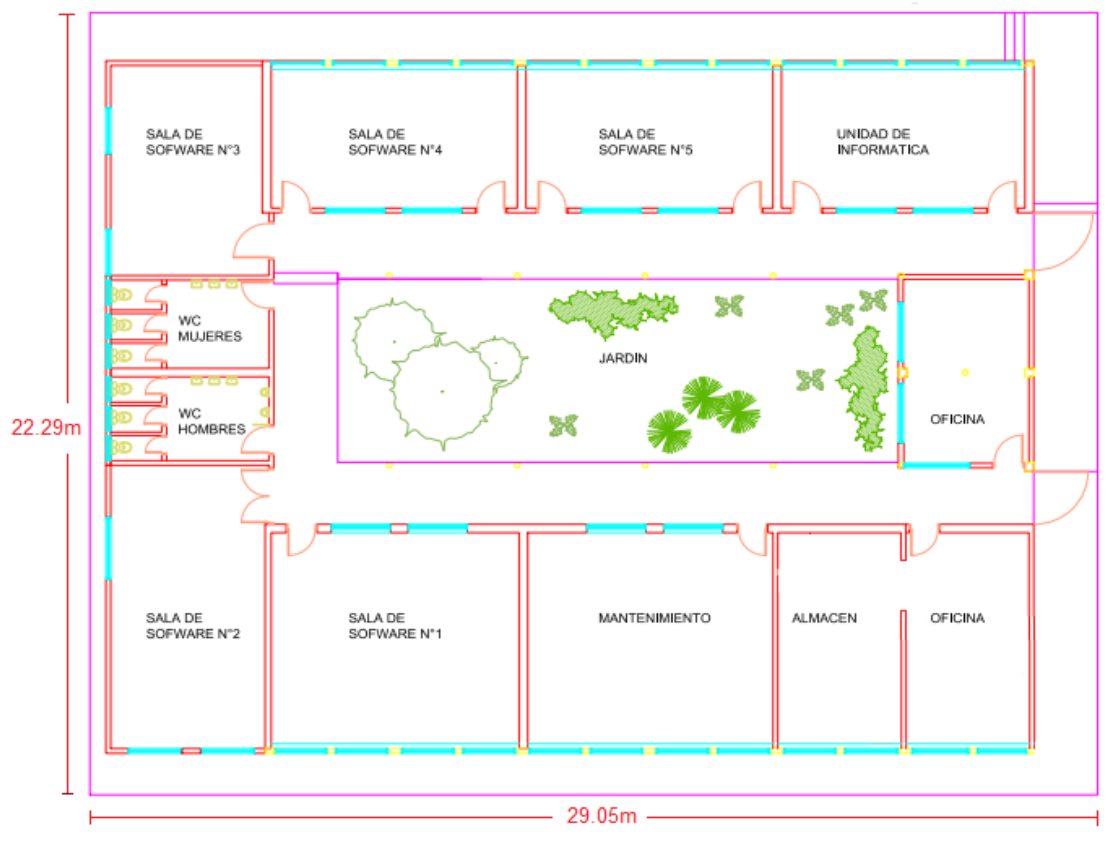

**Figura 7 Bloque Humberto Jaimes Palacios**

 **Fuente: ISER**

En la Figura 7 se puede visualizar el bloque de sistemas Humberto Jaimes Palacios, en el encontramos las oficinas de comunicaciones, gestión de medios y tecnologías de la información, las aulas de software I, II, III, IV, V y VI con respectivos baños y áreas comunes.

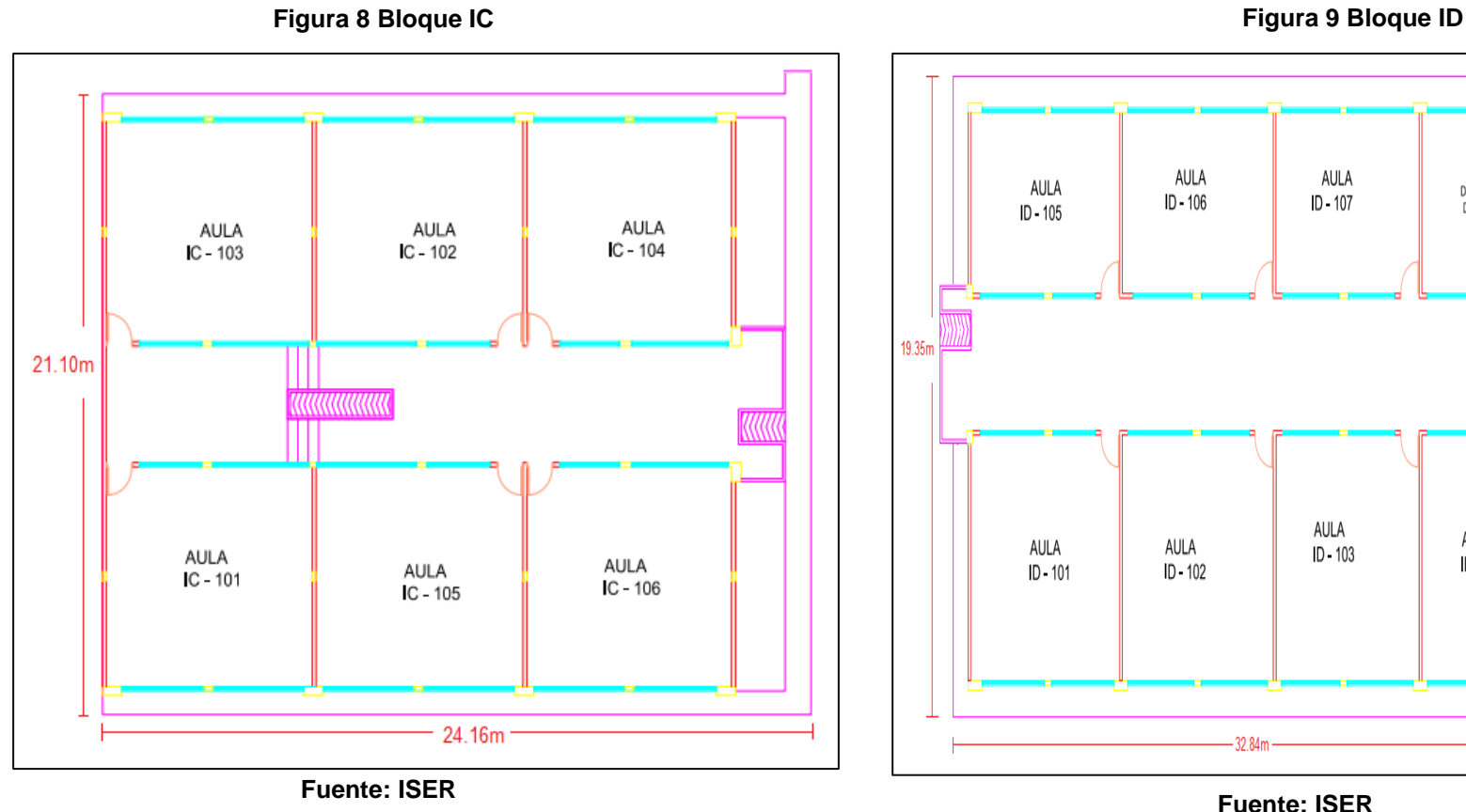

**3.4 Planos Bloque IC**

# **3.5 Planos Bloque ID**

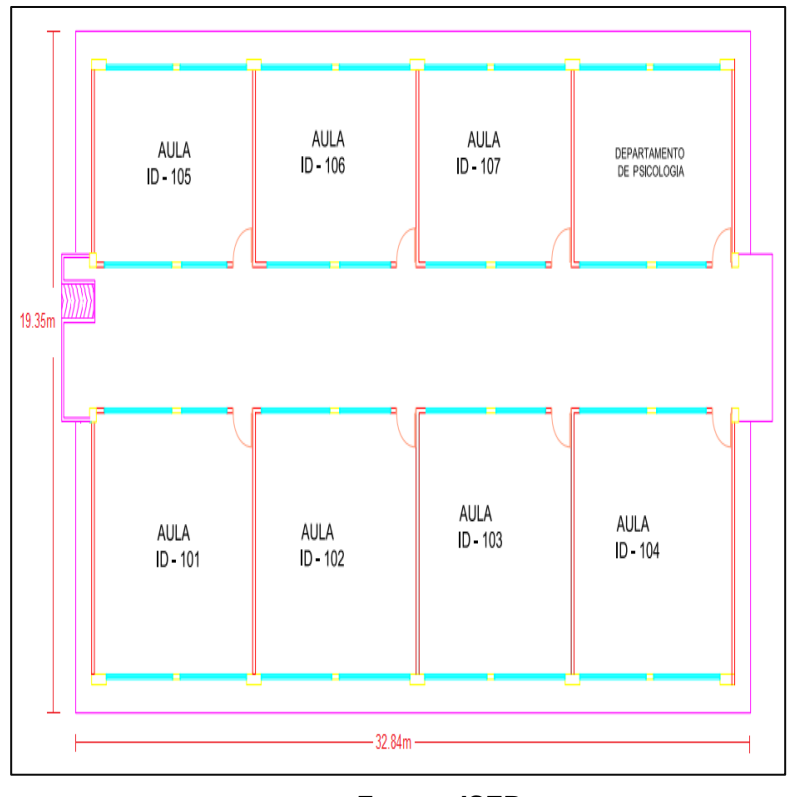

En la Figura 8 se pueden observar el bloque IC de la Institución donde se encuentran seis (6) salones de clase.

En la Figura 9 se pueden observar el bloque ID de la Institución conformado por ocho (8) salones de clase.

# **3.6 Plano Primera Planta Bloque Administrativo Isabel Celis**

**Figura 10 Bloque Isabel Celis Primer Piso**

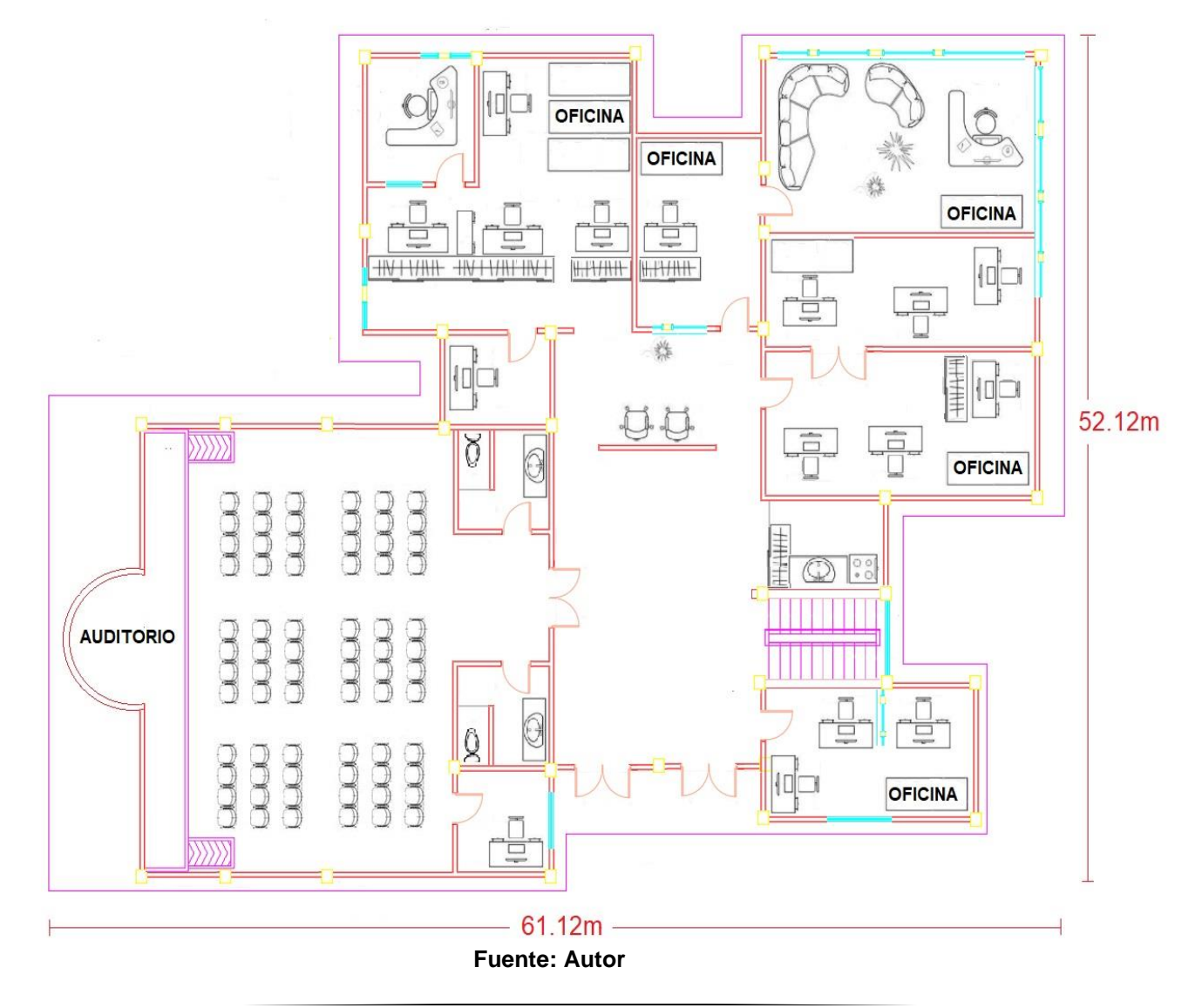

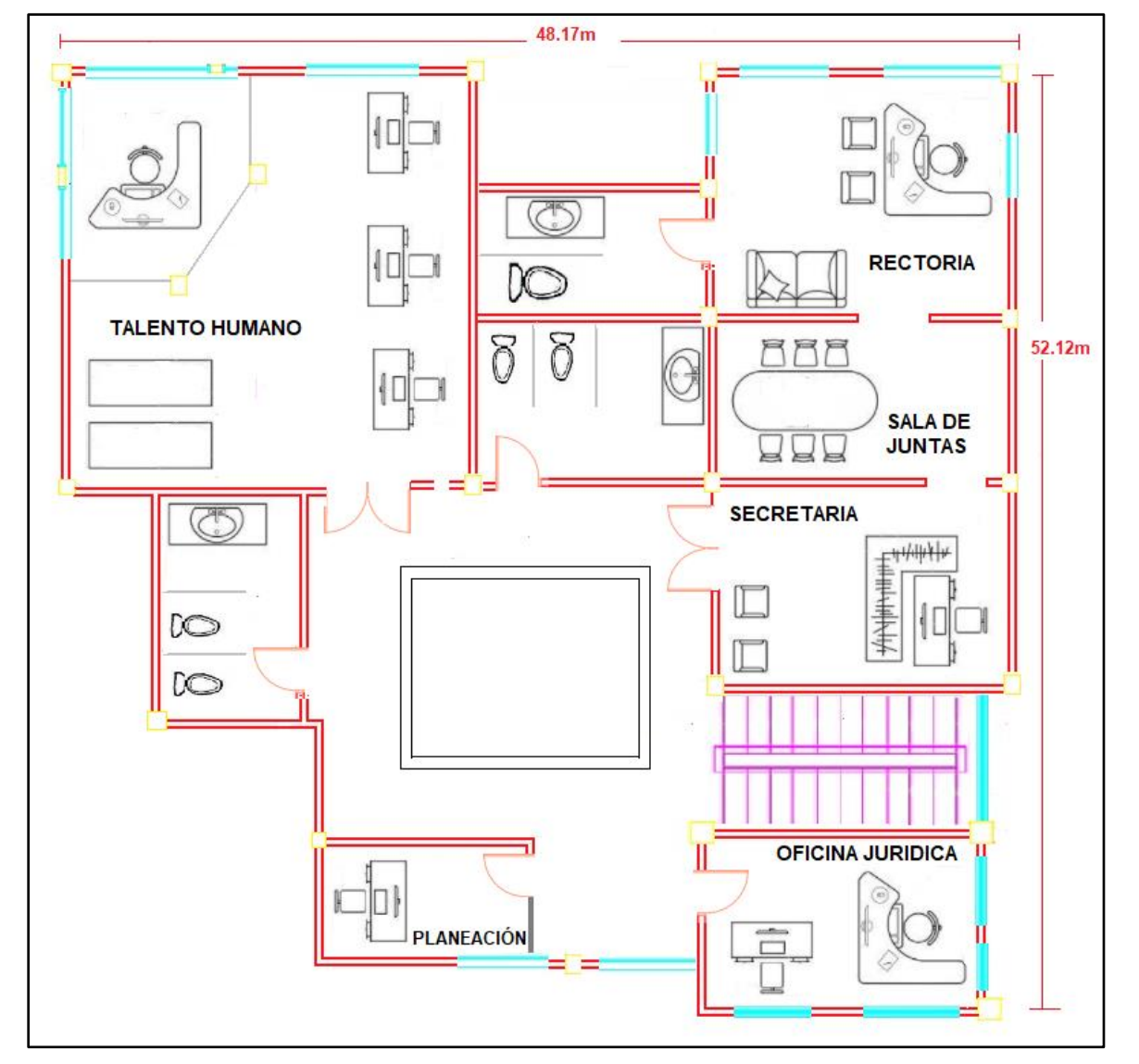

## **3.7 Plano Segunda Planta Bloque Administrativo Isabel Celis**

**Figura 11 Bloque Isabel Celis Segundo Piso**

**Fuente: Autor**

En la Figura 10 y 11 se puede ver el edificio Isabel Celis o bloque Administrativo, edificación de dos (2) plantas, donde se ubican las oficinas administrativas de Rectoría, secretaria general, Registro y Control Académico, Planeación, Presupuesto, Contabilidad, Pagaduría, Almacén, Talento humano y Jurídica. Así mismo se cuenta con dos baterías de baños en el primer y segundo piso, un auditorio con capacidad para 72 personas.

# **3.8 Plano Bloque Gabriel Betancur Mejía**

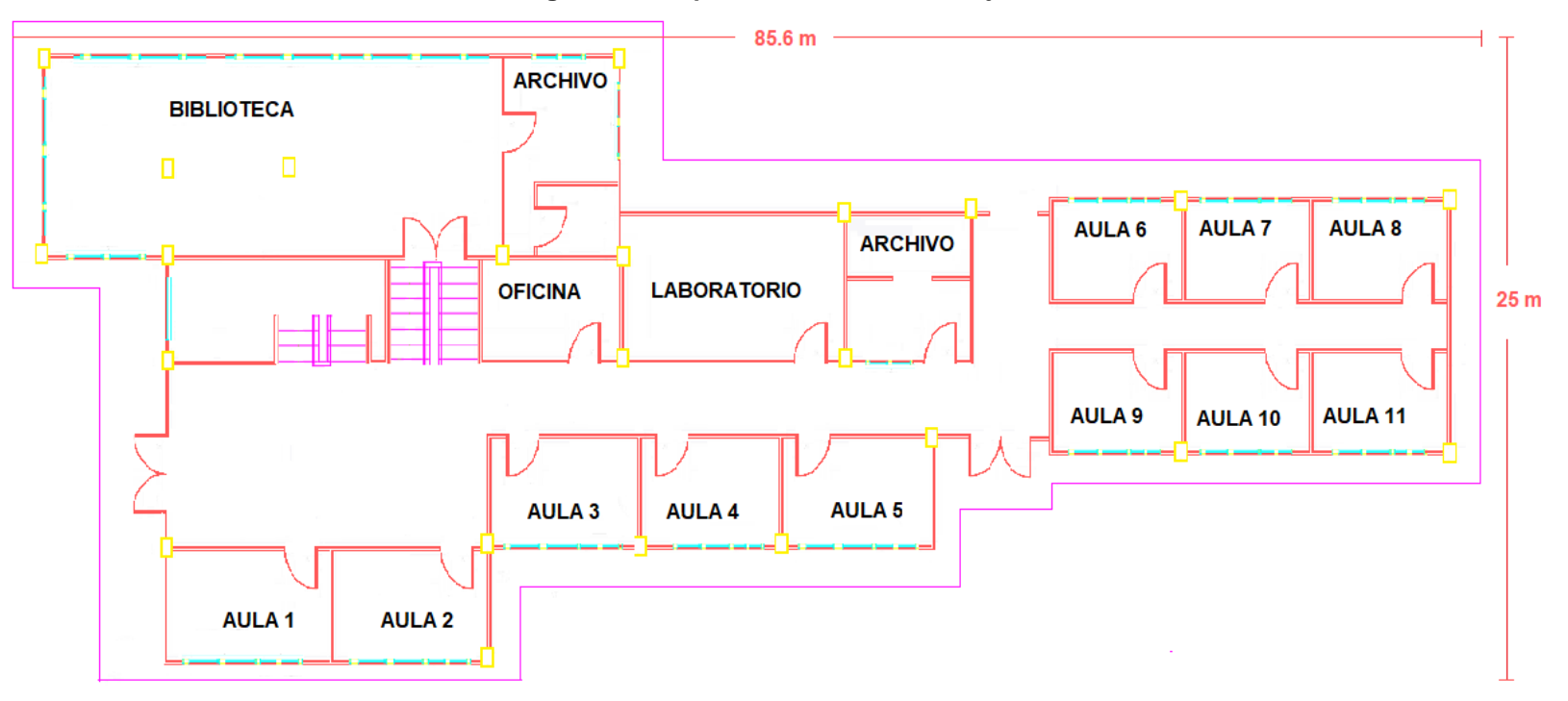

**Figura 12 Bloque Gabriel Betancur Mejía**

#### **Fuente: Autor**

El bloque IB o bloque Gabriel Betancur Mejía. En esta edificación se encuentra ubicada la cafería de la Institución, la biblioteca, salones de clase, los laboratorios de seguridad y salud en el trabajo, física, química, biología y biotecnología.

# **Capítulo 4**

# **4. ANÁLISIS TÉCNICO DE LA RED ACTUAL**

El objetivo del estudio consistió en medir los aspectos técnicos y operativos del sistema actualmente establecido en el ISER, determinando las deficiencias y fortalezas que tiene la red, con la finalidad de generar datos que ayude a determinar parámetros críticos de la red que aporten al diseño de la red Mesh.

En la Figura 14 se observa la topología de árbol implementada actualmente en el instituto Superior de Educación Rural (ISER), Conformada por un esquema asimétrico, partiendo del Bloque Administrativo Isabel Celis, donde se localiza el cableado de acometida del proveedor de servicios de internet ISP en este caso de la empresa ETB.

Para la distribución en los demás bloques del campus se usan ductos bajo el suelo para repartir el cable UTP, que se conectan a los switch tp-link que se encargar de dar conexión a los hosts, y en algunas ubicaciones donde la cobertura es inestable se usan routers inalámbricos con una configuración de Access point, con excepción del Bloque de sistemas Humberto Jaimes Palacios que se conecta por medio de un enlace de fibra óptica multimodo 62.5/125 μm a una longitud de onda de 850nm.

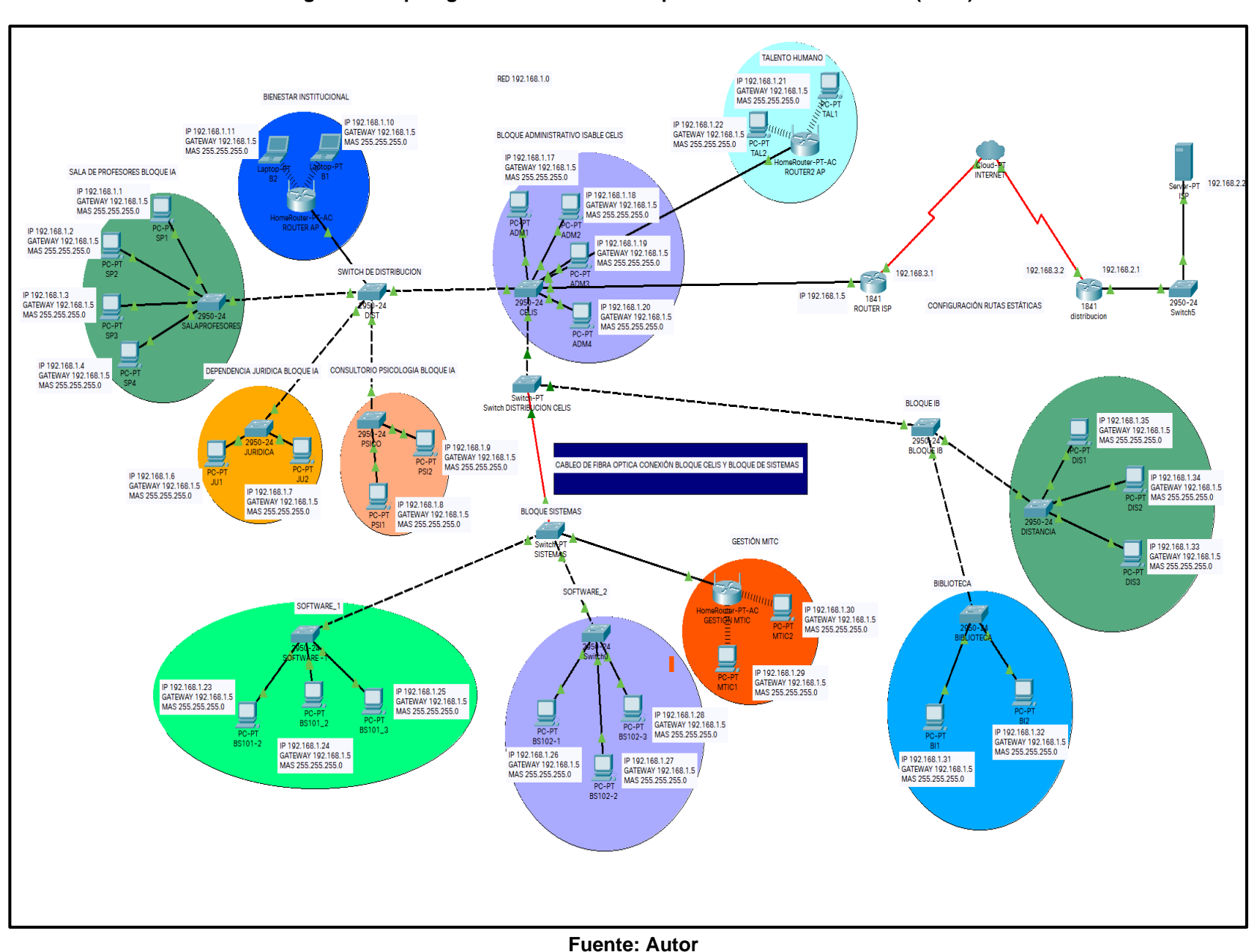

**Figura 13 Topología de Red Instituto Superior de Educación Rural (ISER)**

28

## **4.1 Descripción de la topología física**

La topología física (Figura 12) presente en el instituto superior de educación rural (ISER) para la red Intranet es una topología mixta, derivada de una combinación entre la topología estrella y la topología de bus, conformada por un nodo de enlace troncal, ocupado por un cloud core router ccr1009-7g-tc Mikrotik, siendo este el encargado del direccionamiento lógico tanto interno como a nivel de red WAN. Igualmente se utiliza un switch 3com de 24 puertos, como nodo de distribución principal direccionado a los 4 switches tp-link de 16 puertos encargados de ofrecer conexión de red, estos dispositivos se localizan en el bloque IA, en el Bloque Isabel Celis, en el Bloque Humberto Jaimes Palacios y el Bloque IB, y son utilizados para dar conexión a las aulas, oficinas y laboratorios, usando medios de transmisión cableados. En la figura 14 se observa el esquema de distribución y localización de las diferentes topologías presente en el instituto superior de educación rural (ISER).

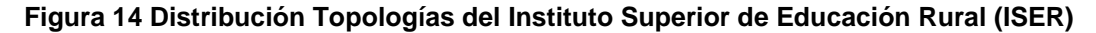

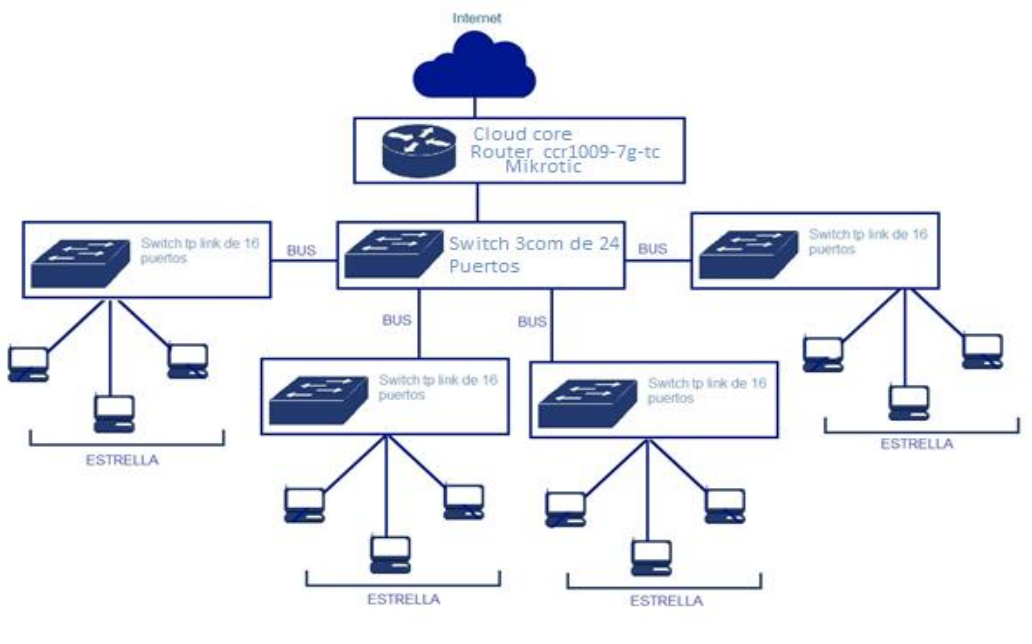

**Fuente: Autor** 

# **4.2 Descripción de los medios de transmisión utilizados en la red (LAN)**

El medio de transmisión utilizado para conectar los hosts que comprenden la red LAN, es UTP categoría 6 y se describe en los estándares TIA e ISO, este medio de transmisión soporta velocidades de hasta 10Gbps dentro de una red Ethernet. Este cableado se distribuye por medio de canaletas metálicas y además posee una protección en cada terminal para evitar daños en las solapas de sujeción.

Igualmente, las distancias del cableado entre los switches de distribución y los hosts no superan los 80 metros, lo que es consecuente con la normativa para implementación de cable categoría 6.

Para la conexión entro los hosts y las rosetas de Rj-45 se utilizan patch core UTP que no supera los 2 metros.

Para la conexión del switch tp-link de 24 puertos del Bloque Isabel Celis y el switch tp-link de 16 puertos en el Bloque de Sistemas Humberto Jaimes Palacios el medio de transmisión utilizado es fibra óptica multimodo de 12 hilos con 62.5 μm de núcleo y 125 μm de cubierta, y opera a una longitud de onda de 850nm.

## **4.3 Cuarto de telecomunicaciones**

**Figura 15 Racks de distribución Cuarto de Telecomunicaciones Bloque Humberto Jaimes Palacios**

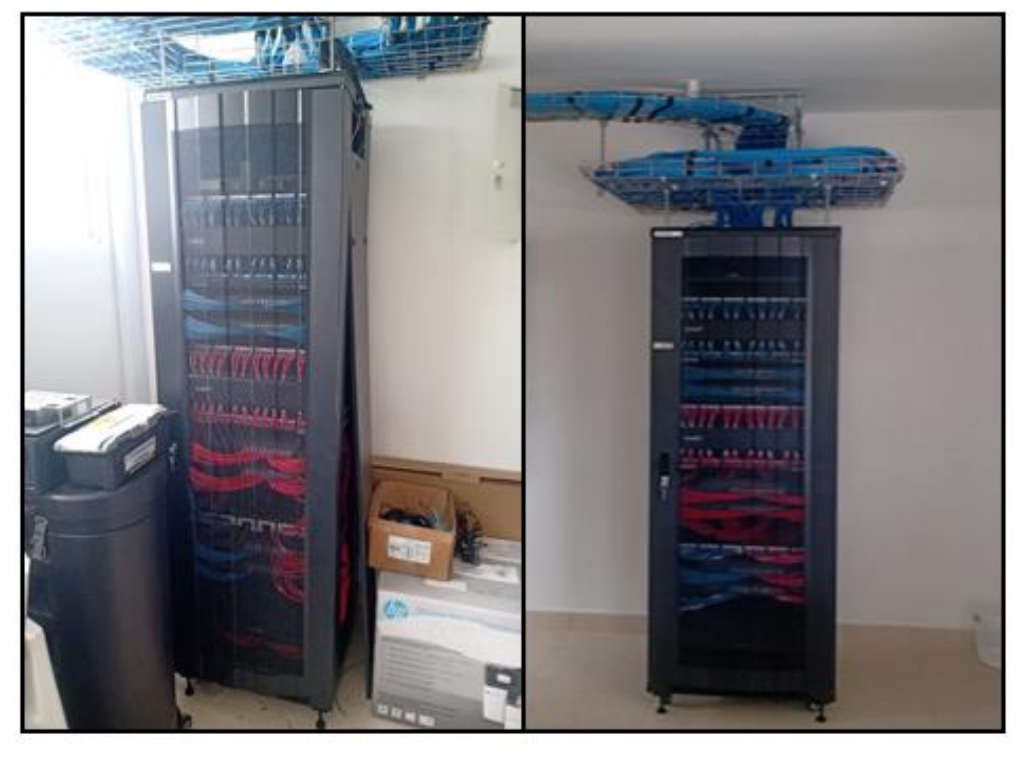

**Fuente: Autor**

El cuarto de telecomunicaciones ubicado en el bloque de sistemas está compuesto por dos racks de distribución, como se puede ver en la Figura 15. Con patch panel Ethernet para cables de par trenzado UTP sin apantallar categoría 6 y Switches Tplink de 24 Puertos RJ-45.

De acuerdo al análisis realizado basado en el Estándar ANSI/TIA/EIA-569 de rutas y espacios de telecomunicaciones para edificios comerciales con enfoque central en rutas y espacios de instalación del cableado. Se determinó que el cuarto de telecomunicaciones en su infraestructura física cumple en cuanto a la organización del cableado ya que se usan los medios apropiados para el manejo, enrutado y eliminación de estrés del cable (tales como bandejas y cinturones de cable) para una organización y control efectivos de todos los cables y hardware de conexión lo que facilita la identificación de las rutas del cableado horizontal.

пининининининининининин **SPERITE**  $n = n = n$ H.

**Figura 16 Rack de Acometida Bloque Isabel Celis**

**Fuente: Autor**

El Rack de acometida (Figura 16) está localizado en el bloque Isabel Celis el cual está compuesto por una cloud core router ccr1009-7g-tc Mikrotik, de 2 GB de RAM, con una CPU de 9 núcleos a un 1 GHz, con alimentación Poe, y con capacidad de 7 Puertos Ethernet 10/100/1000 y 1 Puertos SFP para conexión de dispositivos Gigabit Ethernet, Además utiliza el Sistema Operativo RouterOS de Mikrotik basado en Linux para dispositivos RouterBOARD con acceso en MAC para la configuración inicial a través del puerto serial usando el software WinBox para configuración de GUI de Windows, También se localiza en este rack un switch 3com de 24 puertos 10BASE-T/100BASE-TX,con Interfaces para medios RJ-45 que se utiliza como nodo de distribución principal para dar conexión a los diferentes bloques del campus, por medio de un patch panel Ethernet para cables de par trenzado UTP sin apantallar categoría 6.

# **4.4 Cuarto de Servidores Bloque Isabel Celis**

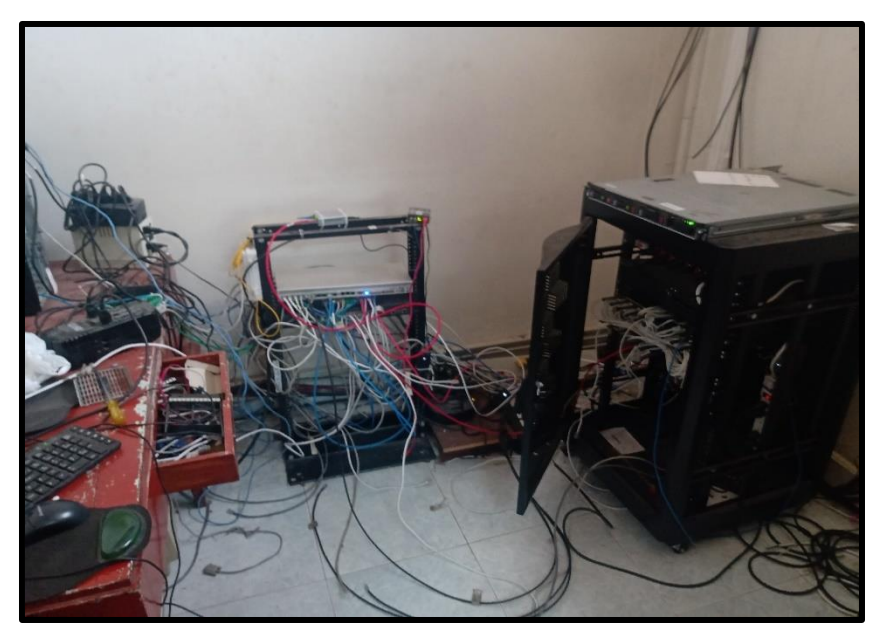

**Figura 17 Cuarto de Servidores Bloque Isabel Celis**

#### **Fuente: Autor**

El cuarto de servidores en el Bloque Isabel Celis como se puede ver en la figura 17 no mantiene un orden de los cableados dentro del rack, lo que podría generar grandes problemas a corto plazo, en seguridad y funcionalidad el hardware alojado en el mismo por la falta de identificación del cableado, según el Estándar ANSI/TIA/EIA-569 es indispensable tener etiquetado el cableado y los dispositivos, para que su identificación en caso de algún fallo o reajuste sea fácil de identificar lo que claramente no se aplica. Además del cableado, el rack contiene dispositivos como swiches y routers y los servidores, de tal manera, que la ventilación es fundamental en estos casos. Por tanto, se debe evitar que los cables obstruyan cualquier posible salida de ventilación para no comprometer la integridad de estos equipos por recalentamiento.

# **4.5 Cableado Horizontal**

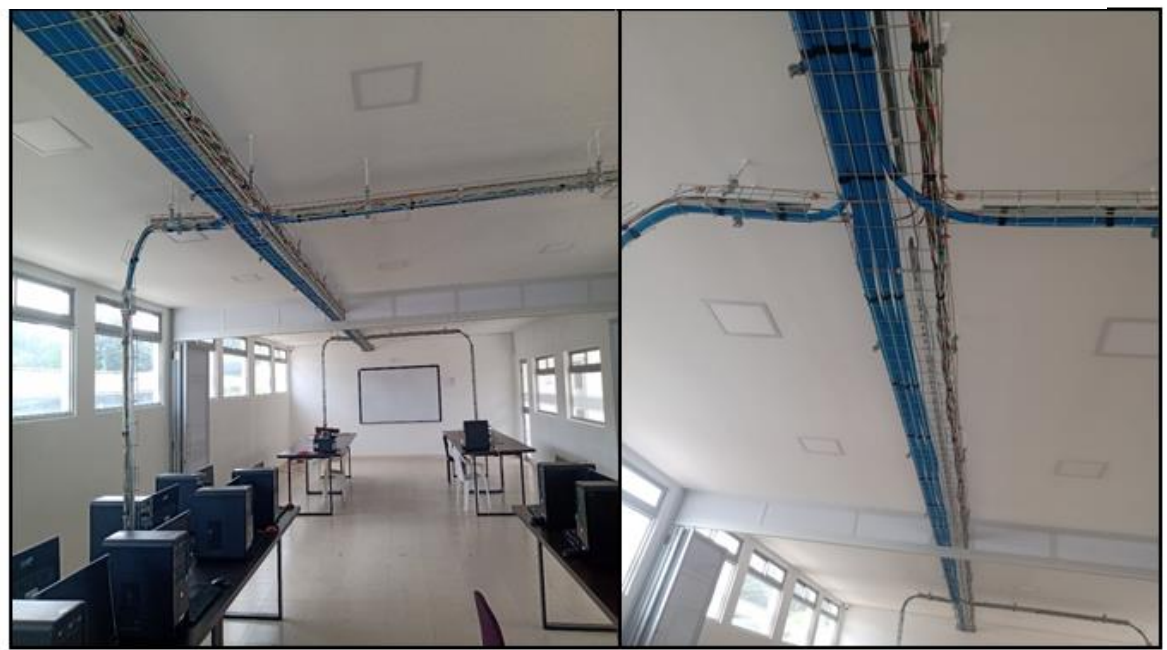

**Figura 18 Cableado Horizontal Aulas MTIC Bloque de Sistemas**

**Fuente: Autor**

El cableado Horizontal está distribuido por medio de canalizaciones aéreas por las 6 aulas que conforman el bloque de sistemas como se puede ver en la Figura 18 y por medio de canaletas plásticas de pared en las áreas administrativas, con una configuración de par trenzado categoría 6 que se encarga de distribuir la red de área local (LAN) y acompañado del cableado eléctrico para la conexión de los host, además cuenta con terminaciones en Jack RJ-45 de tomas dobles en las mesas de trabajo para las aulas y áreas administrativas Figura 19.

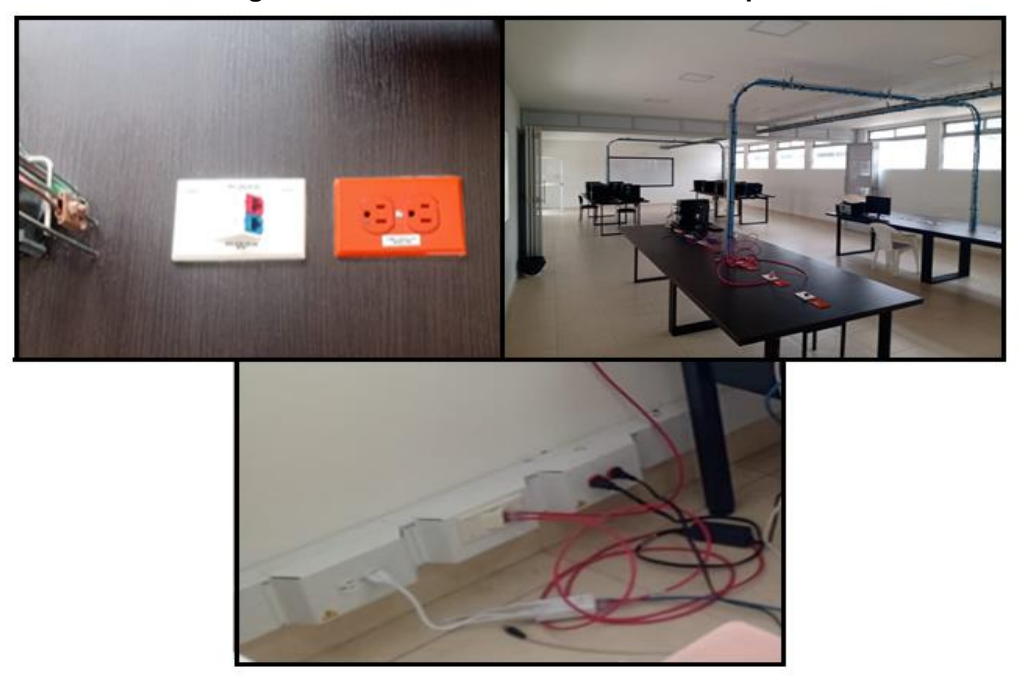

#### **Figura 19 Tomas de Corriente & Rosetas para RJ-45**

#### **Fuente: Autor**

La distribución de cableado que une el bloque de Administrativo con los demás bloques de la institución se conecta por ductos bajo el piso de par trenzado, a excepción del bloque de sistemas que se conecta por un enlace de fibra óptica multimodo, este cableado llega hasta los switches Tp-link de 16 Puertos RJ-45 que se localizan en los diferentes edificios del campus, que se utilizan para la distribución del cableado vertical como se puede ver en la Figura 20.

# **4. 6 Cableado Vertical**

**Figura 20 Cableado Vertical Bloque Isabel Celis**

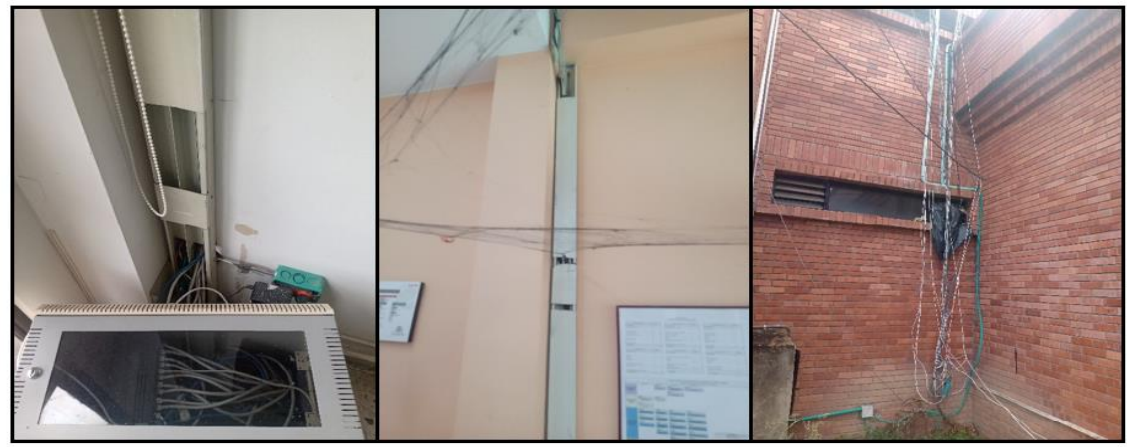

Igualmente se puede observar que la distribución del cableado en esta zona del campus está en mal estado ya que no fue construida pensando en una ampliación a futuro, por tanto, el cableado nuevo no puede ir por las canalizaciones internas por falta de espacio y mal estado de las canaletas, como se puede ver en la Figura 21. Por lo que una gran parte del cableado vertical es distribuido de forma externa, pero sin ninguna canalización ni organización lo que provoca grandes problemas en el cableado ya sea por daños ocasionado por las inclemencias del clima ya que el cableado es para interiores, además de problemas en la identificación del cableado que dificulta los procesos de administración de la red LAN en esta zona que es la más importante al ser el punto de distribución de todo el campus.

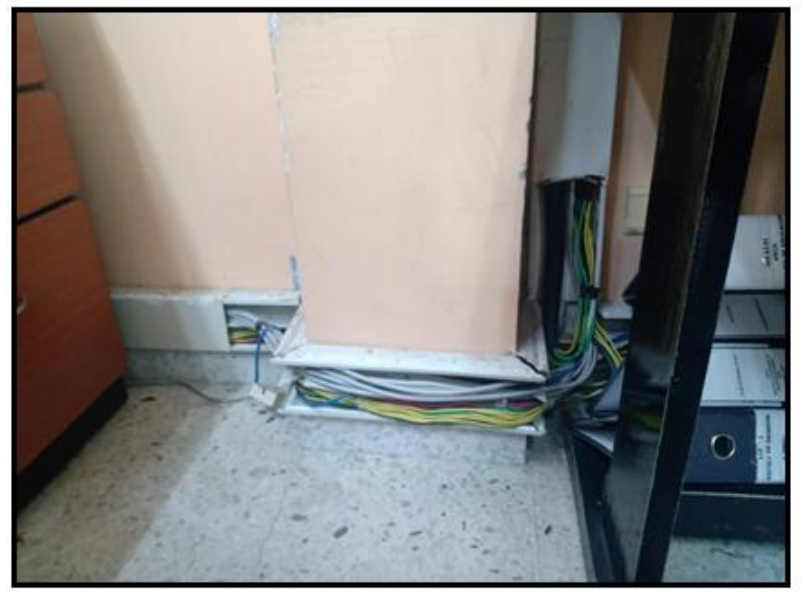

**Figura 21 Canaletas de distribución para Cableado Vertical**

**Fuente: Autor**

## **4. 7 Dispositivos De Red Inalámbrica**

Los dispositivos utilizados para la red inalámbrica se conectan a las canalizaciones de pared de la red LAN, ya que el flujo tan elevado de usuarios en las áreas administrativas y uso de dispositivos móviles imposibilita el uso de la red cableada, además el mal estado del cableado vertical en esta zona del campus impide el buen funcionamiento de la red, por tanto, se utilizan routers inalámbricos que realizan funciones de Access Point para prestar el servicio en estas áreas.

Por las observaciones realizadas la configuración para la red inalámbrica de la institución no cuenta con una topología especifica ni organización adecuada, para prestar un servicio ya que los dispositivos son asignados de manera aleatoria y el estado de algunos de estos dispositivos es precario.

El número de conexiones inalámbricas en la institución dedicadas a la academia es de 22 equipos wifi ubicados en toda la institución, permitiendo una conexión máxima de hasta 25 usuarios por equipo.

- 12 Routers TL-WR740N
- 6 Routers TLWR940N
- 4 Routers TENDA ac 1200

A continuación, se muestra un listado de los equipos y su estado.

### **CARACTERISTICAS DEL DISPOSITIVO ESTADO**

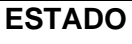

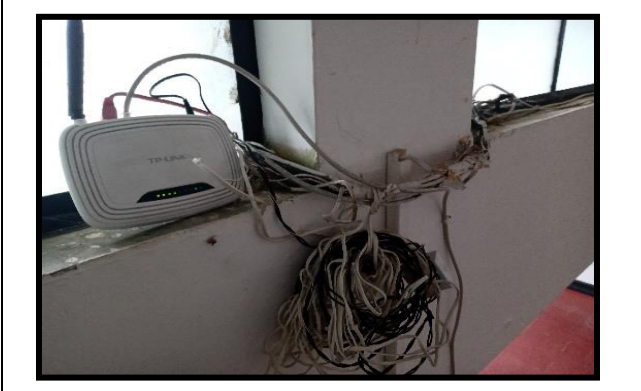

Router Inalámbrico 150Mbps Tp-link740

Velocidad de transmisión inalámbrica de datos a 150 Mbps ideal para la transmisión de vídeo.

Frecuencias 2.4 GHz

Estándares: IEEE 802.11n, IEEE 802.11g

Antena: 5dBi Fijo Antena omnidireccional.

### **MALO**

Los dispositivos Tp-link740 presentan problemas en las actualizaciones del firewall debido a que el fabricante de estos dispositivos ya no les da soporte, por tanto, no se puede actualizar su software de seguridad lo que impide que el dispositivo realice sus funciones de protección ante la posibilidad de una amenaza (virus, o intrusos), Igualmente la falta de actualizaciones puede impedir el correcto funcionamiento del mismo. Además, el desorden del cableado que conecta los dispositivos con la red LAN puede causar degradación de la señal e interferencia entre los pares del cableado por la deformación o doblado excesivo de estos.

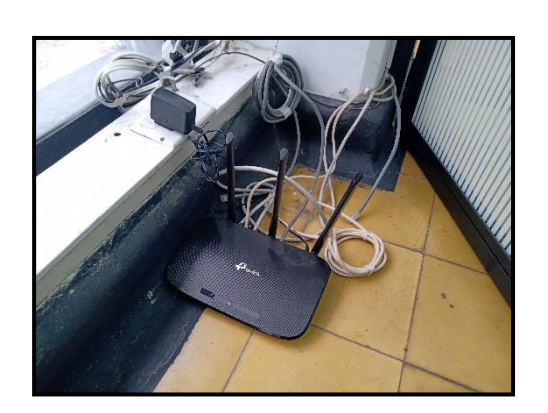

### **TL-WR940N**

Router inalámbrico 450Mbps Ofrece una velocidad de 450Mbps. Banda única de 2.4 GHz. Posee 3 antenas externas. Tiene 5 puertos para conectarse Estándares: IEEE 802.11n, IEEE 802.11g, IEEE 802.11b Encriptación WPA/WPA2

### **BUENO**

Estos dispositivos tienen incorporado una antena triple, además cuentan con tecnología MIMO (Múltiple entrada múltiple salida) que permiten un rendimiento adecuado para prestar el servicio.

Una desventaja es que el dispositivo no es dual-band, funcionando sólo a 2,4 GHz.

Además, estos equipos tenían un soporte limitado y problemas de seguridad ya que no están configurados de tal forma que realice las actualizaciones de firewall de manera automática así que se procedió restablecer estos parámetros de fábrica para que los dispositivos puedan prestar un mejor servicio y pueden garantizar no sólo correcciones de errores, y una mayor velocidad, sino también, puedan brindar defensa ante vulnerabilidades de seguridad.

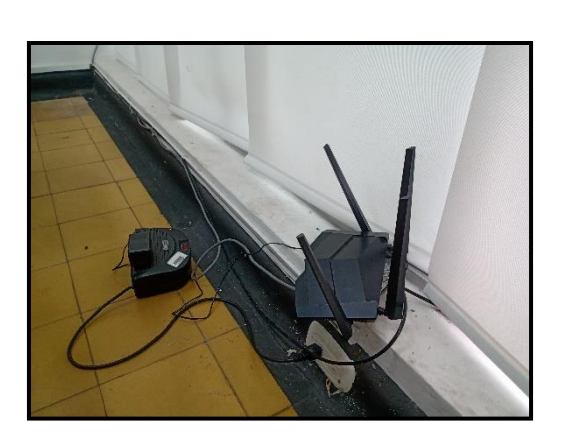

### **TENDA AC1200**

Antenas de alta ganancia de 5 dBi

Dual Band 2.4 GHz y 5g

Velocidad de hasta 1167 Mbps, ofreciendo 867 Mbps a 5 GHz y 300 Mbps a 2,4 GHz simultáneamente.

Estándares: IEEE 802.11n, IEEE 802.11g, IEEE 802.11ac.

### **MUY BUENO**

Son los dispositivos más modernos con los que cuenta la institución, son routers de doble banda lo que significa que los problemas de interferencia de canal se minimizan en gran medida y pueden brindar una señal potente y estable. Tiene una conectividad de 2.4 GHz a 450 Mbps y 5 GHz a 867 Mbps. Además, es compatible con múltiples estándar 802.11.

El principal inconveniente es la ubicación donde están instalados los equipos ya que al estar al nivel del suelo el polvo, húmeda o demás factores, en determinado momento pueden ocasionar daños en los equipos.

**Tabla 3 Dispositivos Inalámbricos**

# **4.8 Infraestructura Lógica (Transmisión de la red)**

Para verificar la calidad de la red inalámbrica, se implementó el software wifi scanner 4.3 como se puede ver en la Figura 22. La interfaz gráfica del aplicativo permite visualizar información de las múltiples subredes en tiempo real, además estos datos permiten identificar fortalezas y deficiencias de la red inalámbrica.

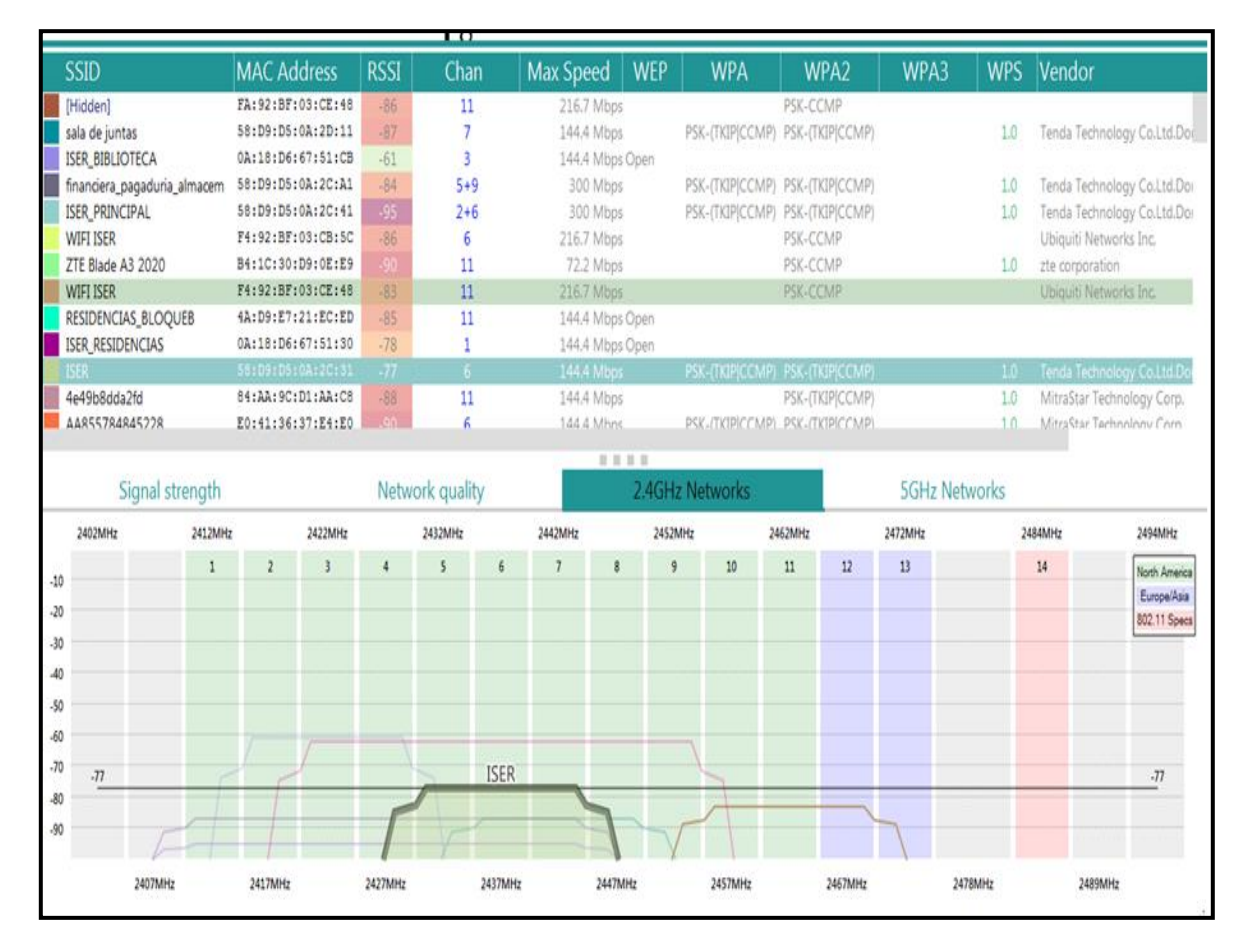

#### **Figura 22 Software Wifi Scanner Análisis Red Inalámbrica (ISER)**

**Fuente: WIFI-Scanner 4.3**

Este aplicativo permite visualizar parámetros de gran importancia para el análisis de la calidad de la señal en forma de gráficos y a continuación se realizó una contextualización de cada uno de los parámetros:

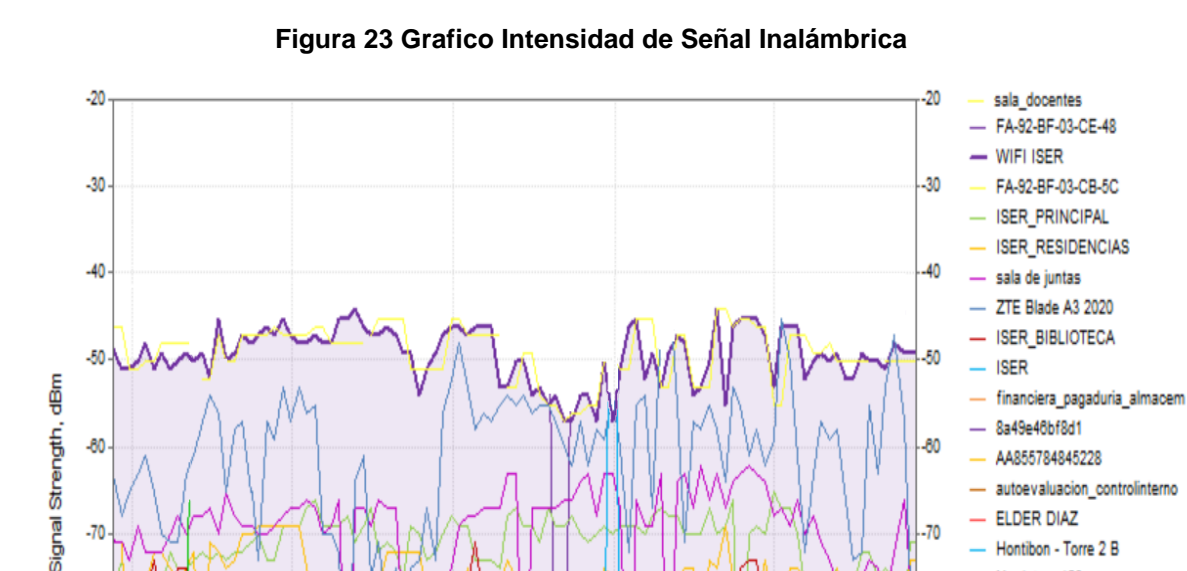

## **4.8.1 Intensidad de señal inalámbrica**

 $-70$ 

 $-80$ 

 $.90$ 

 $-100$ 

 $16:10$ 

 $16:20$ 

16:30

**Fuente: WIFI-Scanner 4.3**

 $18 - 40$ 

Time

16:50

autoevaluacion\_controlinterno

**ELDER DIAZ** 

Hontibon - Torre 2 B Movistar\_123 4e49b8dda2fd

MOVISTAR 3AB8 RESIDENCIAS\_BLOQUEB

**ISER BLOQUE B** - VICERECTORIA

MIRED\_SP

100

La fuerza de la señal representa el nivel de potencia de señal recibida por el usuario conectado a una red inalámbrica. En la figura 23 se pueden observar los índices de intensidad de señal inalámbrica en (dBm), tomados en un periodo de 50 minutos, como se puede apreciar los niveles de potencia recibidos por los equipos conectados a la red WLAN, presentan un retraso considerable que puede depender de una variedad de factores, como la distancia entre los equipos, y la frecuencia de operación en este caso 2.4 GHz, aunque usando esta frecuencia se puede transmitir a una mayor intensidad, es más susceptible a interferencias como se demuestra en la figura 22 con los niveles de RSSI donde la mayor parte del tiempo la fuerza de la señal permanecen por debajo del umbral de sensibilidad lo cual causa una señal débil (-70 a -80 dBm) o ausencia total (-90 dBm).

## **4.8.2 Banda de Frecuencia de 2.4GHZ**

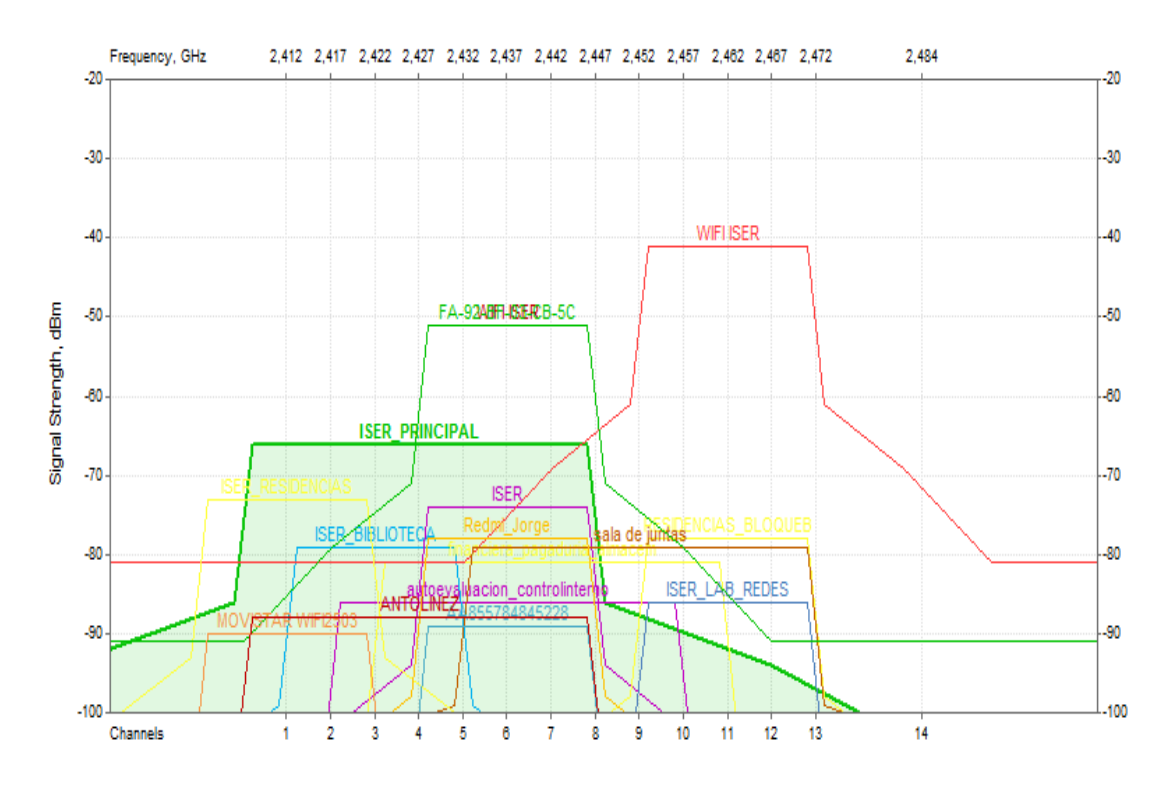

#### **Figura 24 Grafica Banda de Frecuencia de 2.4 GHz**

**Fuente: WIFI-Scanner 4.3**

En la banda de 2.4GHz se pueden utilizar los canales del 1 al 14 que operan desde los 2.412 GHz (canal 1) hasta los 2.484 GHz (canal 14) en la Figura 24 se puede ver que varias de las señales Wifi utilizan los mismos canales lo que ocasiona interferencias debido a que las redes se encuentran muy cerca las unas de las otras, Además como los routers están configurados en modo "Auto" por lo cual seleccionan los canales a utilizar por defecto asignando los mismos canales, normalmente el 1, 6 y 11 por estar más alejados uno del otro como se puede ver en la Figura 22.

Otra consecuencia de la cercanía de los equipos es que la relación Señal-Ruido es muy grande haciendo que la potencia de la señal de transmisión sea débil y la señal de ruido, que corrompe, sea grande lo que hace que frecuentemente se presente

caída de la señal, perdida de paquetes de información y corrupción de datos, lo cual puede llegar a convertirse en un problema considerable ya que se crea una congestión de paquetes debido a que los dispositivos retransmiten los datos perdidos, incrementando en tiempo de uso del canal, lo que claramente produce como resultado velocidades de transferencia lentas, que afectan incluso la descarga desde internet.

Como se puede ver en la figura 24 los parámetros de señal-ruido y distribución de canales no se cumplen, lo cual produce una interferencia Co-Canal ya que múltiples transmisores usan el mismo canal lo cual causa que las señales estén parcial o totalmente solapadas, Además se desaprovechan los canales restantes.

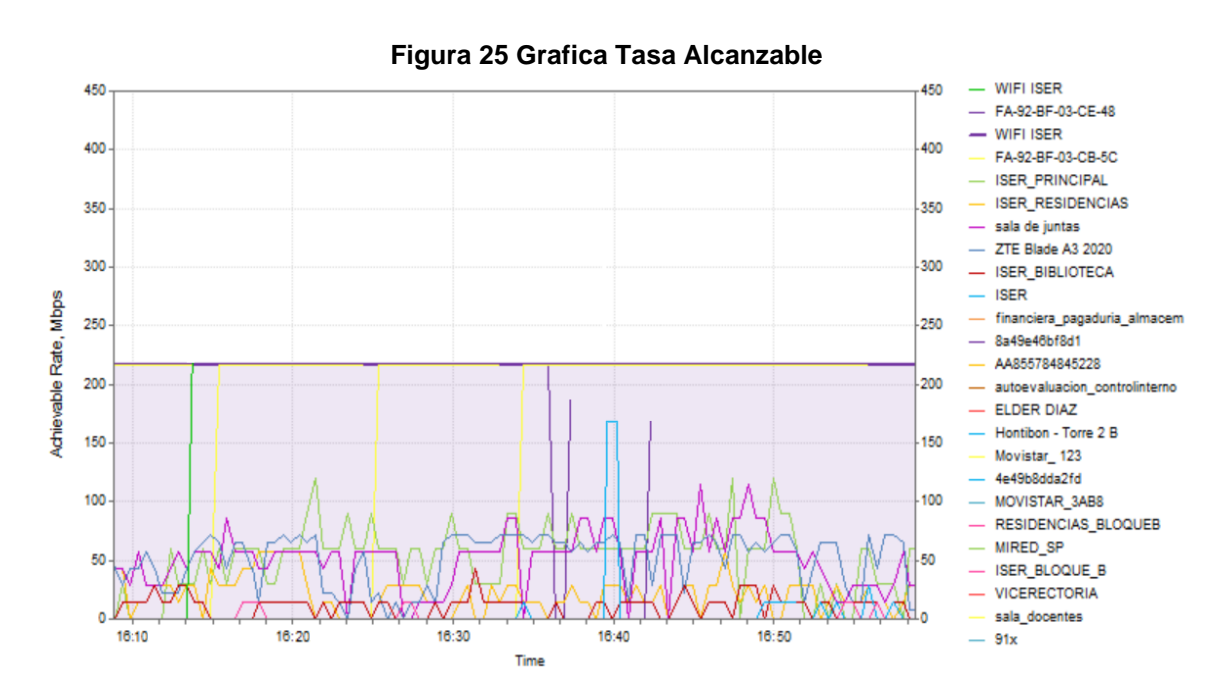

## **4.8.3. Tasa Alcanzable**

**Fuente: WIFI-Scanner 4.3**

La máxima tasa de datos digitales a transmitir es de 220Mbps, lo que en función del tipo de actividad para la que se utilice la conexión a Internet, puede otorgar grandes beneficios, como envió de correos electrónicos, ejecución de aplicaciones básicas en la web, descarga de archivos pesados y para streaming una conexión de 220 Mbps tiene sentido, Aunque existen varios factores que pueden afectar las velocidades de la conexión a internet como el hardware desactualizado, el cual está relacionado directamente con la antigüedad de los dispositivos, el sistema operativo, el navegador que se utiliza , la tarjeta de red y las otras aplicaciones que se ejecutan en segundo plano en el dispositivo pueden llegar afectan las velocidades de carga y descarga.

Y como se puede observar en la figura 25 la mayoría de los usuarios apenas alcanzan aproximadamente una velocidad de transmisión 70Mbps en carga y descarga, lo cual representa un indicador muy estable para la conexión a internet, sin embargo las mediciones fueron realizados en una situación nada habitual ya que la cantidad de usuarios en las instalaciones del instituto superior de educación rural (ISER) no era tan grande para que la velocidad se vea reducida tan drásticamente , ya que no se está consumiendo mucho ancho de banda, por lo que se denota una saturación en la red, posiblemente se deba a la mala cobertura especialmente cuando se utilizan equipos inalámbricos antiguos o mal configurados.

# **Capítulo 5**

# **5. DIMENSIONAMIENTO DE LA RED CON BASE EN UN ANÁLISIS TÉCNICO**

## **5.1 Caudal de línea**

#### **Figura 26 Grafica del uso del canal por día**

### "Daily" Graph (5 Minute Average)

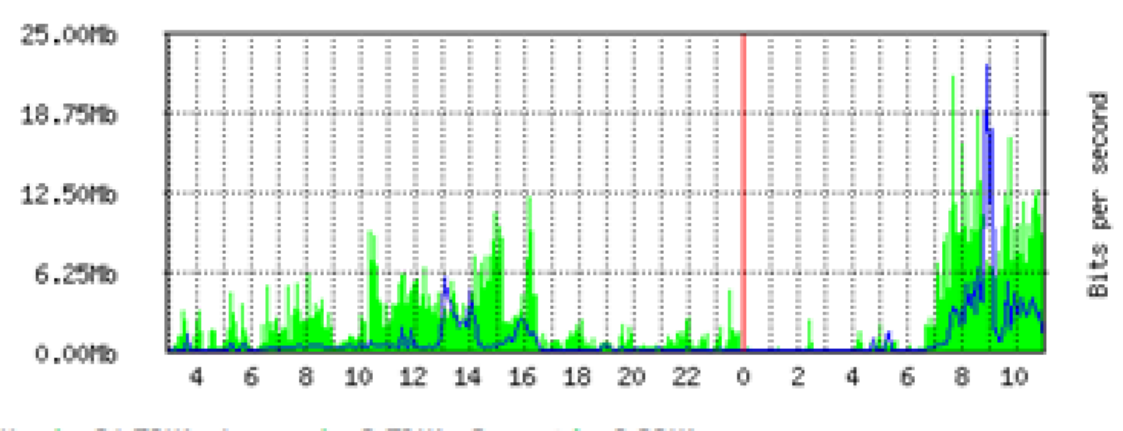

Max In: 21.70Mb; Average In: 2.73Mb; Current In: 9.20Mb; Max Out: 22.55Mb; Average Out: 774.30Kb; Current Out: 1.47Mb;

#### **Fuente: Router Mikrotik**

El tiempo de servicio es un parámetro indispensable a la hora de evaluar la experiencia de usuario, por este motivo se partió del análisis del caudal real de línea el cual actualmente está genera un tráfico en el instituto superior de educación rural (ISER).

Ahora bien, teniendo en cuenta que las mediciones fueron realizadas en una situación nada habitual debido a la pandemia de covid-19 el aforo de estudiante fue nulo y la cantidad de administrativos no fue superior a los 90 usuarios. Debido a esto se supuso un escenario, avalada por los encargados de gestión de los tics del ISER, donde tanto estudiantes como administrativos tienen una jornada diaria de 8 horas, de 7:00 AM a 12:00 PM y de 2:00 PM a 5:00 PM lo que coincide con la gráfica de la Figura 26 donde el uso más activo de la red se da en este intervalo de tiempo.

Se realizó una estimación estadística basada en el manejo que se le da a las redes de comunicación actualmente debido a lo esencial que se ha convertido el uso de internet en los procesos educativos y administrativos.

Por tal razón se promedió en un 87.5% el caudal de línea o tráfico de la jornada diaria, en el cual el uso de la red es indispensable para realizar las actividades laborales, teniendo en cuenta que los administrativos y estudiantes realizan funciones donde deben visitar constantemente diferentes páginas web a lo largo del día ya sea para realizar consultas, descargar y cargar documentos, además de visitar páginas de redes sociales en el trascurso de la jornada en intervalos de tiempo libre.

# **5.2 Tiempo de Transmisión ( )**

El tiempo de transmisión de los datos a través de la red, Implica la existencia de rutas dedicadas entre los sistemas finales. Dichas rutas están formadas por una serie de enlaces entre los nodos que conforman la red, donde cada conexión física entre los nodos usa un canal lógico para en encaminamiento de paquetes en la red esta comunicación mediante conmutación de paquetes necesita establecer el tiempo que tardan los paquetes en ser enviados por la interfaz, el cual está definido por la siguiente "Ecuación (1)". (aulaclic, s.f.)

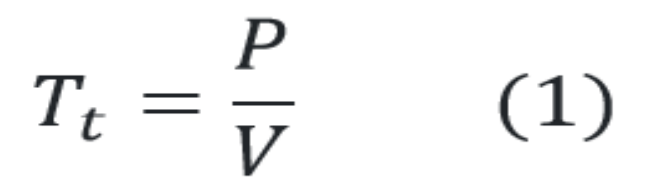

**Ecuación 1 Tiempo de Transmisión**

 $T_t$  = Tiempo de Transmisión  $\boldsymbol{P}$  = Tamaño del Paquete (en bits)  $V =$ Velocidad de la línea (en bits/s)

Teniendo en cuenta que el tamaño típico de los paquetes a transmitir en TCP/IP en la práctica suele ser de 1500 bytes, y la velocidad máxima de transmisión en la red actual es de 220Mbps, por tanto, el tiempo de transmisión actual es:

Conversión de Bytes a Bits

 $1500$  Bytes  $* 8 = 12.000$  Bits

$$
T_t = \frac{12.000 \text{ bits}}{220 \times 10^6 \text{ bits/s}} = 54.54 \text{ }\mu\text{s}
$$

Ahora bien, el propósito de todo administrador de redes Telecomunicaciones es optimizar los tiempos de transmisión, por tanto, para el diseño de la red MESH, se recomiendan dispositivos que operen en las bandas de frecuencia inalámbrica de 2.4GHz con velocidad de línea 450Mbps y 5GHz con velocidades de hasta 1300Mbps, por tanto:

 $\checkmark$  Tiempo de transmisión con la banda de 2.4GHz

$$
T_t = \frac{12.000 \text{ bits}}{450 \times 10^6 \text{ bits/s}} = 26 \mu s
$$

 $\checkmark$  Tiempo de transmisión con la banda de 5 GHz

$$
T_t = \frac{12.000 \text{ bits}}{1300 \text{x} 10^6 \text{ bits/s}} = 9.23 \text{ \textmu s}
$$

De tal forma que al utilizar dispositivos de doble banda que teóricamente proporcionan velocidades más altas, El tiempo de transmisión se redujo prácticamente en 51% con una frecuencia de 24. GHz y en 82.9% con frecuencias de 5 GHz.

### **5.3 Tiempo de Propagación ()**

El tiempo de propagación, es el tiempo de recorrido desde que los datos son transmitidos hasta que llega al receptor. Este parámetro depende de la distancia y del medio de transmisión que se esté utilizando.

Considerando que las transmisiones basadas en cable de cobre actualmente logran un máximo de 40 Gbps, mientras que en la fibra óptica se pueden transmitir datos a velocidades cercanas a la de la luz.

**Figura 27 Formula Movimiento Rectilíneo Uniforme**

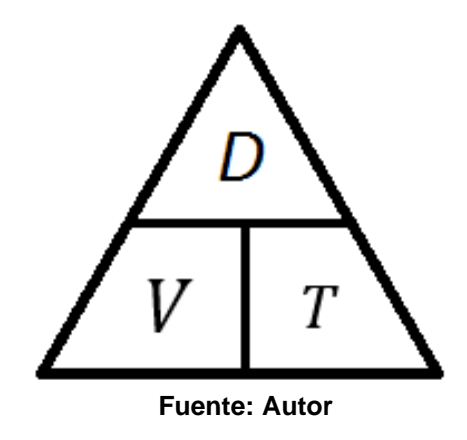

Teniendo en cuenta que la distancia de un equipo a otro es de aproximadamente de 15m y se utilizan dispositivos inalámbricos, que funcionan con ondas electromagnéticas, la velocidad de transmisión corresponde a la de la luz,  $3x10^8$ m/s, utilizando la Ecuación (2).

$$
\tau = \frac{D}{V} \qquad (2)
$$

**Ecuación 2 Tiempo de Propagación**

$$
\tau = \frac{15m}{3x10^8 \frac{m}{seg}} = 50ns
$$

## **5.4 Tiempo de entrega o latencia**

La latencia es el tiempo que tarda un paquete en ser transmitido por la red, el cual es un factor importante ya que la conexión a Internet puede llegar a ser inestable dependiendo de la latencia. De tal forma que el tiempo de entrega o latencia se define como "la suma del tiempo de transmisión y propagación como se plantea en la Ecuación 3." (aulaclic, s.f.)

$$
T_e = T_t + \mathbf{T} \tag{3}
$$

**Ecuación 3 Tiempo de Latencia**

✓ Tiempo de Latencia con la banda de 2.4GHz

$$
T_e = 26 \mu s + 50 n s = 26.05 \mu s
$$

 $\checkmark$  Tiempo de Latencia con la banda de 5 GHz

$$
T_e = 9.23 \mu s + 50 ns = 9.28 \mu s
$$

## **5.5 Calculo tiempo del servicio**

Teniendo en cuenta que el tiempo de servicio es el tiempo transcurrido desde que el paquete llega a la interfaz y se pone en cola para ser transmitido, hasta que se emite por la interfaz de salida. hay que tener cuenta que no se incluye el tiempo de propagación ya que este solo define el tiempo de llegada a la interfaz de entrada del siguiente dispositivo, por tanto, se utilizó la Ecuación 4. (aulaclic, s.f.)

$$
T_s = \frac{P}{(V - C)}\tag{4}
$$

**Ecuación 4 Tiempo de Servicio**

 $T_{\bar{s}}$  = Tiempo de servicio  $P$  = Tamaño del Paquete (en bits)  $V =$ Velocidad de la línea (en bits/s)  $\boldsymbol{C}$  = Tráfico o caudal real

El tiempo actual de servicio

$$
C = \frac{220x10^6 * 87.5}{100} = 192.5x10^6Bps
$$

$$
T_s = \frac{12.000 \text{ bits}}{(220x10^6 \text{Bps} - 192.5x10^6 \text{Bps})} = 0.436 \text{ m}
$$

Teniendo en cuenta que el tamaño típico de los paquetes en la práctica suele ser de 1500 bytes, y la velocidad máxima a 2.4GHz es de 450Mbps y a 5GHz con de 1300Mbps y el caudal real de línea es de 87.5% el tiempo de servicio es:

Conversión de Bytes a Bits

 $1500$  Bytes  $* 8 = 12.000$  Bits

 $\checkmark$  Tiempo de servicio con la banda de 2.4GHz

$$
C = \frac{450x10^6 * 87.5}{100} = 393.75x10^6Bps
$$

$$
T_s = \frac{12.000 \text{ bits}}{(450 \times 10^6 \text{Bps} - 393.75 \times 10^6 \text{Bps})} = 0.213 \text{ ms}
$$

 $\checkmark$  Tiempo de servicio con la banda de 5 GHz

$$
C = \frac{1300x10^6 * 87.5}{100} = 1137.5x10^6Bps
$$

$$
T_s = \frac{12.000 \text{ bits}}{(1300 \times 10^6 \text{Bps} - 1137.5 \times 10^6 \text{Bps})} = 0.073 \text{ ms}
$$

El tiempo de servicio al igual que el tiempo de transmisión se redujo prácticamente en 51% con una frecuencia de 2.4GHz y en 82.9% con frecuencias de 5 GHz.
#### **5.6 Arquitectura Utilizadas en la Red MESH**

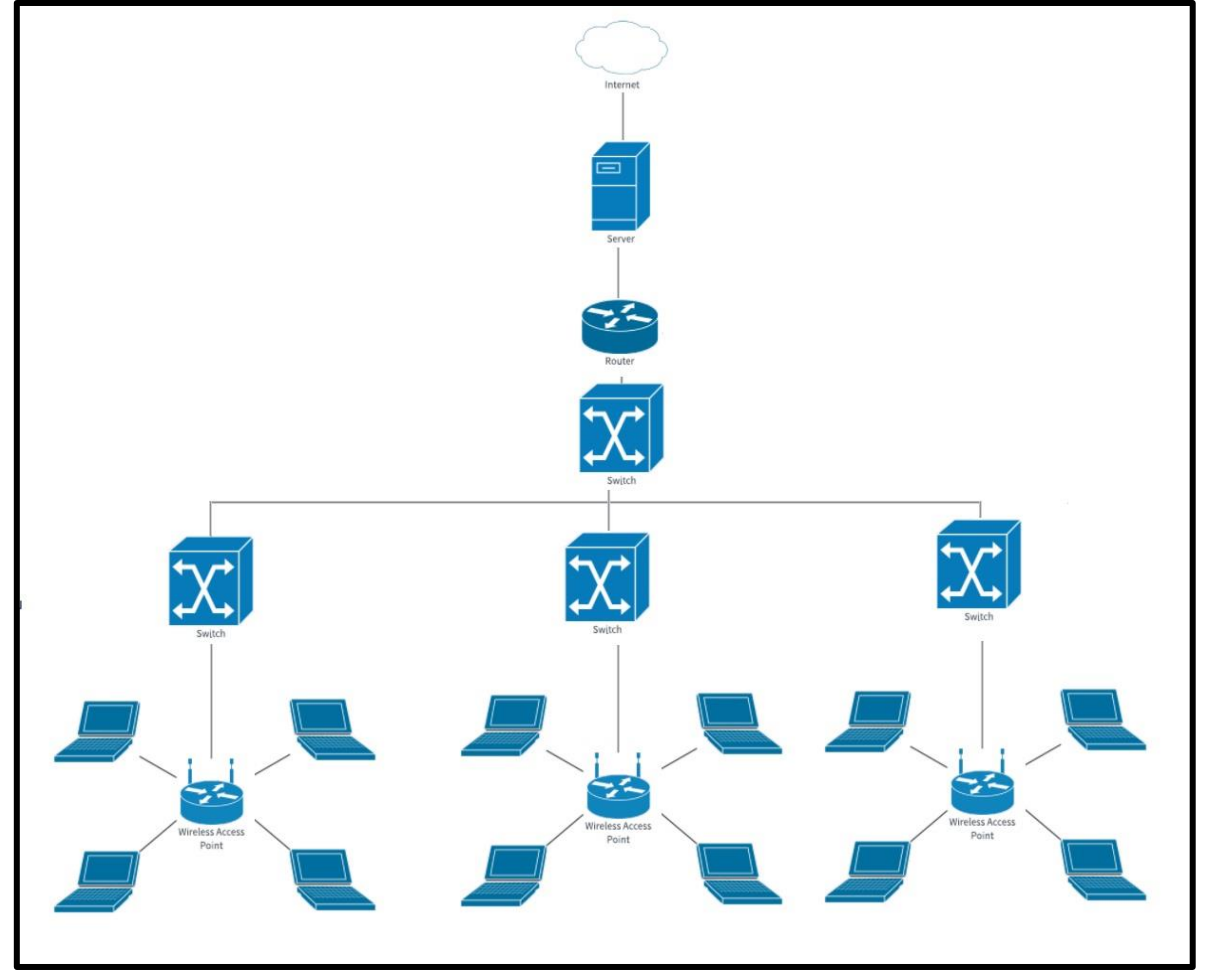

**Figura 28 Arquitectura Red MESH**

**Fuente: Autor**

Se utilizó una arquitectura mixta (Figura 28) que incorpora las topologías de redes inalámbricas utilizadas actualmente, La topología ad-hoc, este modelo conforma una red descentralizada donde cada Access point se encarga del direccionamiento, ya que no tiene que pasar por un controlador central , permitiendo el envío de datos hacia otros AP de tal forma que cada nodo de la red puede conectarse con cualquier dispositivo siempre y cuando esté en su área de cobertura, y la topología de infraestructura donde se extiende una red cableada LAN incorporando dispositivos inalámbricos mediante APs el cual se encarga de unir la red inalámbrica con la red cableada, para poder direccionar los paquetes enviados a los APs y luego a su destino de tal forma que los AP se comunican entre ellos y otras redes (cableadas o inalámbricas) lo que permite la movilidad de los usuarios y la ubicuidad de la señal lo que hace que el cliente no perciba el cambio de AP.

En estas topologías la extensión de la red en cuanto a su cobertura y el número de dispositivos depende del estándar de conexión inalámbrica, en este caso para el desarrollo de la propuesta, su utilizaron los estándar 802.11ac y 802.11n, ya que las nuevas tecnologías en especial los Access point hace uso de estándar el 802.11ac que usa la banda de 5 GHz exclusivamente ya que incorpora 20 canales sin solapamiento, por lo tanto las interferencias son bajas y proporcionan una mayores velocidades de transmisión y una mejor sincronía con los dispositivos, ,además de proporcionar compatibilidad con los equipos actuales de la institución los cuales usan la banda de 2.4 GHz con el estándar 802.11n que incluye las dos bandas y es compatible con el 802.11ac por lo que se espera una adaptación e integración más completa de los dispositivos.

En la arquitectura mixta de redes inalámbricas MESH, los nodos no sólo aumentan la intensidad de la señal, también, realizan un enrutamiento buscando el mejor camino entre todos los posibles en una red para optimizar la entrega de paquetes proporcionando un eficiente uso del ancho de banda, eficiencia espectral y una ventaja económica sobre el área de cobertura.

### **5.7 Ubicación de los Access Point (AP)**

La tarea de ubicar un AP requiere hacer uso de los planos estructurales como se muestra en la figura 29 con el objetivo de buscar las zonas que requieran de una conexión, proporcionando una mejor señal y cobertura. Igualmente se debe tener en cuenta la infraestructura física donde se desean instar como paredes, techos y dispositivos cercanos que emitan frecuencias similares a los microondas, los cuales interfieren en la conexión de estos equipos, Además hay que tener presente que no se debe trabajar al máximo de usuarios ya que se pueden presentar fallos en la red como desconexiones. Lo ideal es evaluar la cantidad de usuarios, y elegir un AP con un buen margen de tolerancia y distribuir o limitar el ancho de banda de la red priorizando conexiones de tal forma que se pueda garantizar que todos los usuarios pueden acceder a la red sin problemas y sin que algún dispositivo limite el uso de la red a otros usuarios

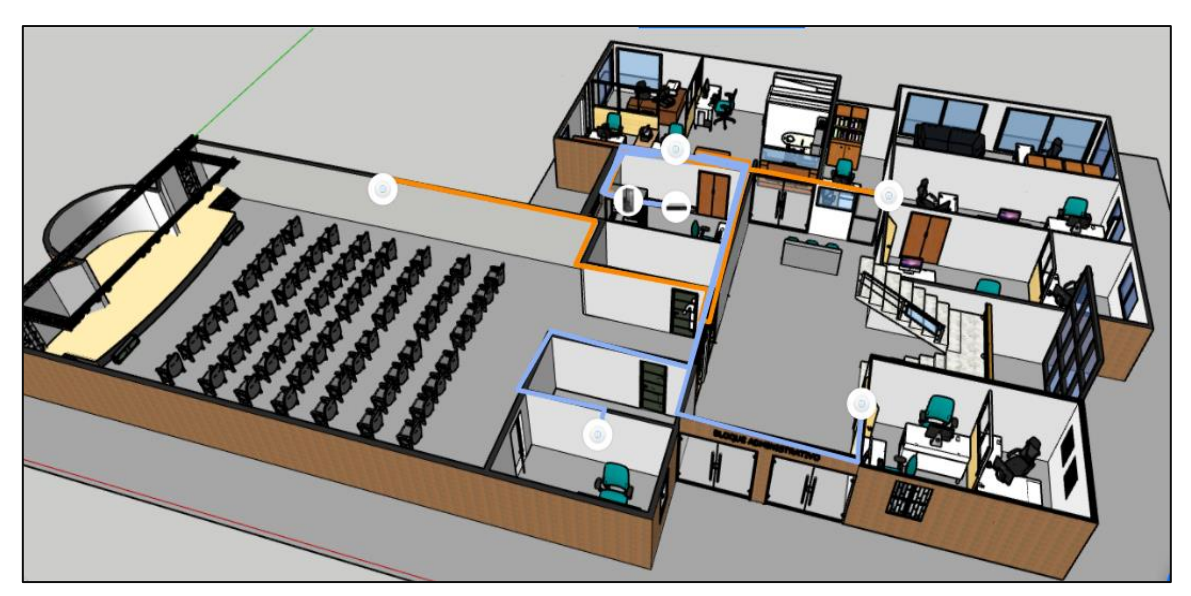

 **Figura 29 Plano de Ubicación de los Equipos** 

**Fuente: Autor**

## **5.8 Área a cubrir**

El área de alcance máximo de cobertura, depende del modelo de AP, en este caso se utilizaron para el desarrollo de la propuesta dispositivos de instalación en techos y paredes los cuales utilizan alimentación PoE y permiten hasta 255 clientes conectados simultáneamente mientras que consumen únicamente 10 watts, con un radio de alcance de 30 metros (m) hasta más de 100, ahora bien, para estimar el tipo de AP a usar hay que considerar los siguientes factores:

### **5.8.1 Perdidas por materiales de construcción**

La tecnología inalámbrica para poder transmitir paquetes, utiliza ondas de radio, las cuales son capaces de traspasar muros, sin embargo, entre cada obstáculo esta señal pierde fuerza y reduce su cobertura:

- ✓ Muros de ladrillo y hormigón con una perdida aproximada de 12dB / 20dB.
- ✓ Muros de Madera, paneles u otros materiales ligeros con una perdida aproximada de 3dB / 6,5dB
- $\checkmark$  Divisiones de vidrio u otros materiales delgados con una pérdida de 2.5dB -7dB.

#### **5.8.2 Configuración de los espacios**

Los dispositivos se distribuirán en espacios cerrados, ya que se ubicarían en zonas administrativas y aulas, con conexión para personal que trabaja en esas zonas y también para tránsito de estudiantes, por tal razón los dispositivos a utilizar para la propuesta tienen características indoor los cuales pueden soportar polvo, pero no agua, ideales para operar bajo techo en lugares abiertos, pero no expuestos a lluvia o humedad.

#### **5.8.3 Cantidad de usuarios**

Un AP basado en el estándar 802.11n y 802.11ac, puede administrar de forma lógica hasta 255 dispositivos teóricamente. Aunque de forma práctica, un solo (AP) tendrá problemas manejando tantos usuarios produciendo una sobrecarga en el APs y minimizando el desempeño y el rendimiento de los mismos. De tal forma que los fabricantes establecen límites de capacidad del AP los cuales son inferiores 255 dispositivos por lo que de acuerdo a la densidad de usuarios el número de APs recomendados en el estándar TIA-4966 para infraestructura de telecomunicaciones para instalaciones educativas se da a considerar de acuerdo a la tabla 4.

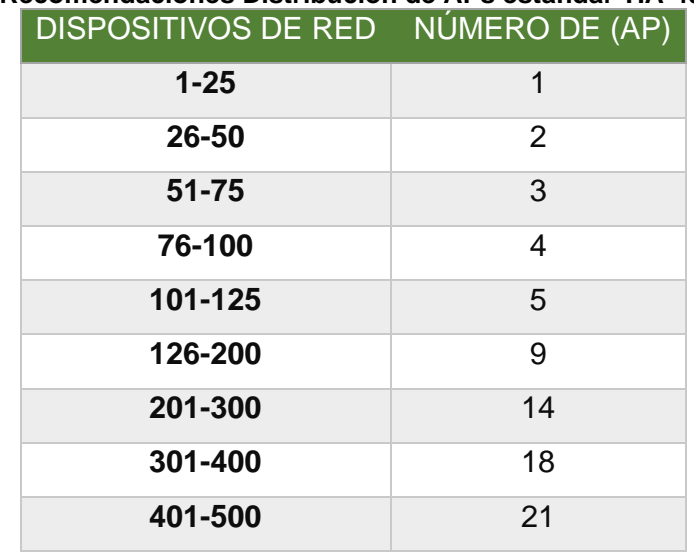

#### **Tabla 4 Recomendaciones Distribución de APs estándar TIA-4966**

 **Fuente: Estándar TIA-4966**

#### **5.8.4 Distribución o límite del ancho de banda de la red**

Para distribuir el ancho de banda y hacer más eficiente el sistema, se debe realizar un proceso de distribución jerárquica del ancho de banda, permitiendo destinar más ancho a aquellos equipos en los que se realizan tareas que así lo requieran como procesos administrativos y demás. Por otra parte, el resto de dispositivo que simplemente se utilizaran para navegar por la web, lo podrán hacer con un ancho de banda más limitado, con el fin de otorgar gran parte de la conexión a los dispositivos que lo necesiten.

### **5.9 Portal Cautivo en la Plataforma UniFi Controller**

Un portal cautivo es una herramienta que permite controlar y gestionar el acceso a la red por medio de un proceso de autenticación o login. Además de ofrecer la posibilidad de controlar el ancho de banda que consume cada usuario. Por tal razón se realizó una configuración de un portal cautivo en la plataforma UniFi controller usando un Access Point AC LR de UniFi y una UniFi Cloud Key Gen2 como controlador de red el cual nos permite distribuir el ancho de banda para los posibles usuarios.

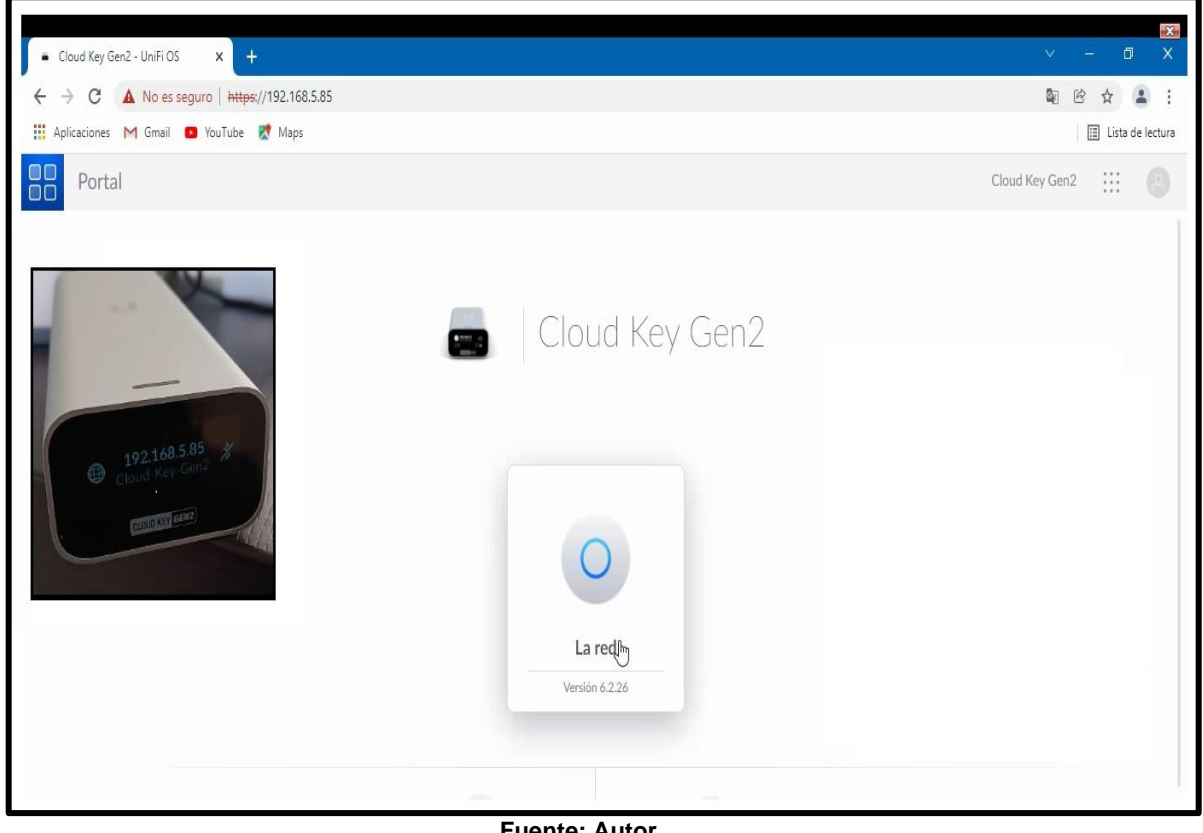

#### **Figura 30 Interfaz de Inicio de la Cloud Key**

**Fuente: Autor**

El primer paso es ingresa a la interfaz de administrador de la UniFi Cloud Key Gen2 por medio de un navegador web digitando la dirección IP que tiene asignado el dispositivo.

|                 | Cloud Key Gen2 - UniFi Network X                            | $+$                                   |   |                                                               |              |                              |                                    |        |  |                                              | $\vee$      | $\overline{\phantom{0}}$                      | $\mathbf{x}$<br>$\propto$<br>$\Box$ |
|-----------------|-------------------------------------------------------------|---------------------------------------|---|---------------------------------------------------------------|--------------|------------------------------|------------------------------------|--------|--|----------------------------------------------|-------------|-----------------------------------------------|-------------------------------------|
| $\leftarrow$    | C<br>$\rightarrow$                                          |                                       |   | A No es seguro   https://192.168.5.85/network/default/devices |              |                              |                                    |        |  |                                              | 配           | @<br>☆                                        | $\rightarrow$<br>- :                |
|                 |                                                             | Aplicaciones M Gmail D YouTube R Maps |   |                                                               |              |                              |                                    |        |  |                                              |             |                                               | <b>国</b> Lista de lectura           |
| $\circ$         | $\dddot{\mathbf{H}}$<br>$\beta$<br>La red<br>Cloud Key Gen2 |                                       |   |                                                               |              |                              |                                    |        |  |                                              |             |                                               |                                     |
| $\circledcirc$  | $\equiv$ Filtrar (12)                                       |                                       |   |                                                               |              | <b>Dispositivos UniFi</b>    |                                    |        |  |                                              |             | $\begin{array}{c} \n\mathbb{Q} \n\end{array}$ | 三<br>88                             |
| ဝ€ို့           |                                                             |                                       |   |                                                               |              |                              |                                    |        |  |                                              |             |                                               |                                     |
|                 |                                                             | <b>① ESCRIBENOMBRE ∨</b>              |   | MODELO $\vee$                                                 |              | DIRECCIÓN IP ~ EXPERIENCIA ~ | <b>ESTADO DEL FIRMWARUSO 24H V</b> |        |  | <b>ENLACE DESCENIENLACE ASCENDENTIEPO DE</b> |             |                                               |                                     |
|                 | ٠                                                           | sistemas                              | 画 | <b>UAP-AC-LR</b>                                              | 192.168.5.47 | ↑ 86%                        | <b>A</b> hoy                       | 326 MB |  | $\downarrow$ 13,8 Kbps                       | 1 3,63 Kbps |                                               | 1h 41m 15s                          |
| 匝               | $\circ$<br>٠                                                | IA-1 PISO                             |   | <b>UAP-AC-LR</b>                                              | 192.168.5.88 | ଼ି 99%                       | A hoy                              | 190 MB |  | $\downarrow$ 11,9 Kbps                       | 1 5,53 Kbps |                                               | 1h 41m 16s                          |
| 0 <sup>10</sup> |                                                             |                                       |   |                                                               |              |                              |                                    |        |  |                                              |             |                                               |                                     |
| $\circ$         |                                                             |                                       |   |                                                               |              |                              |                                    |        |  |                                              |             |                                               |                                     |
|                 |                                                             |                                       |   |                                                               |              |                              |                                    |        |  |                                              |             |                                               |                                     |
|                 |                                                             |                                       |   |                                                               |              |                              |                                    |        |  |                                              |             |                                               |                                     |
| $\bigcirc$      |                                                             |                                       |   |                                                               |              |                              |                                    |        |  |                                              |             |                                               |                                     |
| සූ              |                                                             |                                       |   |                                                               |              |                              |                                    |        |  |                                              |             |                                               |                                     |
|                 |                                                             |                                       |   |                                                               |              |                              |                                    |        |  |                                              |             |                                               |                                     |
|                 |                                                             |                                       |   |                                                               |              |                              |                                    |        |  |                                              |             |                                               |                                     |
|                 |                                                             |                                       |   |                                                               |              |                              |                                    |        |  |                                              |             |                                               |                                     |

**Figura 31 Dispositivos Adoptados Por la Cloud Key**

**Fuente: Autor**

Para verificar cuantos dispositivos está administrando actualmente como se muestra en la Figura 31, la UniFi Cloud Key Gen2 adopta los equipos por medio de la opción de dispositivos donde se pueden ver sus especificaciones, en este caso solo hay dos dispositivos AP AC-LR, en uso.

#### **Figura 32 Creación Punto de Acceso Nuevo**

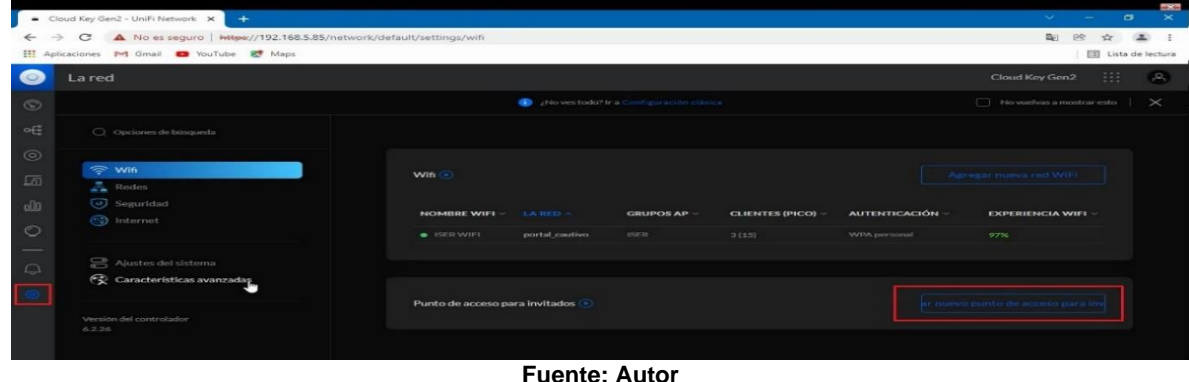

Para iniciar la configuración del Portal cautivo se debe ingresar a la opción de ajustes y luego punto de acceso para invitados como se muestra en la figura 32, para configurar el hotspot, el cual se encarga de gestionar los clientes por medio del portal cautivo, resguardando la red a través de un sistema que indica, quién se conecta y cuánto tiempo puede permanecer en la red y además permite la asignación del ancho de banda para carga y descarga por usuario.

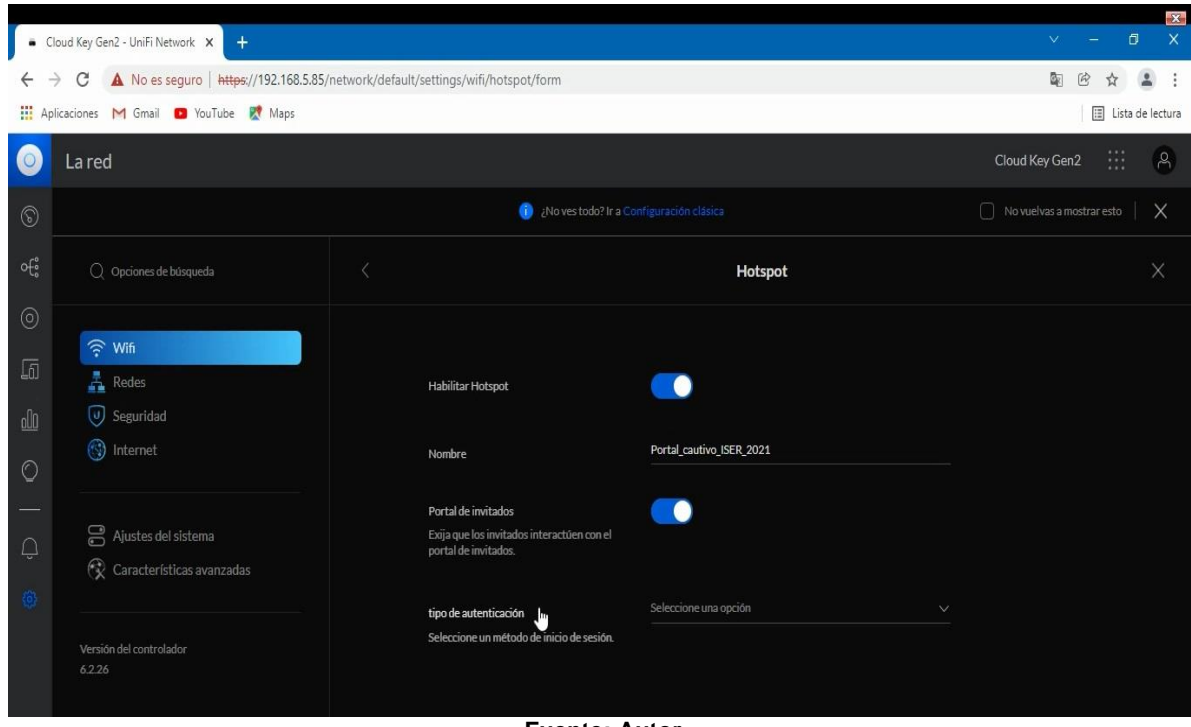

#### **Figura 33 Activación del Hotspot y Autenticación**

**Fuente: Autor**

Se procedió a habilitar la opción de Hotspot y portal de invitados, Además de agregar un SSID este caso Portal\_Cautivo\_ISER\_2021, y el tipo de autenticación en este caso por contraseña.

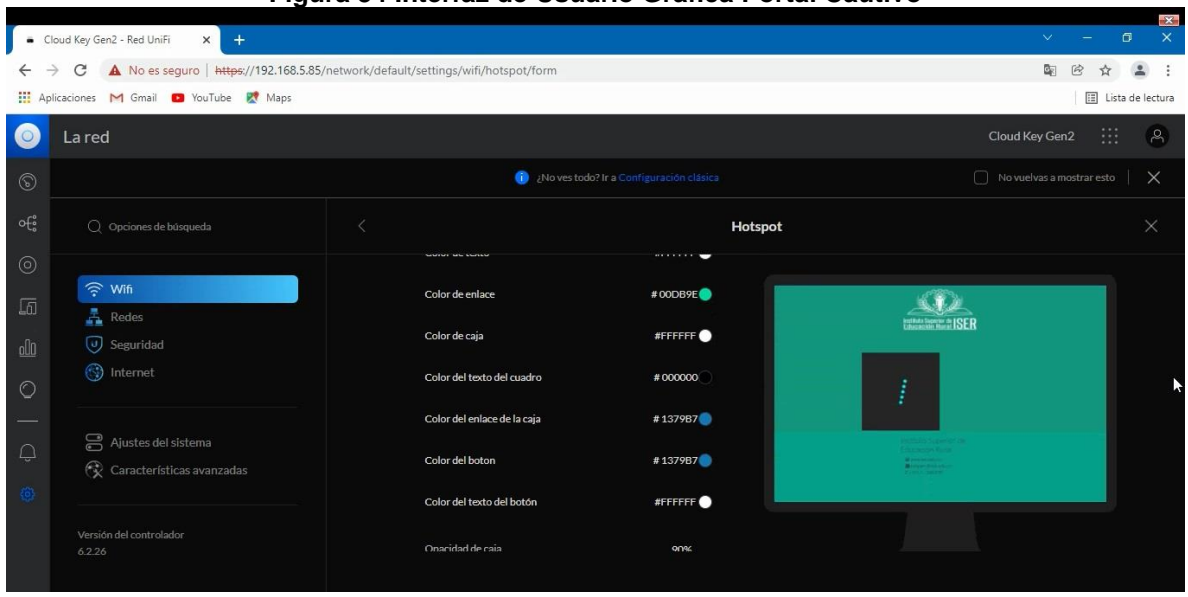

#### **Figura 34 Interfaz de Usuario Grafica Portal Cautivo**

**Fuente: Autor**

En las opciones presentes en la interfaz se permite modificar el diseño del portal cautivo como se puede ver en la figura 34 donde se puede cargar una plantilla.

**Figura 35 Asignación Bandas de Frecuencia**

| $\circ$                  | La red                                                                                    |  |                                                                                                    |                                                                                    |                           |                | Cloud Key Gen2 | m | $\beta$ |
|--------------------------|-------------------------------------------------------------------------------------------|--|----------------------------------------------------------------------------------------------------|------------------------------------------------------------------------------------|---------------------------|----------------|----------------|---|---------|
| $\circledS$              | $\bullet$<br>¿No ves todo? Ir a Configuración clásica<br>$\Box$ No vuelvas a mostrar esto |  |                                                                                                    |                                                                                    |                           |                |                |   | Χ       |
| ၀ြိ                      | Q Opciones de búsqueda                                                                    |  |                                                                                                    |                                                                                    | Hotspot                   |                |                |   | Χ       |
| $\odot$                  |                                                                                           |  | Opciones de configuración adicionales                                                                                         |                                                                                    |                           |                | $\overline{1}$ |   |         |
| 面                        | $\widehat{\mathfrak{T}}$ Wifi<br>$\frac{1}{\sqrt{2}}$ Redes                               |  | Banda WiFi<br>Seleccione qué banda de radio utilizará su<br>red WiFi.<br>AP de radiodifusión<br>AP que transmitirán esta red. | $2,4$<br>GHz<br>Ambos<br>$rac{5}{\text{GHz}}$<br>61<br><b>O</b><br>$\bigcirc$<br>Ņ |                           |                |                |   |         |
| $\underline{\mathbb{d}}$ | U Seguridad                                                                               |  |                                                                                                    |                                                                                    |                           |                |                |   |         |
| $\circ$                  | hternet                                                                                   |  |                                                                                                    |                                                                                    | NOMBRE DEL GRUPO AP APS - |                |                |   |         |
| $\overline{\phantom{a}}$ |                                                                                           |  |                                                                                                    | ø                                                                                  | Todos los AP              | $\overline{7}$ |                |   |         |
| $\bigcirc$               | Ajustes del sistema<br>Características avanzadas                                          |  |                                                                                                    | Π                                                                                  | <b>ISER</b>               | $\overline{7}$ |                |   |         |
|                          |                                                                                           |  |                                                                                                    | 旧                                                                                  | Crear nuevo grupo AP      |                |                |   |         |

**Fuente: Autor**

Igualmente se puede asignar las bandas a utilizar en este caso los AP AC-LR, utilizan las dos bandas, Además se deben agregar los dispositivos AP que harán parte del portal cautivo.

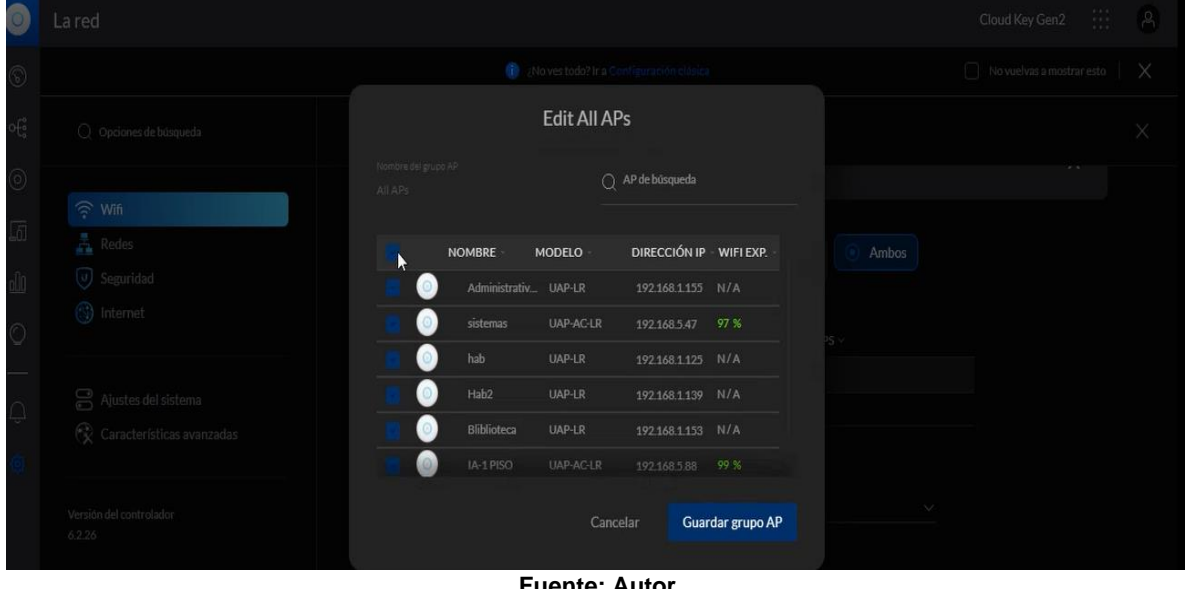

**Figura 36 Selección de Equipos**

**Fuente: Autor**

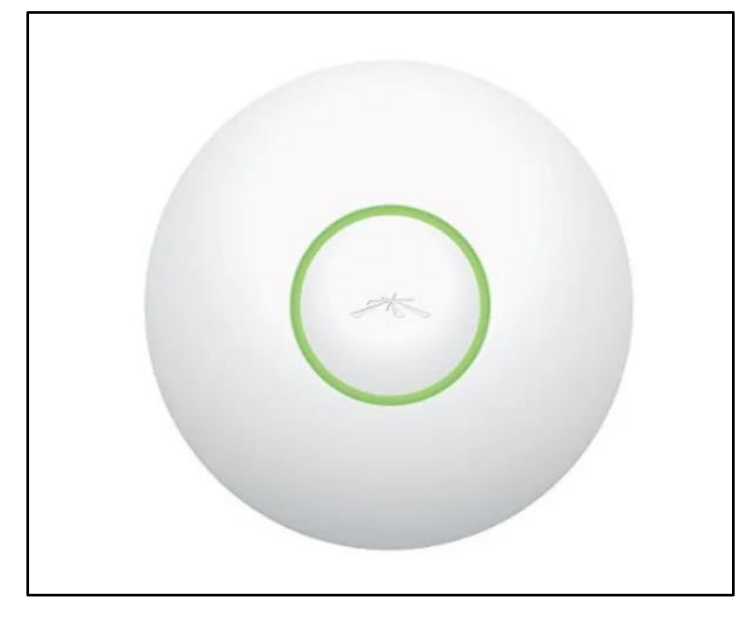

**Figura 37 UAP-LR**

**Fuente: Ubiquiti**

En este caso solo hay dos AP AC-LR activos en el campus como se muestra en la figura 36, los cuales corresponden a los equipos instalados en el área de gestión de las tics y el equipo que se utilizó para las pruebas, los demás equipos que aparecen son UAP-LR más antiguos como el de la Figura 37,que están en diferentes partes del campus como dormitorios de los estudiantes, vicerrectoría y biblioteca los cuales son captados por la cloud key pero no pueden ser adoptados de forma convencional, porque estos equipos no permiten la actualizados de su firewall, por tanto en poco tiempo ya estarán fuera de servicio, asignando dispositivos más actuales.

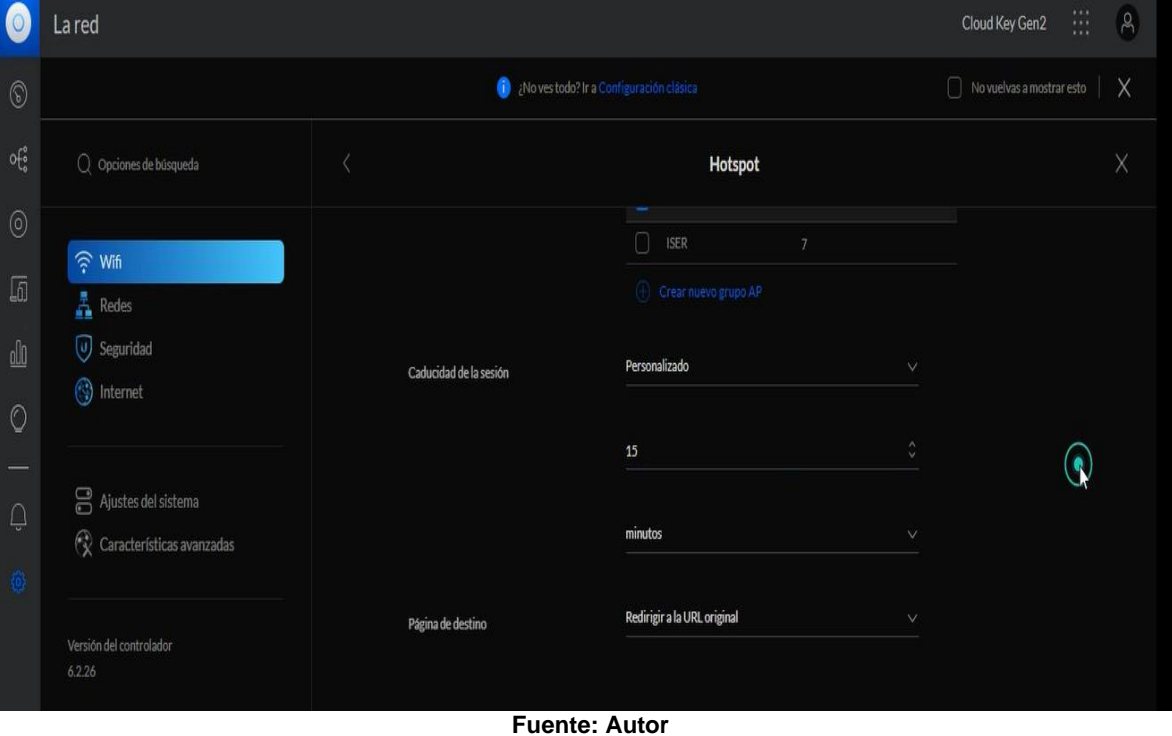

#### **Figura 38 Tiempo de Caducidad de Sesión**

Un punto importante del portal cautivo es administrar el tiempo de caducidad de sesión (Figura 38), por estado de inactividad de los usuarios, En este caso se asignó un tiempo estándar de 15 minutos para cerrar sesión, permitiendo de esta forma no congestionar la red, para una mejor distribución del tiempo de uso del sistema por usuario.

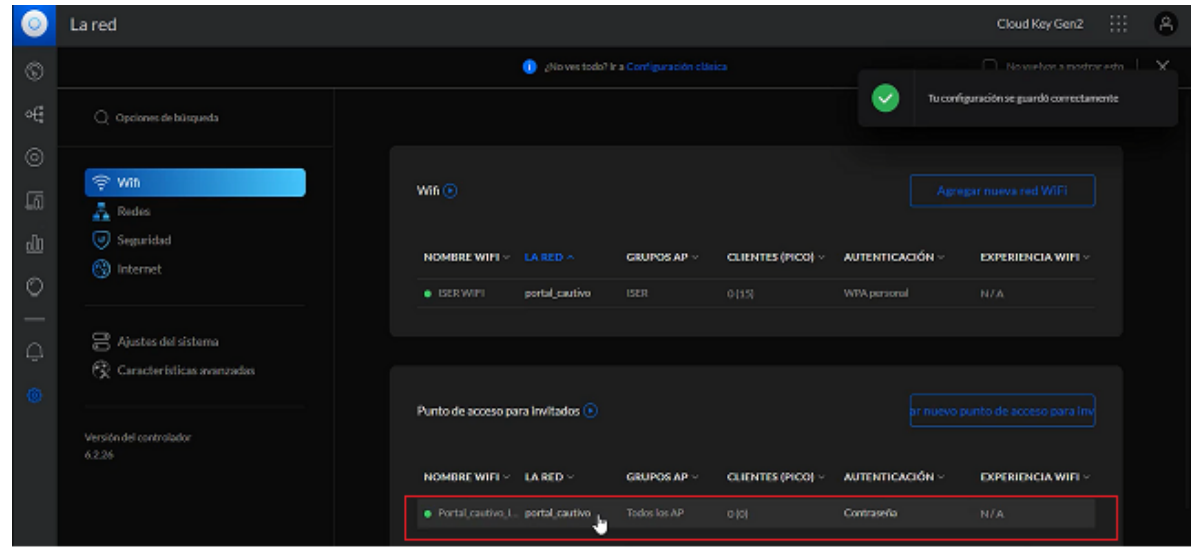

**Figura 39 Portal Cautivo**

**Fuente: Autor**

Para finalizar la configuración del portal se guardan los cambios, y como se puede ver en la Figura 39, se redirecciona hasta la interfaz de inicio donde se puede visualizar la creación del portal cautivo.

### **5.9.1 límite del ancho de banda de carga y descarga**

| Punto de acceso para invitados    |               |                                    |                          |                 | ar nuevo punto de acceso para inv |
|-----------------------------------|---------------|------------------------------------|--------------------------|-----------------|-----------------------------------|
| NOMBRE WIFI ~                     | LA RED $\vee$ | <b>GRUPOS AP <math>\vee</math></b> | <b>CLIENTES (PICO) V</b> | AUTENTICACIÓN ~ | <b>EXPERIENCIA WIFI</b> ~         |
| . Portal_cautivo_I portal_cautivo |               | Todos los AP                       | O(0)                     | Contraseña      | N/A                               |
|                                   |               |                                    | Forester Andes           |                 |                                   |

**Figura 40 Configuración Portal cautivo**

**Fuente: Autor**

Se ingresa nuevamente al portal cautivo con el objetivo de limitar de ancho de banda en los APs (Figura 40), de acuerdo a los posibles usuarios que intenten ingresar a la red.

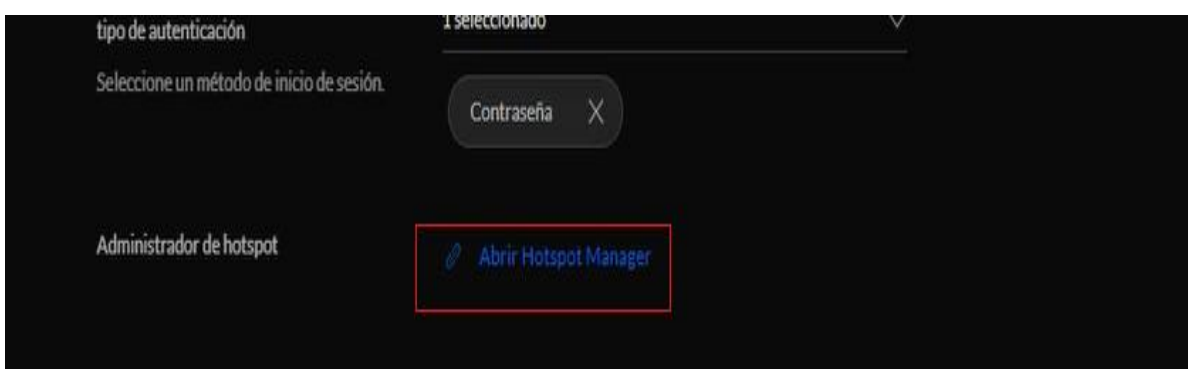

#### **Figura 41 Plataforma de desarrollo de UNIFI**

**Fuente: Autor**

Se ingresa a la configuración de administrador de hotspot mediante el enlace que se observa en la figura (41), que se encarga de redireccionar, a la plataforma desarrollo de UniFi la cual tiene como propósito la administración de usuarios que se conectan a los APs ya adoptados por la cloud Key.

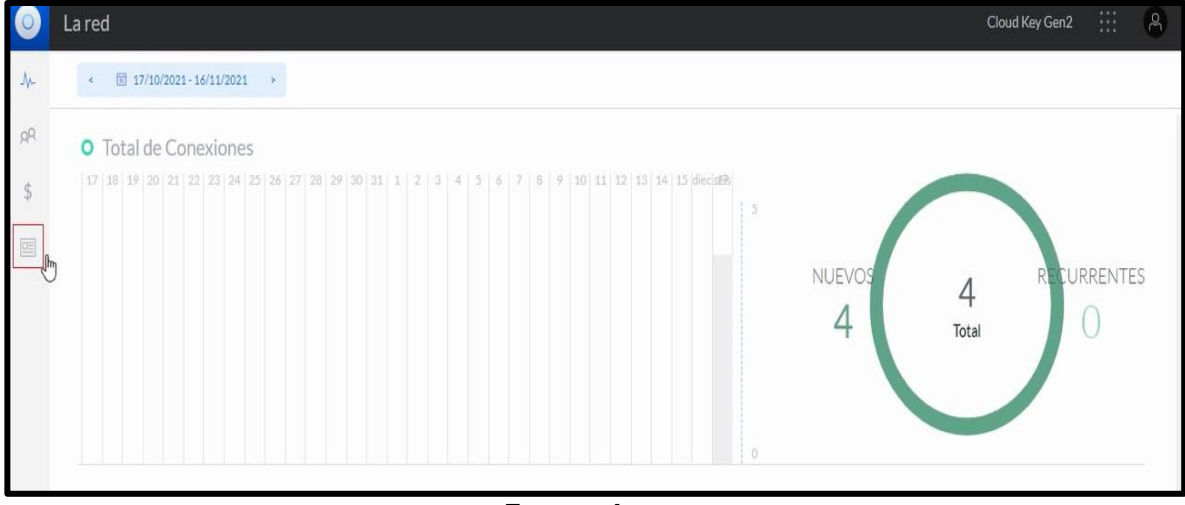

**Figura 42 Interfaz de Gestión de Dispositivos**

**Fuente: Autor**

En la interfaz de gestión de dispositivos (Figura 42), se ingresa a la opción de pases en esta opción se asigna la cantidad de solicitudes que el equipo va a soportar.

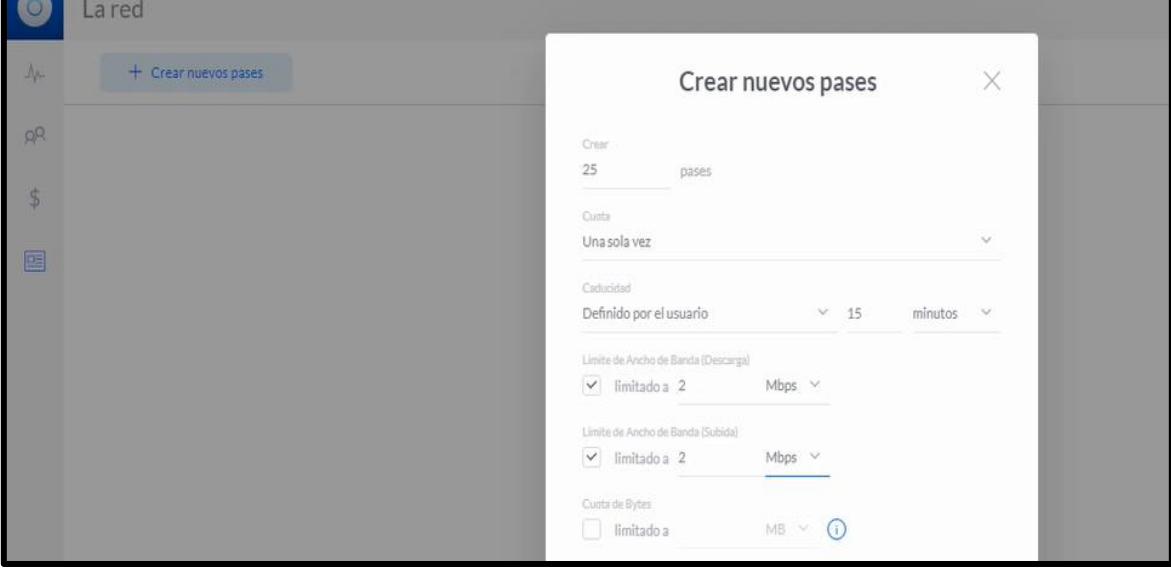

**Figura 43 Creación Número de Pases**

**Fuente: Autor**

El número de pases (Figura 43), hacen referencia al número de conexiones que puede soportar el AP simultáneamente, aunque según su fabricante puede soportar 255, en el estándar TIA-4966 para infraestructura de telecomunicaciones para instalaciones educativas se establece que solo se deben asignar 25 a un solo dispositivo para obtener un funcionamiento adecuado de este.

Igualmente se asignó el mismo tiempo de caducidad de sección por inactividad que en el portal cautivo, para que el usuario tenga que autenticarse nuevamente luego de pasado ese intervalo de tiempo para volver a tener acceso al servicio.

Además, se asignó un ancho de banda de carga y descarga para los 25 pases que va a soportar este AP de 2Mbps ya que esta velocidad fue pensada para dispositivos móvil lo cual es suficiente tanto para navegar por la web, como para redes sociales, música y vídeo con calidades razonable.

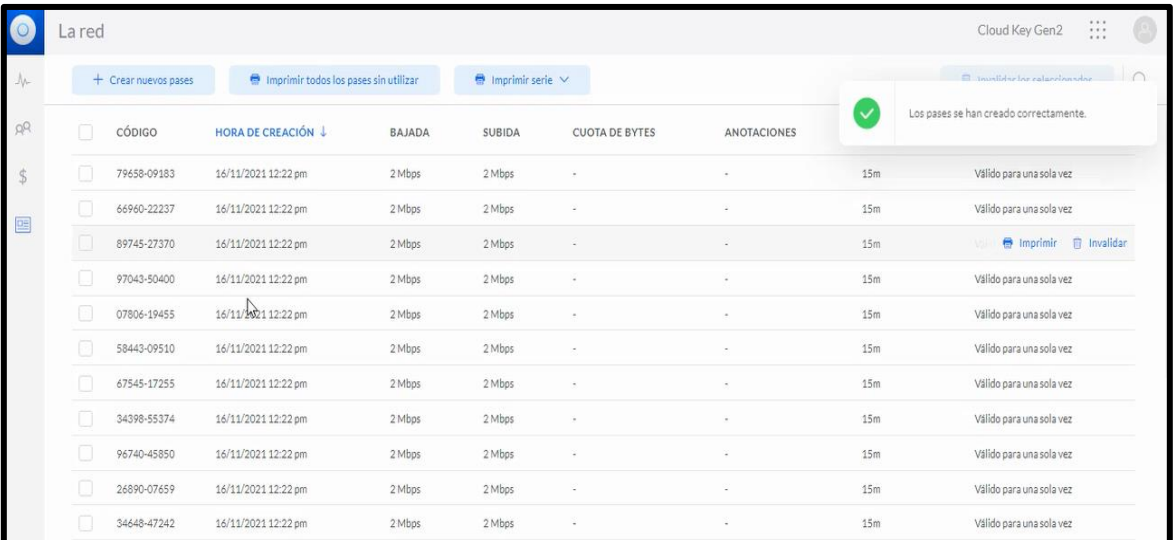

**Figura 44 Especificaciones de los Pases**

#### **Fuente: Autor**

En la figura 44 se puede observar la creación de los 25 pases con sus especificaciones como la velocidad de carga y descarga, el tiempo límite de acceso y un código único que al igual que la contraseña también permite la autenticación del usuario.

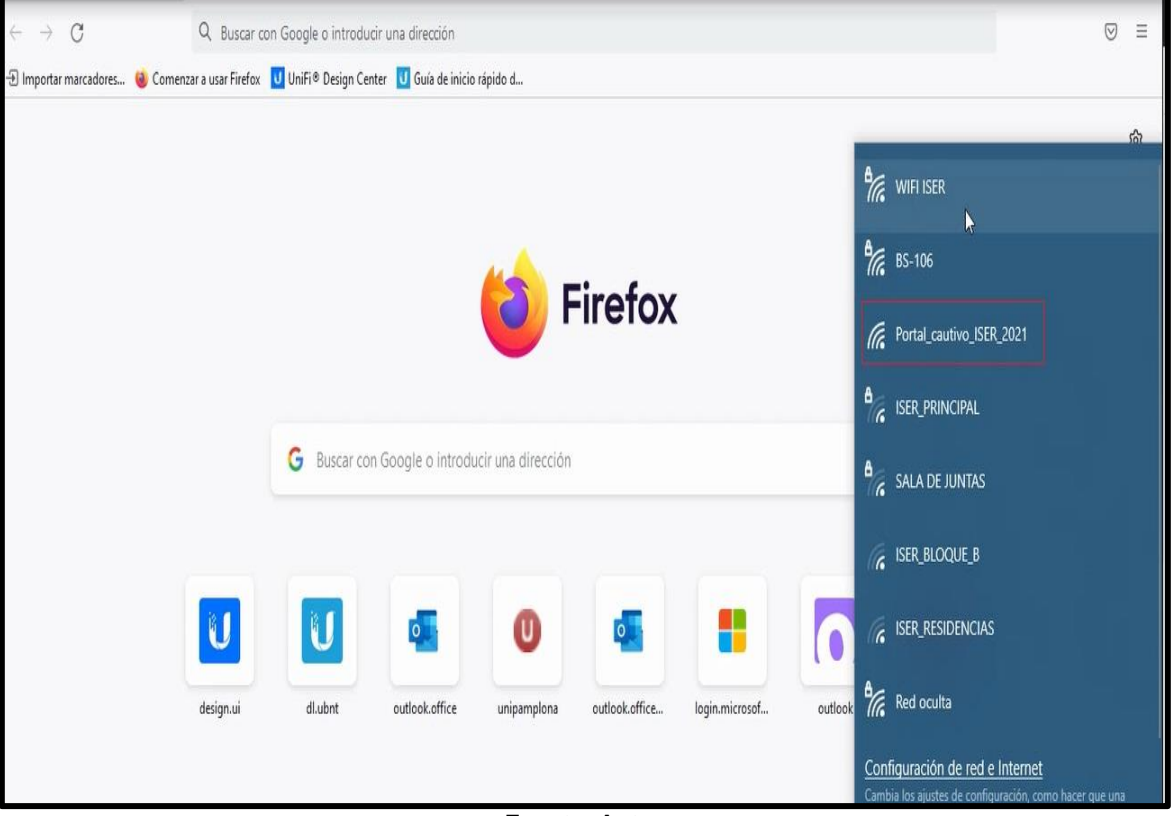

**Figura 45 Conexión de Usuario al Portal Cautivo**

**Fuente: Autor**

Para realizar el proceso de autenticación (Figura 45), se procede a ingresar a un navegador web y conectarse a la red inalámbrica con SSID del portal cautivo.

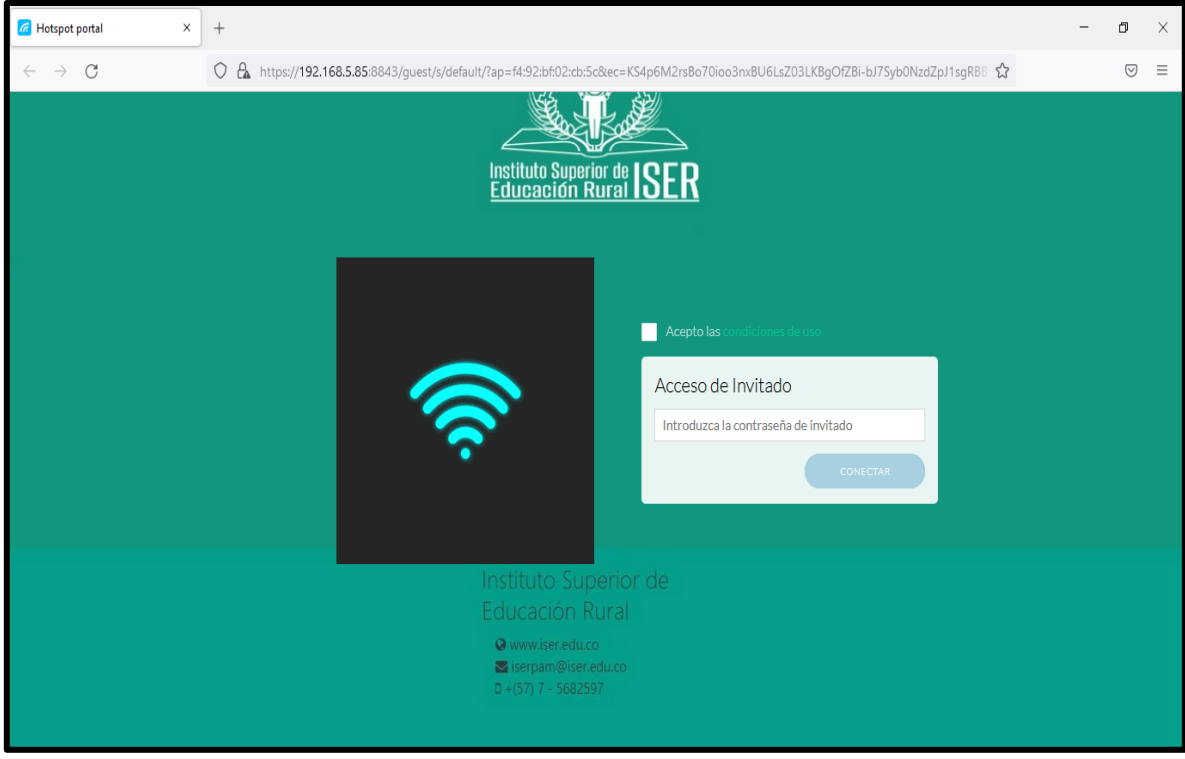

#### **Figura 46 Interfaz del Portar Cautivo**

**Fuente: Autor**

Para finalizar el usuario debe digitar la contraseña y aceptar los términos y condiciones de uso como se muestra en la figura 46, Ahora bien, para obtener la contraseña el usuario la puede solicitarla por su correo institucional o gestionarla por mensaje interno en la plataforma minerva para poder acceder a la red.

## **Capítulo 6**

### **6. SIMULACIONES**

### **6.1 Simulación Mapas de calor Unifi design center**

Se realizó un estudio con mapas de Calor para el Diseño de la red Inalámbrica tipo MESH, con el objetivo de visualizar los niveles de cobertura mediante un plano del área, Permitiendo elegir, no sólo el dispositivo más adecuado, sino la localización óptima que brinde una buena cobertura, aunque sujeto en gran medida de los siguientes elementos:

- Interferencias de otras señales que entreguen ruido en la misma frecuencia.
- Obstáculos que la señal tenga que superar en su camino, como muros de concreto o ladrillo, paneles de yeso, vidrio o madera, etc.

Para efectuar el análisis usando mapa de calor con el objetivo de determinar la cobertura de la red Wifi, se ubicaron APs en diferentes lugares donde se estimó un elevado tráfico de usuarios, para establecer el área capaz de cubrir sin que se pierda la calidad de la señal y probar distintas posiciones para ver cómo se puede aumentar la potencia tenido en cuenta los obstáculos

En este caso el simulador online Unifi design center muestra datos relevantes de la pérdida de potencia de acuerdo a obstáculo.

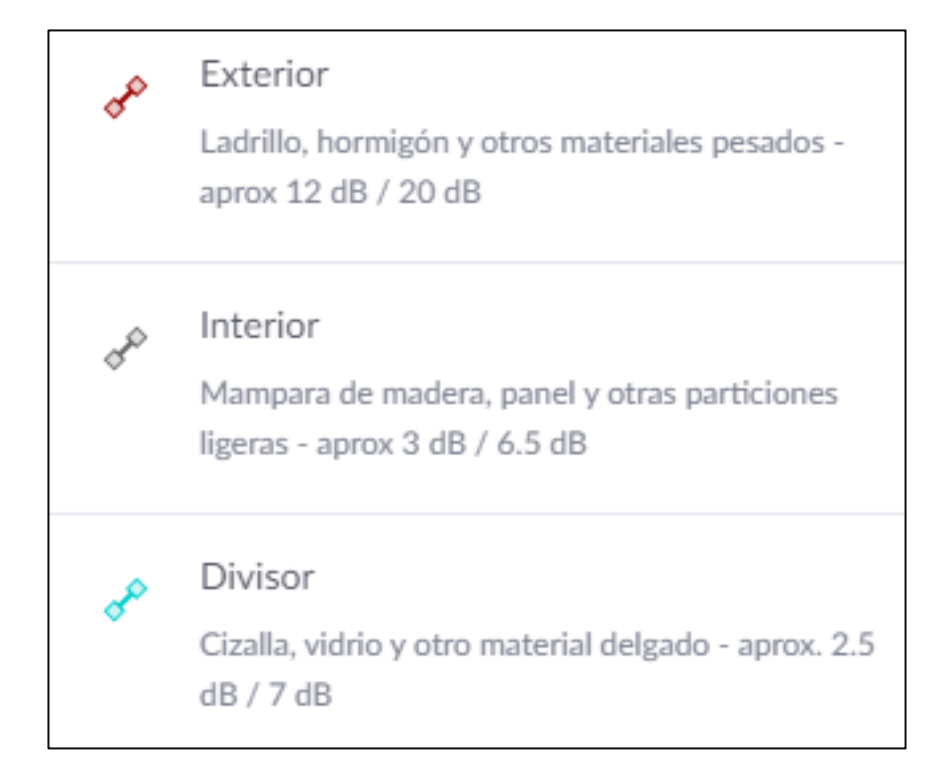

#### **Figura 47 Pérdida de Potencia por Obstáculos**

#### **Fuente: Unifi design center**

## **6.2 Distribución de Equipos y Cableado Bloque Isabel Celis**

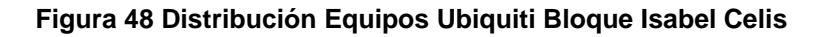

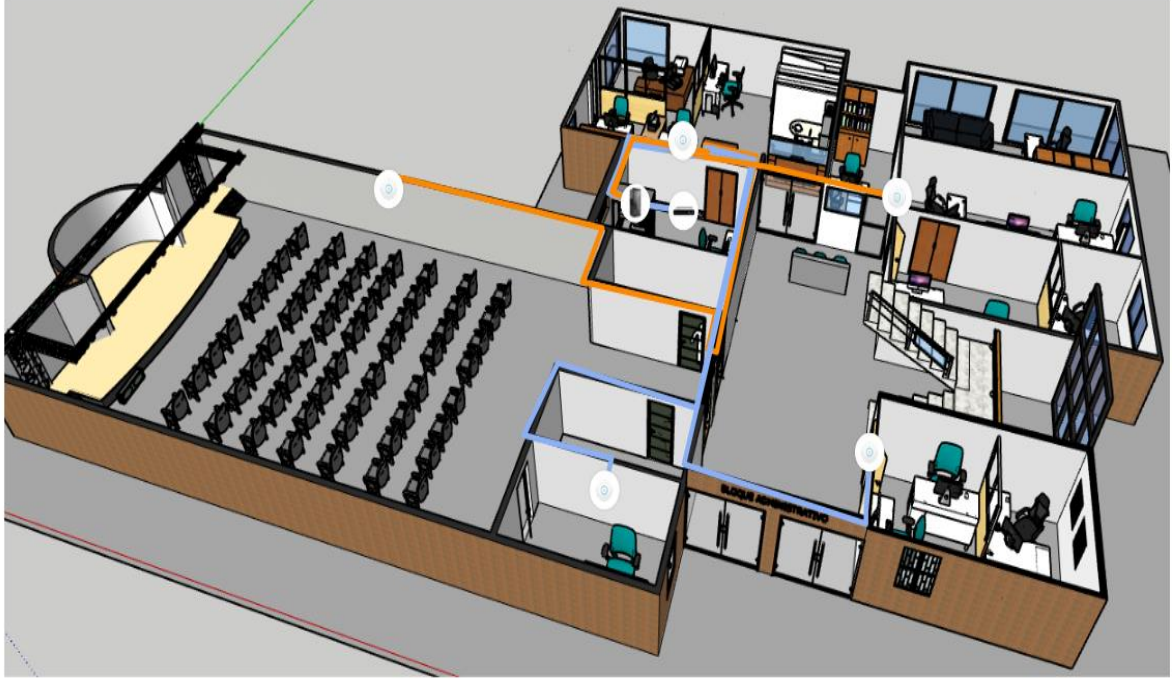

**Fuente: Autor**

El la figura 48 se puede observar la distribución de los Access Point Wifi AC-LR que opera en la banda de 5 GHz con velocidad de radio de 1.2 Gbps, y la banda de 2,4 GHz con velocidad de radio de 450 Mbps además de incorporar alimentación 802.3af PoE, en total para este bloque se ubicaron 5 equipos para un promedio de 100 a 125 dispositivos conectados a la red en una jornada, igualmente se utilizó el UniFi Cloud Key Gen2 el cual realiza operaciones de controlador de hardware y de servidor de aplicaciones autónomo con capacidad de operar hasta 100 equipos Unifi y un switch PoE con 24 puertos RJ-45, además del cableado UTP categoría 6 con un total de 87m para dar conexión a los equipos desde la sala de servidores hasta cada uno de los puntos.

### **6.2.1 Mapa de Calor Bloque Isabel Celis a 2.4GHz**

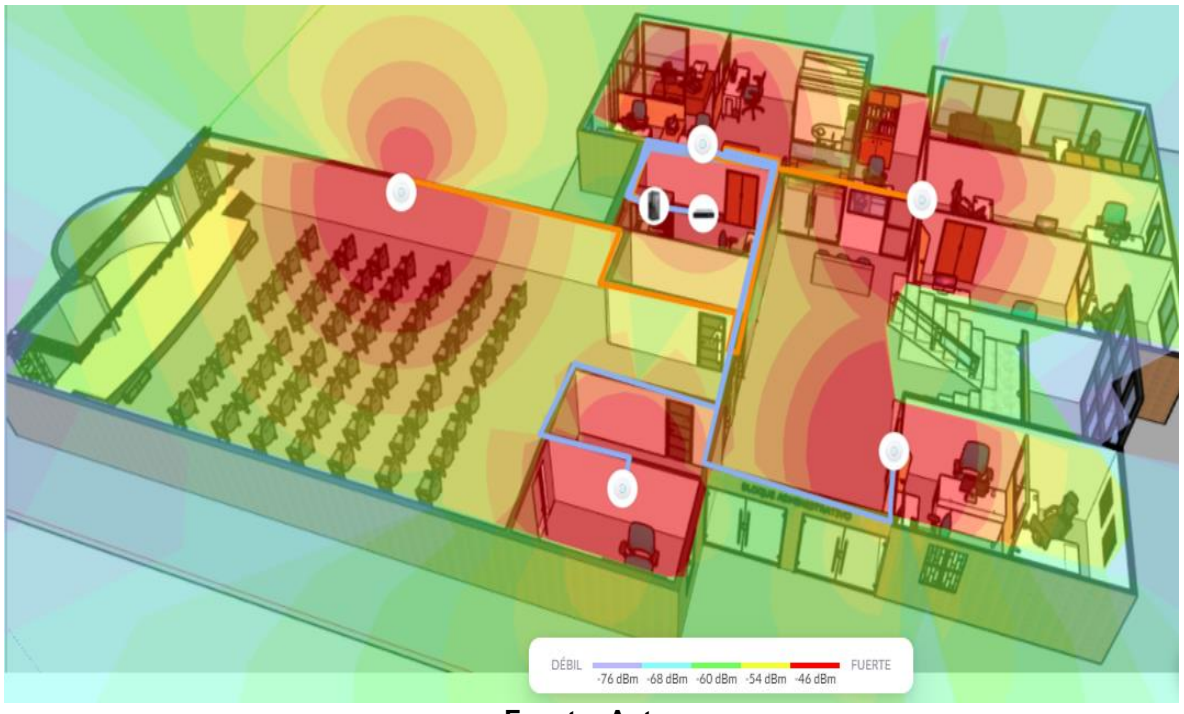

**Figura 49 Mapa de calor Bloque Isabel Celis 2.4 GHz**

**Fuente: Autor**

De acuerdo al mapa de calor de la figura (49), con una frecuencia de operación de 2.4GHz se observa gran presencia de señal proveniente de otros APs ya que la intensidad de señal está en el rango de -54dBm a -46dBm lo que significa que está por encima del umbral, permitiendo la recepción de señal estable para servicios de Voz y Datos una velocidad de 300 Mbps a 450 Mbps.

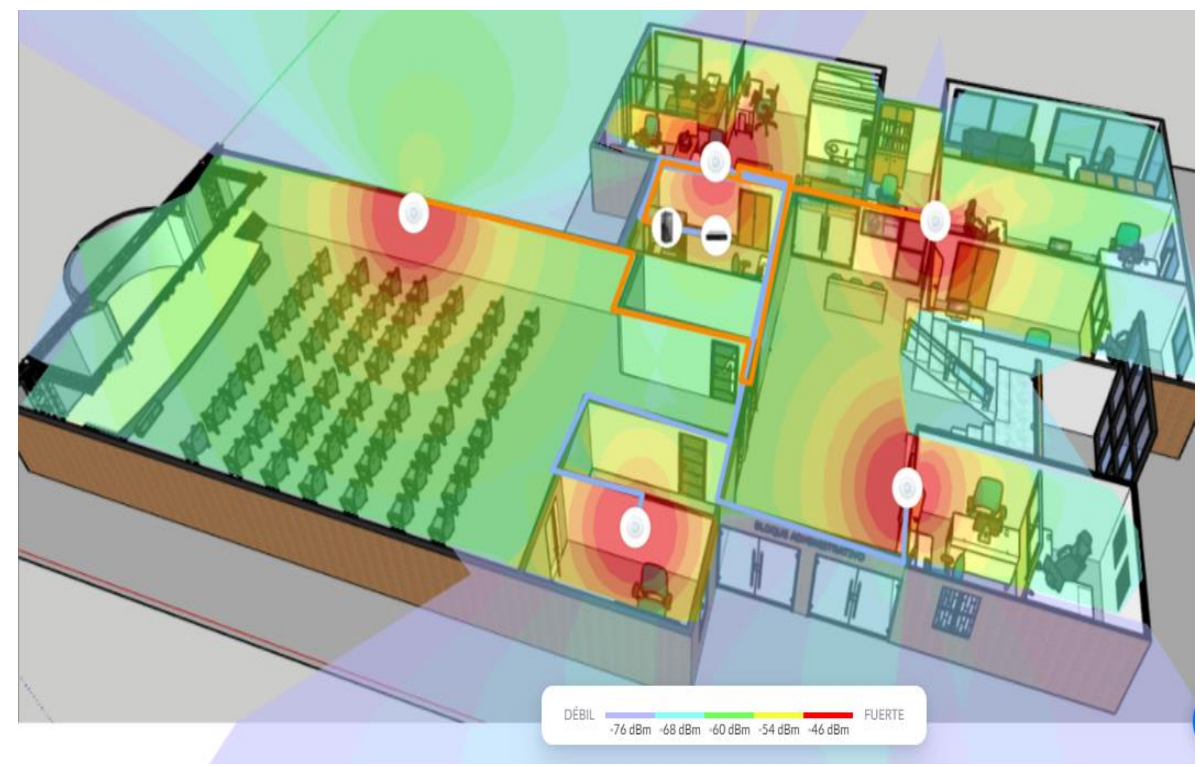

**6.2.2 Mapa de Calor Bloque Isabel Celis a 5 GHz**

**Figura 50 Mapa de Calor Bloque Isabel Celis 5GHz**

**Fuente: Autor**

De acuerdo al mapa de calor de la figura (50), con una frecuencia de operación de 5 GHz la intensidad de señal es mucho menor con relación a la frecuencia de 2.4 GHz ya que está en el rango de -68dBm a -46dBm lo que significa que está por encima del umbral permitiendo la recepción de señal, pero con posible latencia en servicios de Voz y Datos sobre todo en la zonas de color azul claro, debido a que en la banda de 5GHz emiten en frecuencias más altas en comparación a la de 2.4 GHz por lo que su señales no consigue llegar lejos afectándole en mayor medida los obstáculos que encuentra en su camino en este caso muros de concreto y paneles de madera.

# **6.3 Distribución de Equipos y Cableado Bloque Humberto Jaimes Palacios**

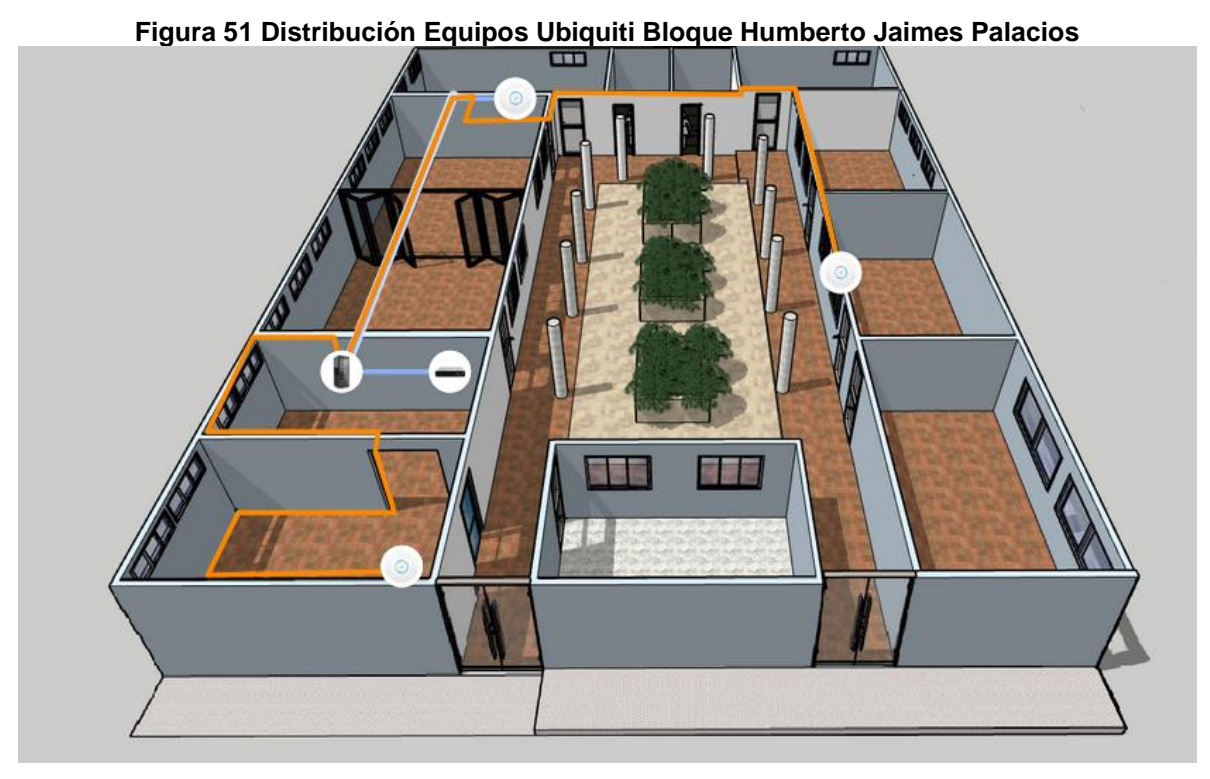

**Fuente: Autor**

En la figura 51 se observan la distribución de los Access Point Wifi AC-LR, en total para el bloque Humberto Jaimes Palacios se ubicaron 3 equipos, para un promedio de 51 a 75 dispositivos conectados a la red en una jornada, se tuvo en cuenta que en estas aulas los equipos están conectados a la red LAN por cable, de tal forma que los APs solo darán servicio a dispositivos móviles o laptops. Igualmente se utilizó el UniFi Cloud Key Gen2 como controlador de hardware y un switch PoE con 24 puertos RJ-45, además del cableado UTP categoría 6 desde el cuarto de telecomunicaciones hasta cada punto de AP con un total de 50m.

## **6.3.1 Mapa de Calor Bloque Humberto Jaimes Palacios a 2.4GHz**

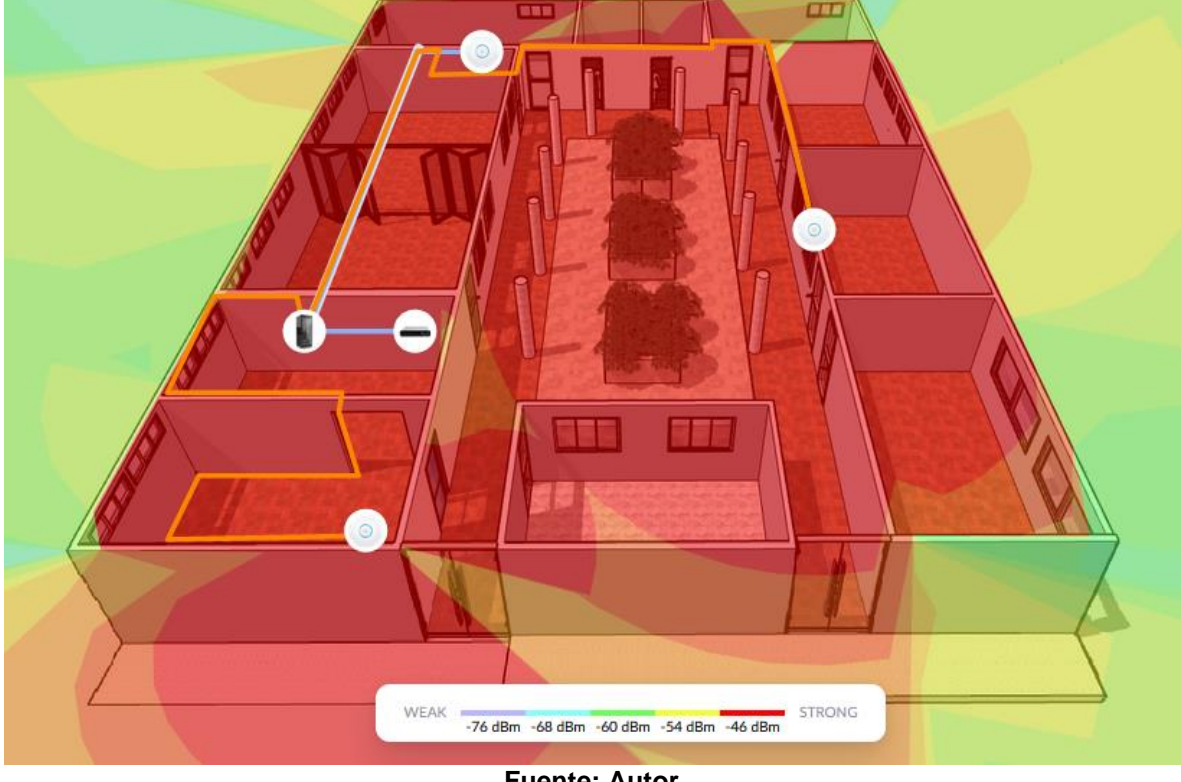

**Figura 52 Mapa de Calor Bloque Humberto Jaimes Palacios a 2.4GHz**

**Fuente: Autor**

De acuerdo al mapa de calor de la figura 52, con una frecuencia de operación de 2.4GHz en el bloque Humberto Jaimes Palacios se observa gran presencia de señal proveniente de otros APs ya que la intensidad de señal está entre los -46dBm lo que significa que está por encima del umbral, permitiendo una excelente recepción de señal de Voz y Datos a velocidades de 300Mbps a 450Mbps.

# **6.3.2 Mapa de Calor Bloque Humberto Jaimes Palacios a 5 GHz**

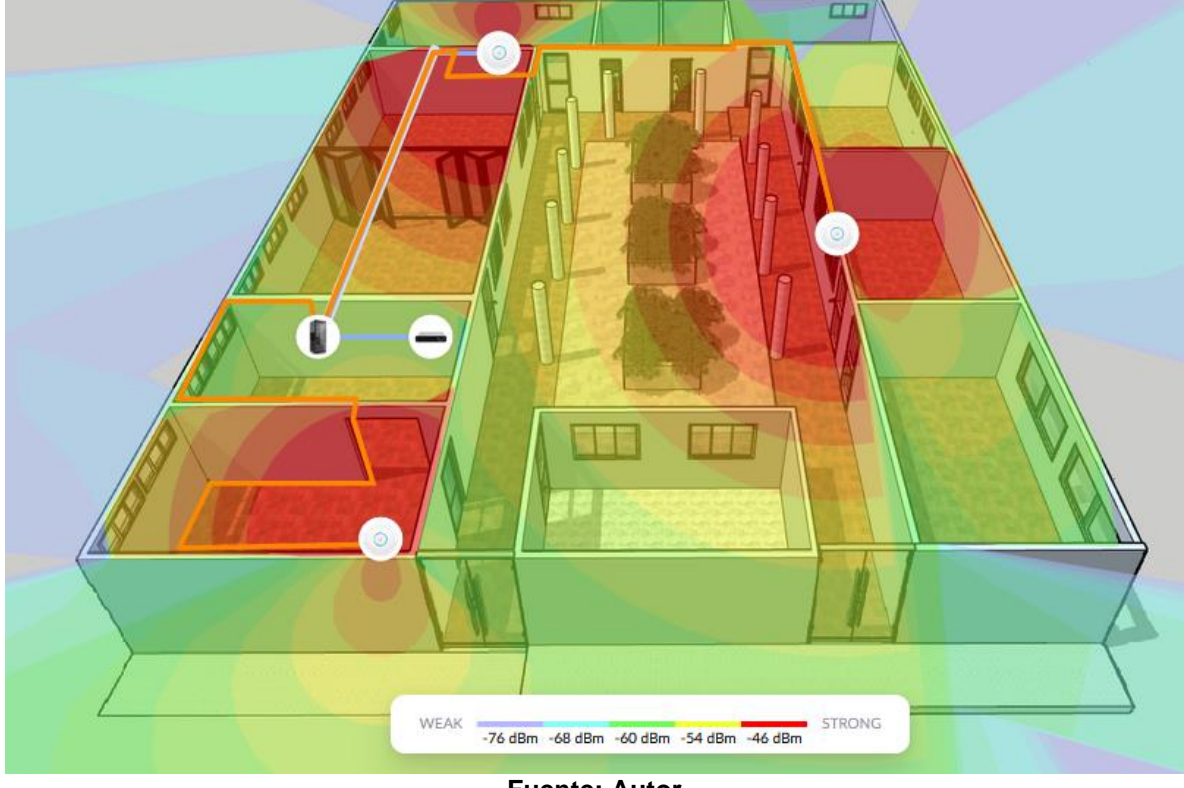

**Figura 53 Mapa de Calor Bloque Humberto Jaimes Palacios a 5 GHz**

**Fuente: Autor**

Con una frecuencia de operación de 5 GHz como se muestra en la figura 53, la intensidad de señal en el bloque Humberto Jaimes Palacios está en el rango de -60 dBm a -46 dBm debido a los obstáculos que encuentran en esta zona son más ligero y delgado, y la potencia es muy buena, permitiendo velocidades de transmisión de hasta 1.2 Gbps.

## **6.4 Distribución de Equipos y Cableado Bloque Gabriel Betancur Mejía**

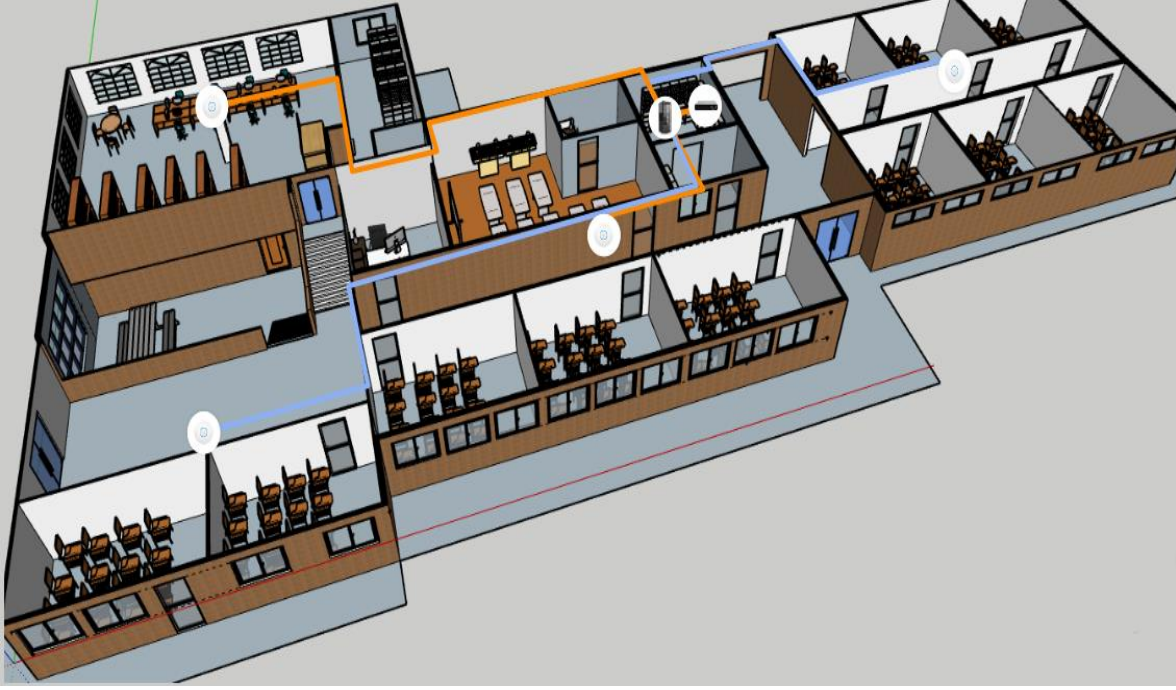

**Figura 54 Distribución Equipos Ubiquiti Bloque Gabriel Betancur Mejía**

**Fuente: Autor**

En la figura 54 se observan la distribución de los Access Point Wifi AC-LR, en total en el Bloque Gabriel Betancur Mejía se ubicaron 4 equipos, para un promedio de 76 a 100 dispositivos conectados a la red en una jornada, enlazados con el UniFi Cloud Key Gen2 como controlador de hardware y un switch PoE con 24 puertos RJ-45, además del cableado UTP categoría 6 con un total de 92m, para dar conexión a los equipos desde la sala de telecomunicaciones hasta cada uno de los puntos.

## **6.4.1 Mapa de Calor Bloque Gabriel Betancur Mejía a 2.4 GHz**

**Figura 55 Mapa de Calor Bloque Gabriel Betancur Mejía a 2.4 GHz**

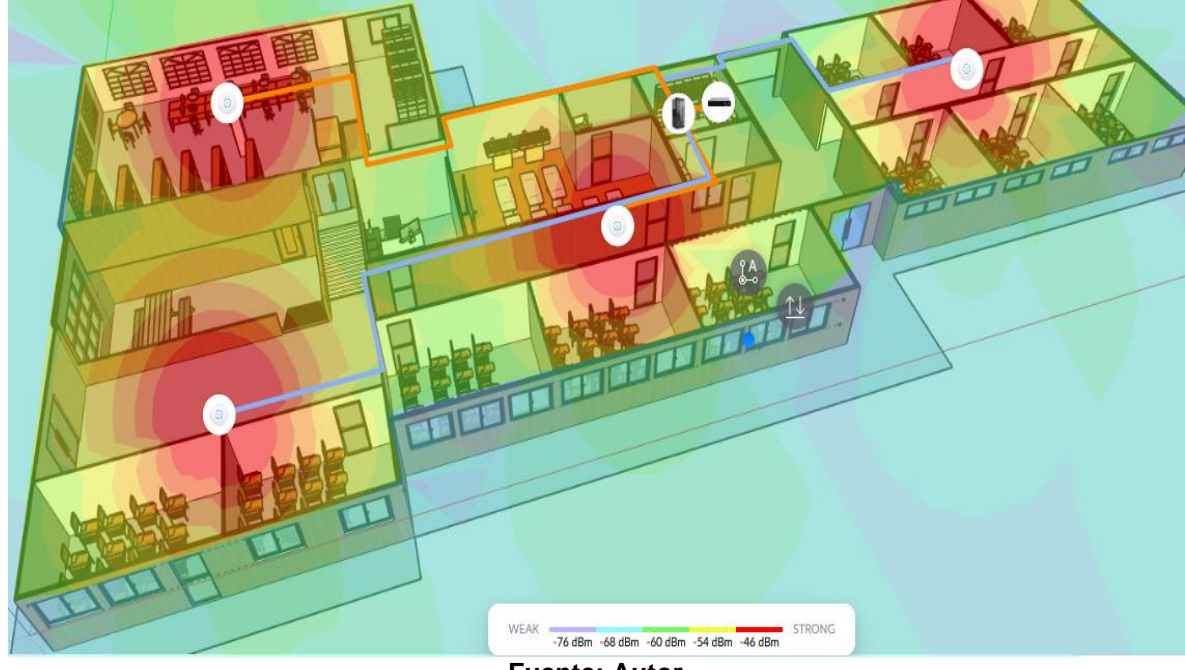

**Fuente: Autor**

De acuerdo al mapa de calor como se muestra en la figura 55, con una frecuencia de operación de 2.4GHz en el bloque Gabriel Betancur Mejía se observa una intensidad de señal entre los rangos de -60dBm a -46dBm, la reducción de intensidad de señal en esta zona se produce en gran medida por los obstáculos, aunque se considera una señal estable sobre todo en la biblioteca y el laboratorio y moderada en las aulas, adecuada para una recepción de señal de Voz y Datos en dispositivos móviles.

### **6.4.2 Mapa de Calor Bloque Gabriel Betancur Mejía a 5 GHz**

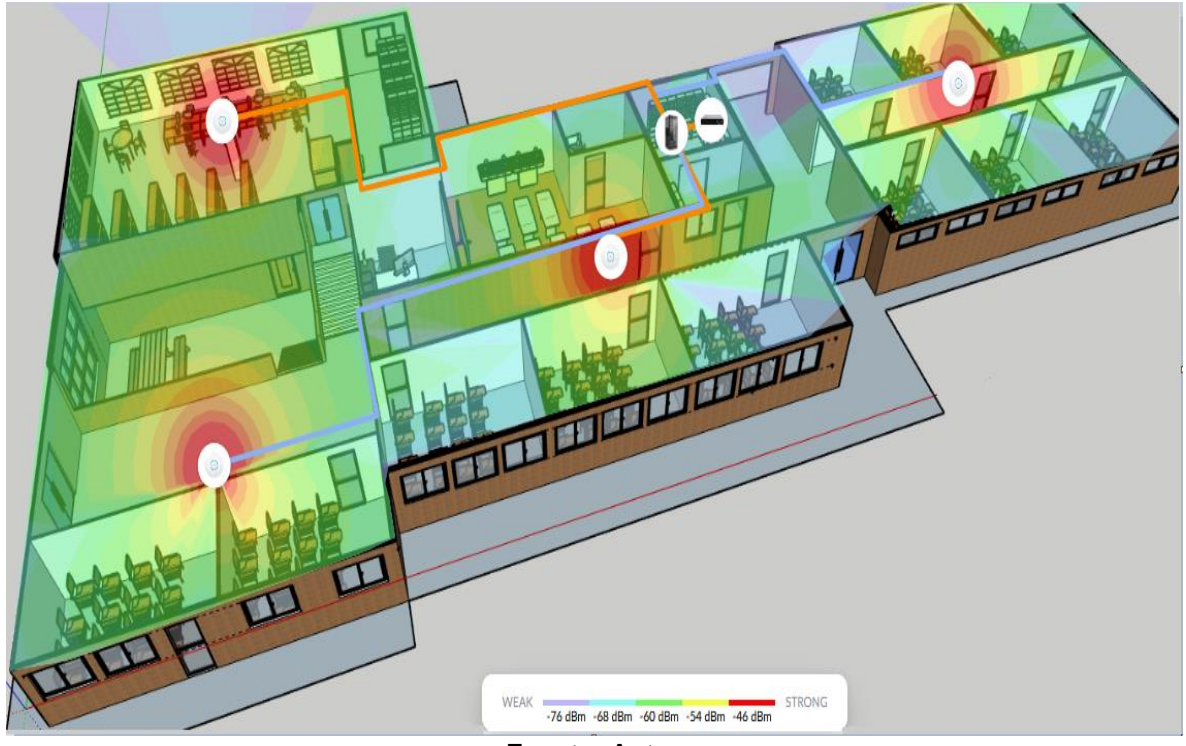

**Figura 56 Mapa de Calor Bloque Gabriel Betancur Mejía a 5 GHz**

**Fuente: Autor**

Con una frecuencia de operación de 5 GHz la intensidad de señal está en el rango de -68 dBm a -46 dBm, debido principalmente a que con esta frecuencia de operación es más susceptible a los obstáculos en este caso los muros de concreto y ladrillo, por lo que se nota una disminución considerable de la potencia en algunas zonas, pero aun así los niveles de potencia son adecuados para una recepción de señal de datos en dispositivos móviles.

### **6.5 Distribución de Equipos y Cableado Bloque IA**

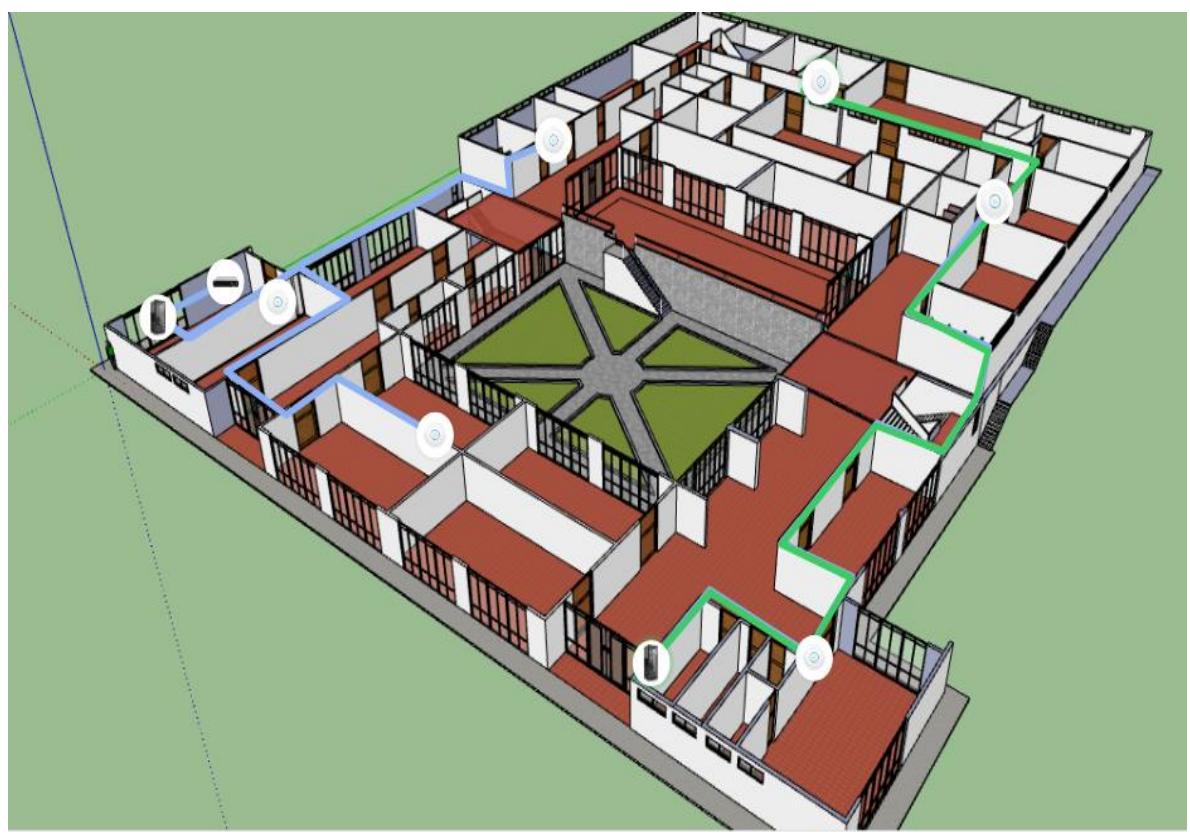

**Figura 57 Distribución Equipos Ubiquiti Bloque IA**

**Fuente: Autor**

En la figura 57 se observan la distribución de los Access Point Wifi AC-LR, en el bloque IA para brindar cobertura a la Vicerrectoría Académica, la Facultad de Ciencias Administrativas, la Facultad de Ingeniería e Informática, sala de profesores, semilleros y grupos de investigación, bienestar institucional, control interno, Y sala de juntas, en total se ubicaron 6 equipos, para un promedio de 101 a 125 dispositivos conectados a la red en una jornada, enlazados con el UniFi Cloud Key Gen2 ubicado en la sala de juntas y utilizado como controlador de hardware, dos switch PoE con 24 puertos RJ-45, el primero en la sala de juntas y el segundo en el área de vicerrectoría, además del cableado UTP categoría 6 con un total de 174 m desde los rack de distribución hasta cada punto de AP.

### **6.5.1 Mapa de Calor Bloque IA a 2.4 GHz**

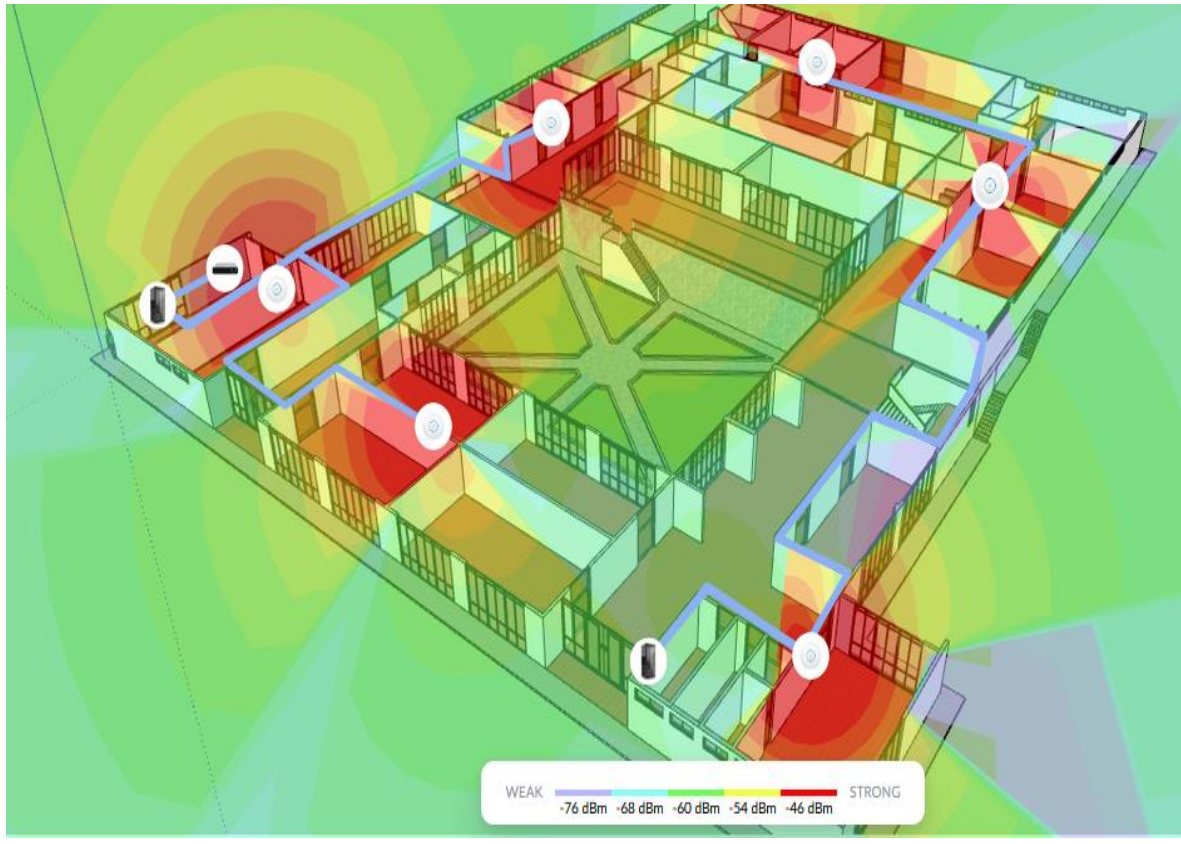

**Figura 58 Mapa de Calor Bloque IA a 2.4 GHz**

**Fuente: Autor**

De acuerdo al mapa de calor con una frecuencia de operación de 2.4GHz, en el bloque IA se observa una intensidad de señal entre los rangos de -68dBm a -46dBm, en algunas zonas se muestra baja cobertura ya que la ubicación de lo APs está determinada por el número de usuarios en cada dependencia y como el edificio es muy grande y solo se va a dar conexión a las áreas administrativas por medio de los APs con una potencia máxima como se muestra en la figura 58, los demás equipos se conectan a la red LAN por cable. Pero teniendo en cuenta que los equipos tienen una distribución omnidireccional, también será muy útil para los usuarios de tránsito, los cuales podrán tener conexión en un nivel más limitante

debido la velocidad de transmisión, pero adecuada para una recepción de señal de Datos en dispositivos móviles.

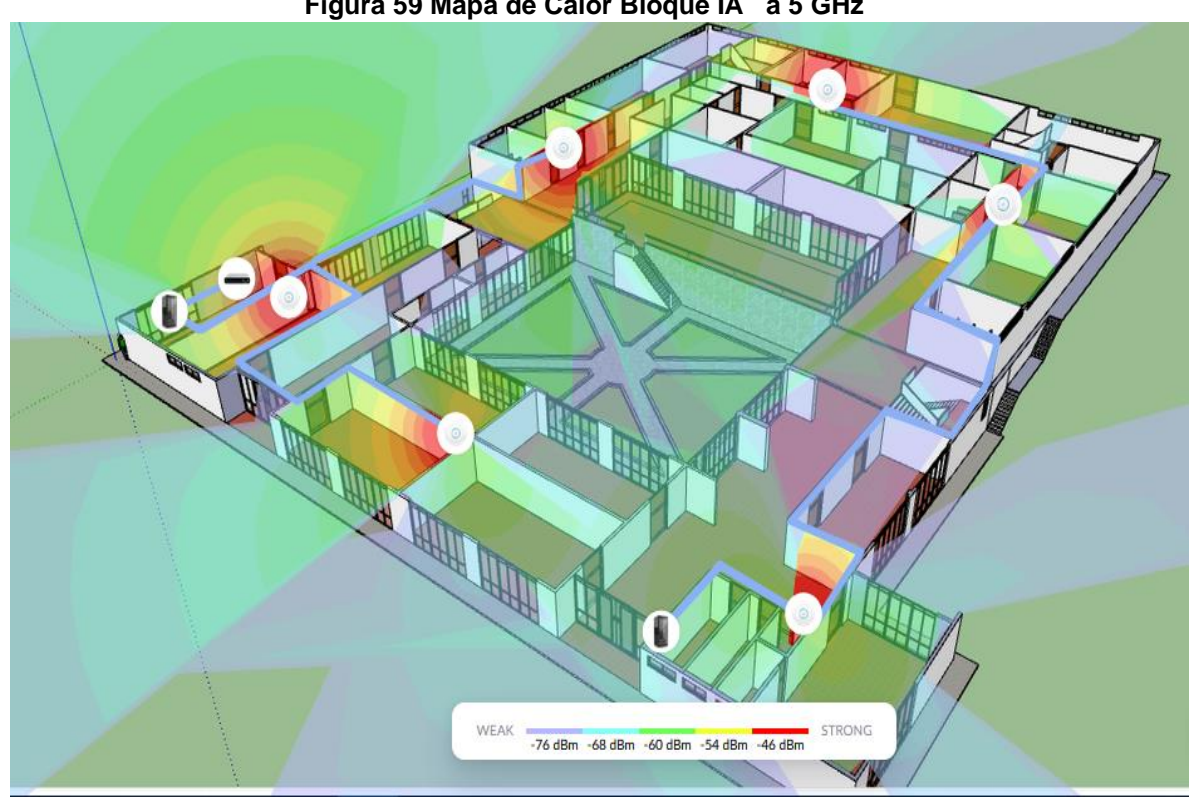

### **6.5.2 Mapa de Calor Bloque IA a 5 GHz**

**Figura 59 Mapa de Calor Bloque IA a 5 GHz**

**Fuente: Autor**

Con una frecuencia de operación de 5 GHz la intensidad de señal está en el rango de -76 dBm a -46 dBm, debido a que es un área muy grande a cubrir por los equipos, la intensidad de señal se reduce en gran medida en algunas ubicaciones. Pero debido a que en este edificio no habrá más de 130 dispositivos, usar más APs para aumentar la cobertura sería una subutilización de los equipos, ya que no se aprovecharían en toda su capacidad. Por lo tanto, usar una frecuencia de 5GHz en esta zona no sería aconsejable ya que el rango de alcance es reducido, y es más susceptible a obstáculos por lo que los niveles de potencias en ciertas áreas no serán óptimos.

### **6.6 Distribución de Equipos y Cableado Bloque ID**

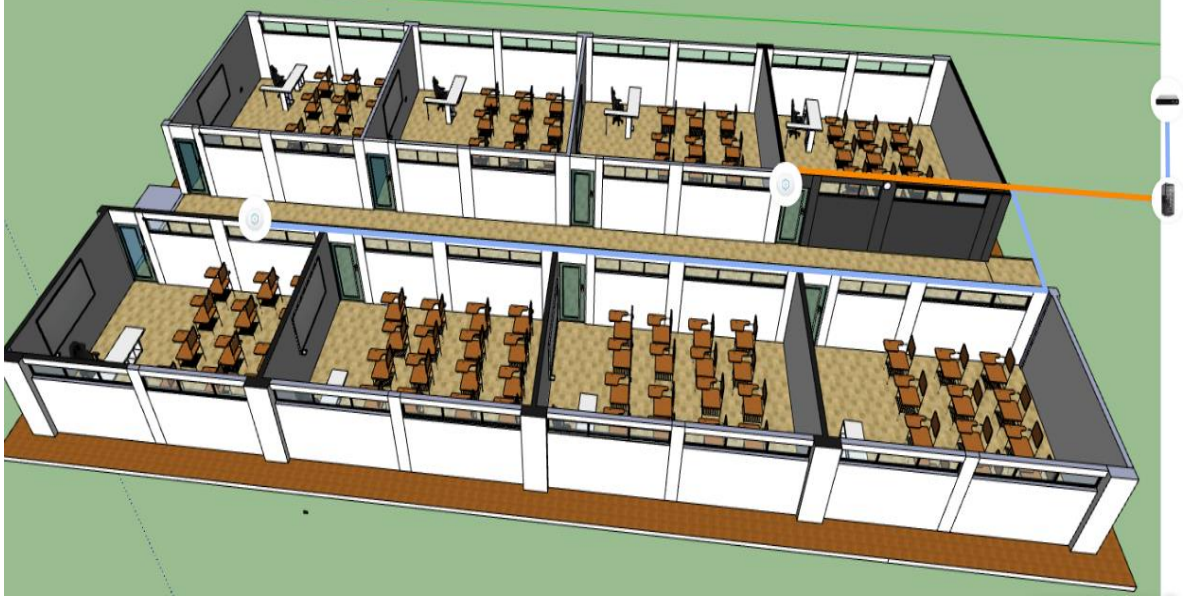

**Figura 60 Distribución Equipos Ubiquiti Bloque ID**

**Fuente: Autor**

En la figura 60 se observan la distribución de los Access Point Wifi AC-LR, en el bloque ID para brindar cobertura a las 8 aulas, se ubicaron 2 equipos, para un promedio de 26 a 50 dispositivos móviles conectados simultáneamente, enlazados con el UniFi Cloud Key Gen2 y switch PoE con 24 puertos RJ-45, los dos ubicado en el Bloque Gabriel Betancur Mejía, además del cableado UTP categoría 6 con un total de 93m desde el rack de distribución hasta cada punto de AP.

### **6.6.1 Mapa de Calor Bloque ID a 2.4 GHz**

WEAK -76 dBm -68 dBm -60 dBm -54 dBm -46 dBm

**Figura 61 Mapa de Calor Bloque ID a 2.4 GHz**

**Fuente: Autor**

De acuerdo al mapa de calor con una frecuencia de operación de 2.4GHz en el bloque ID se observa una intensidad de señal entre los rangos de -68dBm a - 46dBm, en la mayoría de las aulas se muestra una cobertura estable, ya que la ubicación de lo APs está determinada para brindar conexión a dispositivos móviles.

### **6.6.2 Mapa de Calor Bloque ID a 5 GHz**

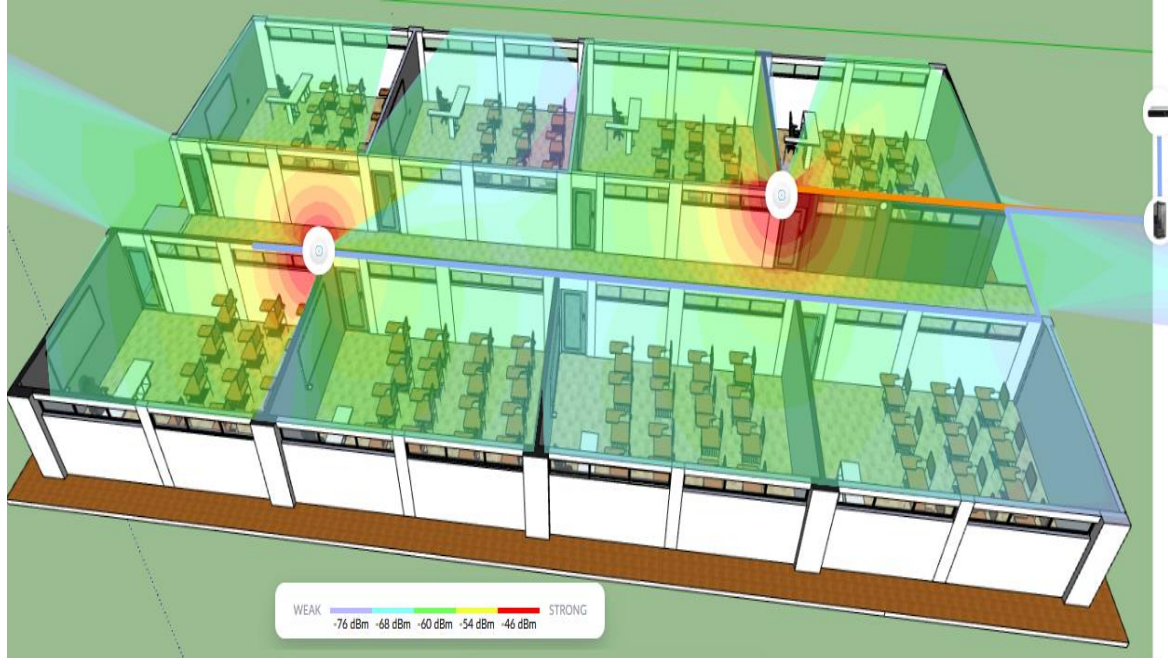

**Figura 62 Mapa de Calor Bloque ID a 5 GHz**

**Fuente: Autor**

Con una frecuencia de operación de 5 GHz la intensidad de señal está en el rango de -68 dBm a -46 dBm, debido principalmente a que con esta frecuencia de operación es más susceptible a los obstáculos por lo que se nota una disminución considerable de la potencia en algunas zonas, pero aun así los niveles de potencia son adecuados para una recepción de señal de datos en dispositivos móviles.

## **6.7 Distribución de Equipos y Cableado Bloque IC**

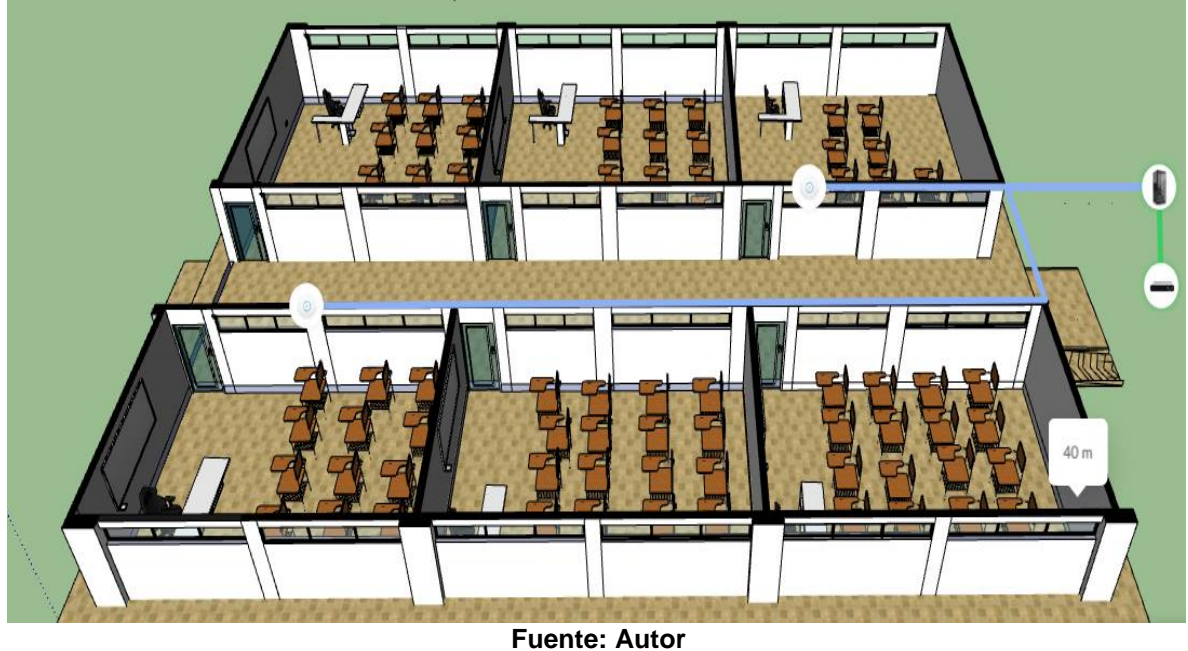

**Figura 63 Distribución Equipos Ubiquiti Bloque IC**

En la figura se observan la distribución de los Access Point Wifi AC-LR, en el bloque IC para brindar cobertura a las 6 aulas, se ubicaron 2 equipos, para un promedio de 26 a 50 dispositivos móviles conectados simultáneamente, enlazados con el UniFi Cloud Key Gen2 y switch PoE con 24 puertos RJ-45, ubicados en el Bloque Gabriel Betancur Mejía, además del cableado UTP categoría 6 con un total de 88m desde el rack de distribución hasta cada punto de AP.
### **6.7.1 Mapa de Calor Bloque IC a 2.4 GHz**

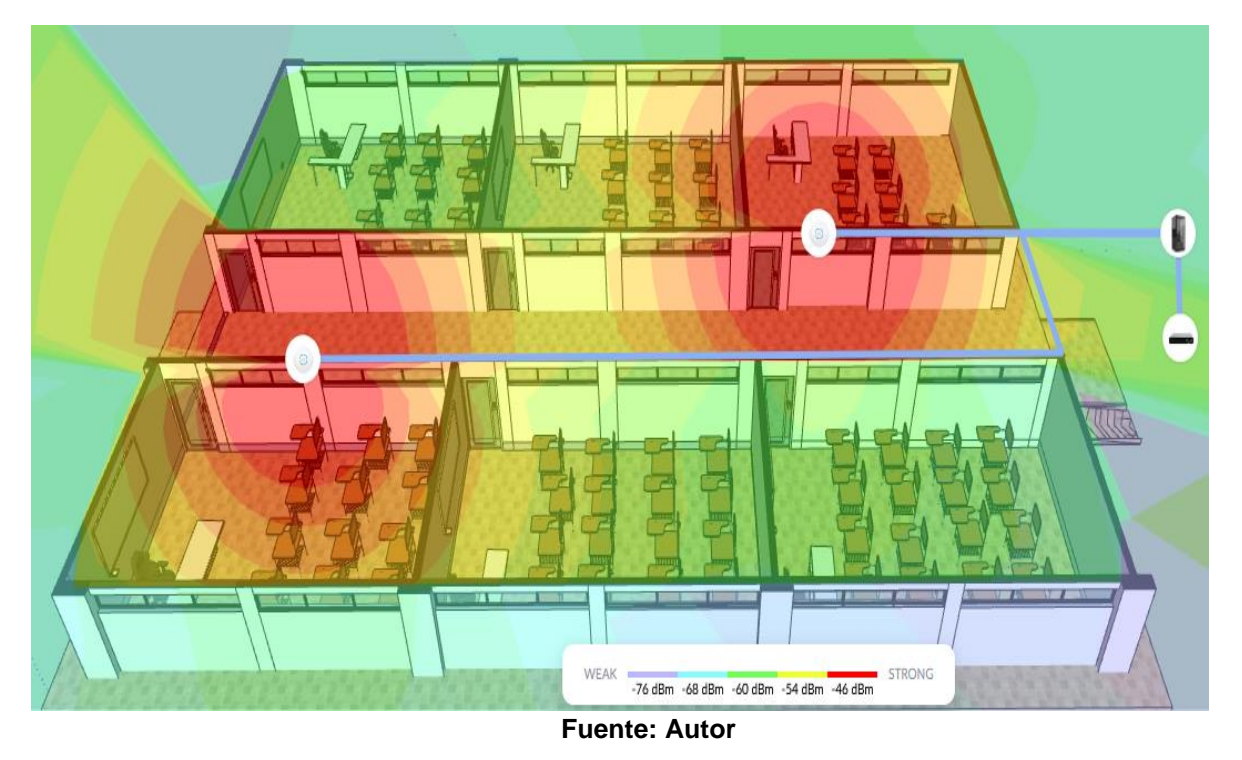

**Figura 64 Mapa de Calor Bloque IC a 2.4 GHz**

De acuerdo al mapa de calor con una frecuencia de operación de 2.4GHz en el bloque IC se observa una intensidad de señal entre los rangos de -60dBm a - 46dBm, en la mayoría de las aulas se muestra una cobertura estable, ya que la ubicación de lo APs está determinada para brindar conexión a dispositivos móviles

### **6.7.2 Mapa de Calor Bloque IC a 5 GHz**

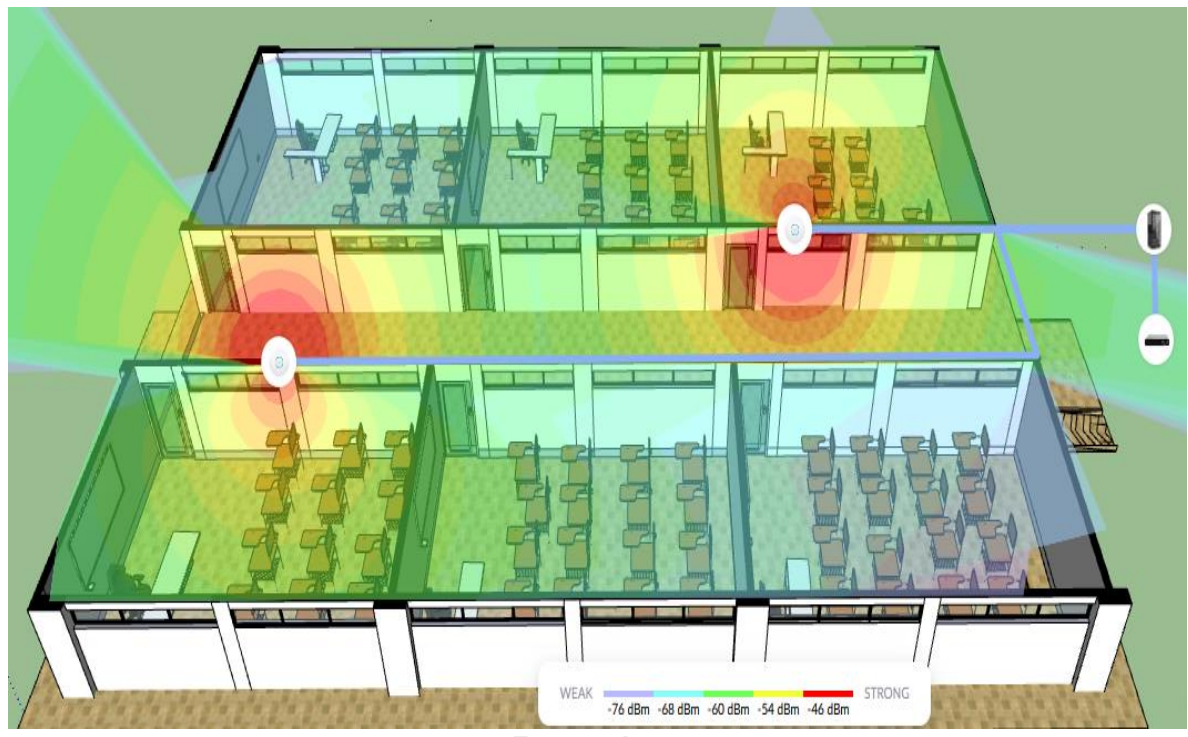

**Figura 65 Mapa de Calor Bloque IC a 5 GHz**

**Fuente: Autor**

Con una frecuencia de operación de 5 GHz la intensidad de señal está en el rango de -68 dBm a -46 dBm, debido principalmente a que con esta frecuencia de operación es más susceptible a los obstáculos por lo que se nota una disminución considerable de la potencia en algunas zonas, pero aun así los niveles de potencia son adecuados para una recepción de señal de datos en dispositivos móviles.

### **6.8 Simulación de red MESH Cisco Packet Tracer**

**Figura 66 Simulación Conexión de Cableado Distribución (ISER)**

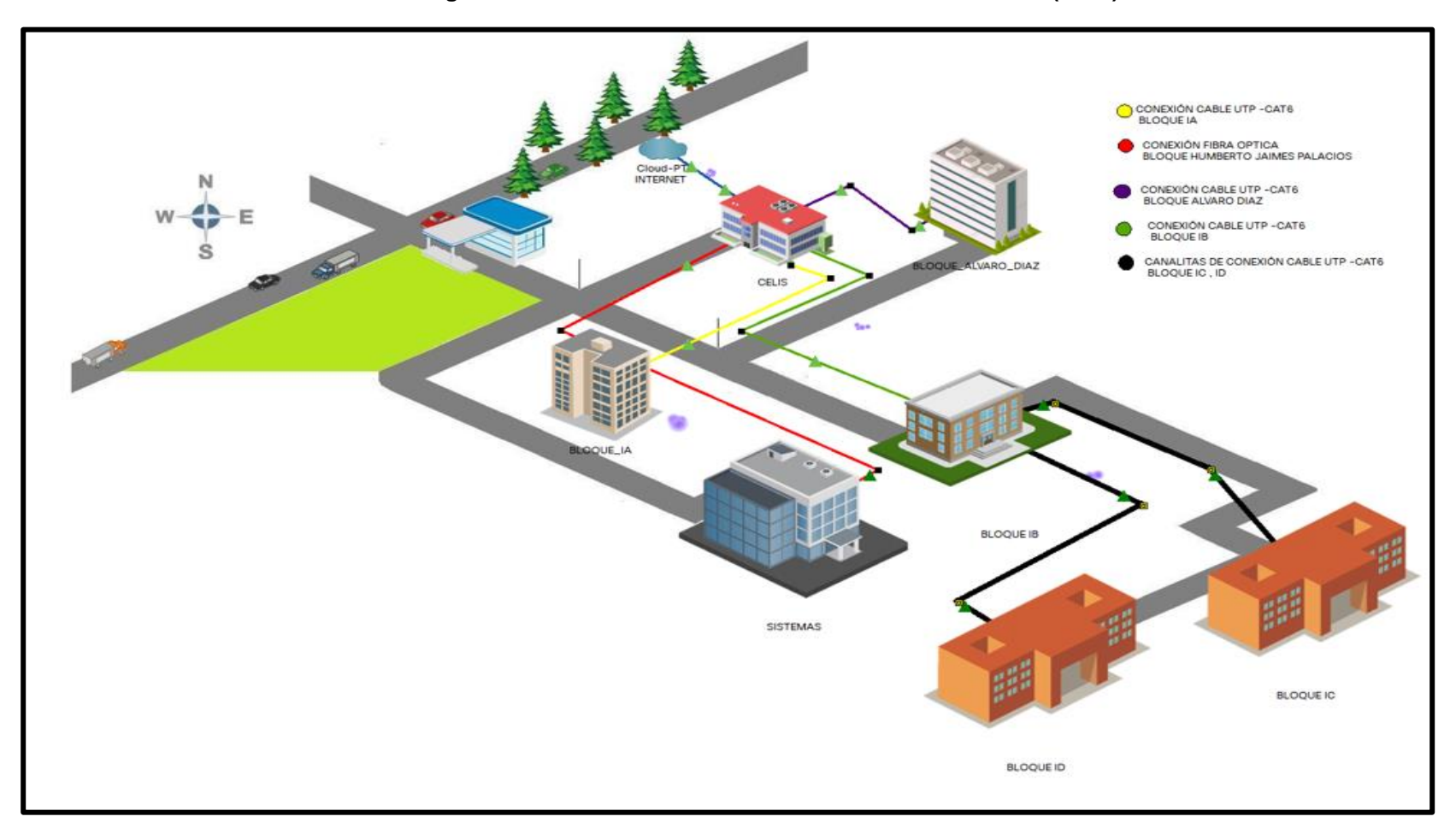

**Fuente: Autor**

En la figura 66 se puede observar la distribución del cableado en el campus en su parte física, la cual este compuesto por una conexión de fibra óptica, 5 conexiones de cable UTP categoría 6 y el cableado de acometida del ISP los cuales ya eran preexistentes.

### **6.9 Bloque Isabel Celis**

**Figura 67 Distribución Equipos Cisco Bloque Isabel Celis**

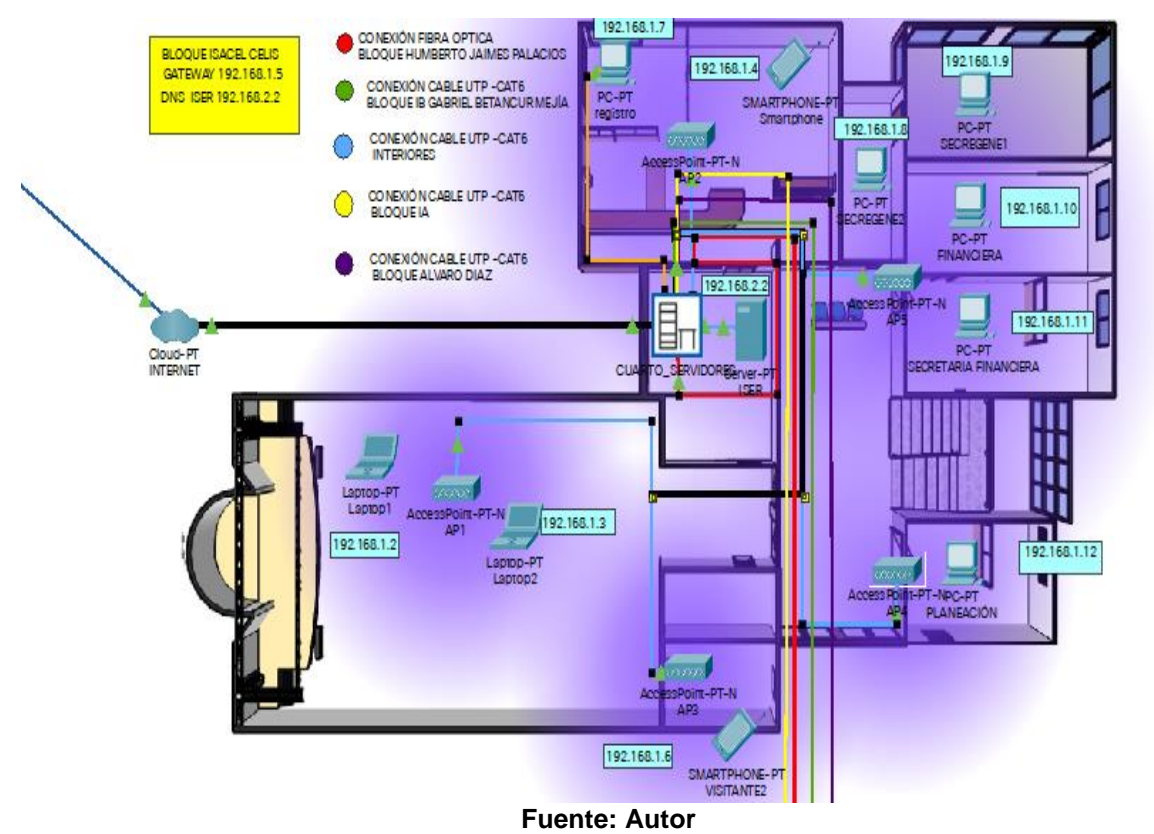

Se realizó una distribución del cableado para interiores ubicando los APs en zonas de mayor congestión de usuarios, en este caso para el Bloque Isabel Celis se asignaron 5 APs pt-n de cisco, ya que al ser esta una zona administrativa la conexión debe ser más estable, además se destinó la distribución de cableado con los demás bloques que parten del cuarto de servidores con un switch PT para conexión de fibra óptica, y un switch cisco 2950 de 24 puerto, igualmente se

ubicaron los equipos que cuentan con tarjetas de red inalámbrica y dispositivos móviles para zonas de tránsito.

## 92.168.1 192.168.1.16 œ Ġ 192 168 1.16 192.168.1.1 6D BLOQUE DE SISTEMAS HUMBERTO JAIMES PALACIO GATEWAY 192.168.1.5<br>DNS 192.168.2.2 192.168.1.19 ᢐ ۹ SMARTPHONE-192 168 1.20

### **6.10 Bloque Humberto Jaimes Palacios**

**Figura 68 Distribución Equipos Cisco Bloque Humberto Jaimes Palacios**

**Fuente: Autor**

La distribución de los APs en el Bloque Humberto Jaimes Palacios va dirigido al tránsito de estudiantes, ya que la mayor parte de los equipos en esta zona no cuentan con tarjetas de red inalámbricas y la infraestructura actual es cableada, por tanto solo se utilizó un switch PT para conexión de fibra óptica, y 3 APs pt-n de cisco, el primero en la oficina de gestión de las tics, el segundo en el aula BS101, por ser el aula con más congestión de usuarios y por tener un punto de conexión directa con la red LAN, lo que disminuye la cantidad de cableado a utilizar, y el último en el pasillo para tránsito de usuarios.

## **6.11 Bloque IA**

#### **Figura 69 Distribución Equipos Cisco Bloque IA**

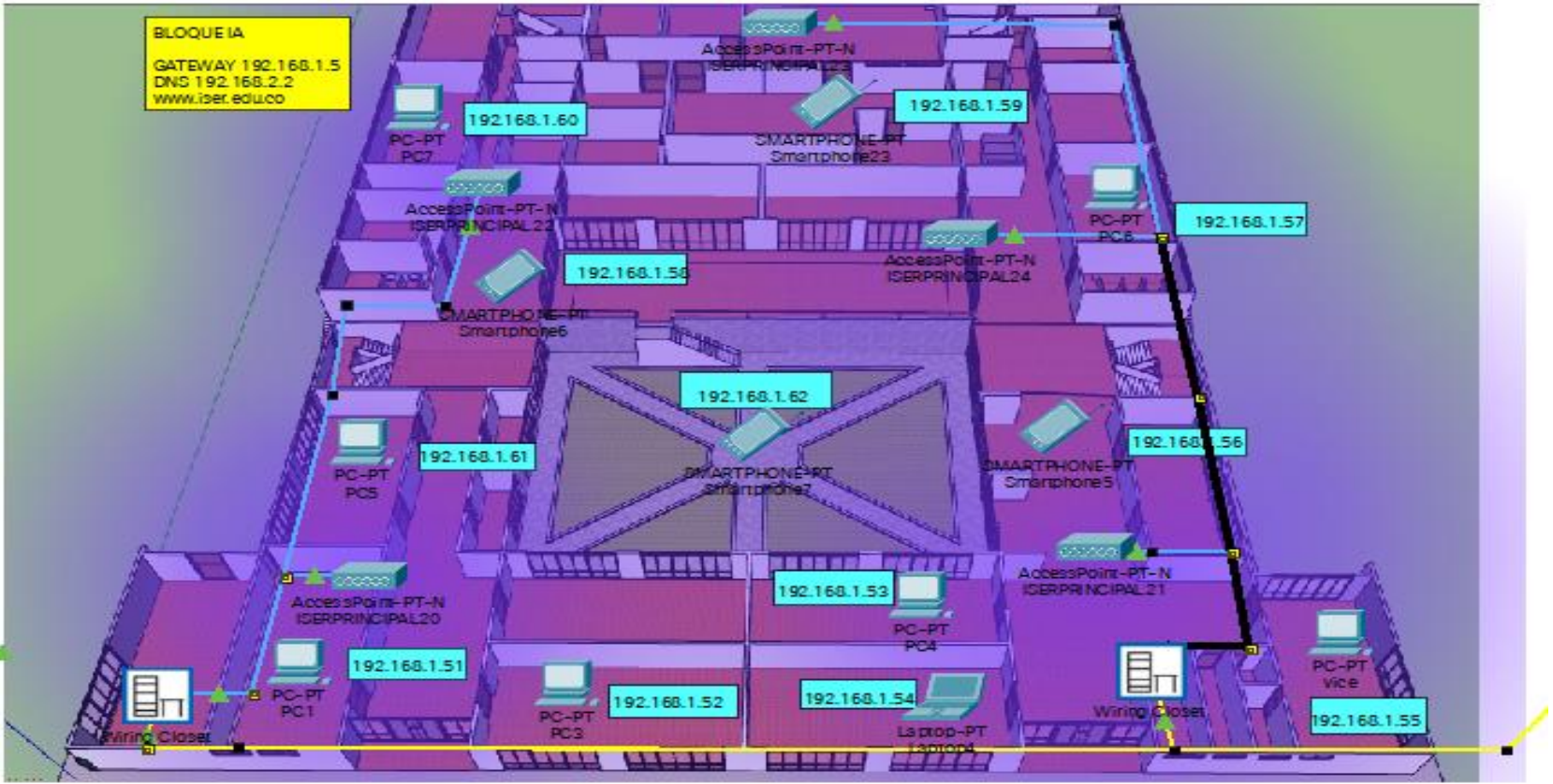

**Fuente: Autor**

En la figura 69 se observa la distribución del cableado en el Bloque IA, para el desarrollo de la propuesta se utilizaron dos racks de distribución cada uno con un switch cisco 2950 de 24 puerto, el primero alojado en la sala de juntas y el segundo en el área de vicerrectoría, los cuales reparten el cableado por medio de canaletas, y dan conexión a los Access point pt-n de cisco, dispositivos de doble banda y con una cobertura máxima de 250m, Igualmente estos Racks servirán para distribución de cableado estructurado para los equipos que no cuentan con tarjeta de red inalámbrica en esta zona, en total para el bloque se utilizaron 5 APs pt-n de cisco los cuales darán servicio a la Vicerrectoría Académica, la Facultad de Ciencias Administrativas, la Facultad de Ingeniería e Informática, sala de profesores, semilleros y grupos de investigación, bienestar institucional, control interno, sala de juntas, y personal en tránsito.

### **6.12 Bloque IB Gabriel Betancur Mejía**

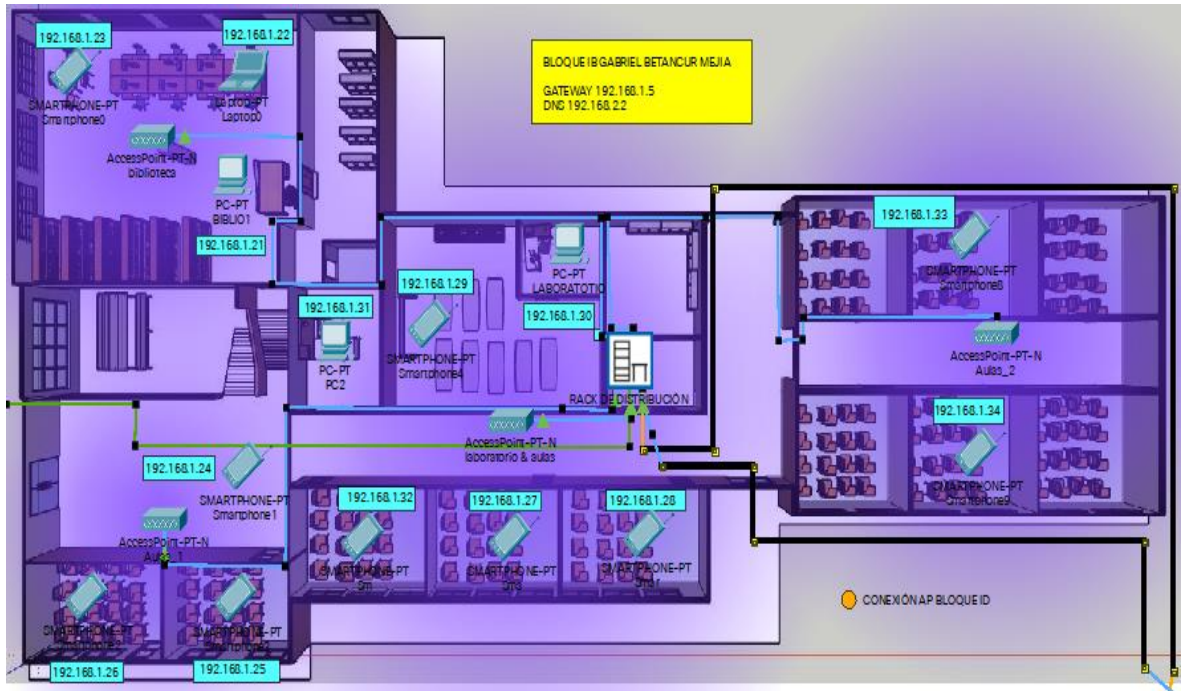

**Figura 70 Distribución Equipos Cisco Bloque Gabriel Betancur Mejía**

**Fuente: Autor**

En Bloque IB Gabriel Betancur Mejía se asignaron 4 APS pt-n de cisco conectados a un switch 2950 de 24 puertos, para brindar cobertura a la biblioteca, salones de clase, los laboratorios de seguridad y salud en el trabajo, física, química, biología. Además del Rack de distribución parten dos canaletas hacia el bloque IC e ID para la conexión de los APs de esas aulas.

### **6.13 Bloque IC e ID**

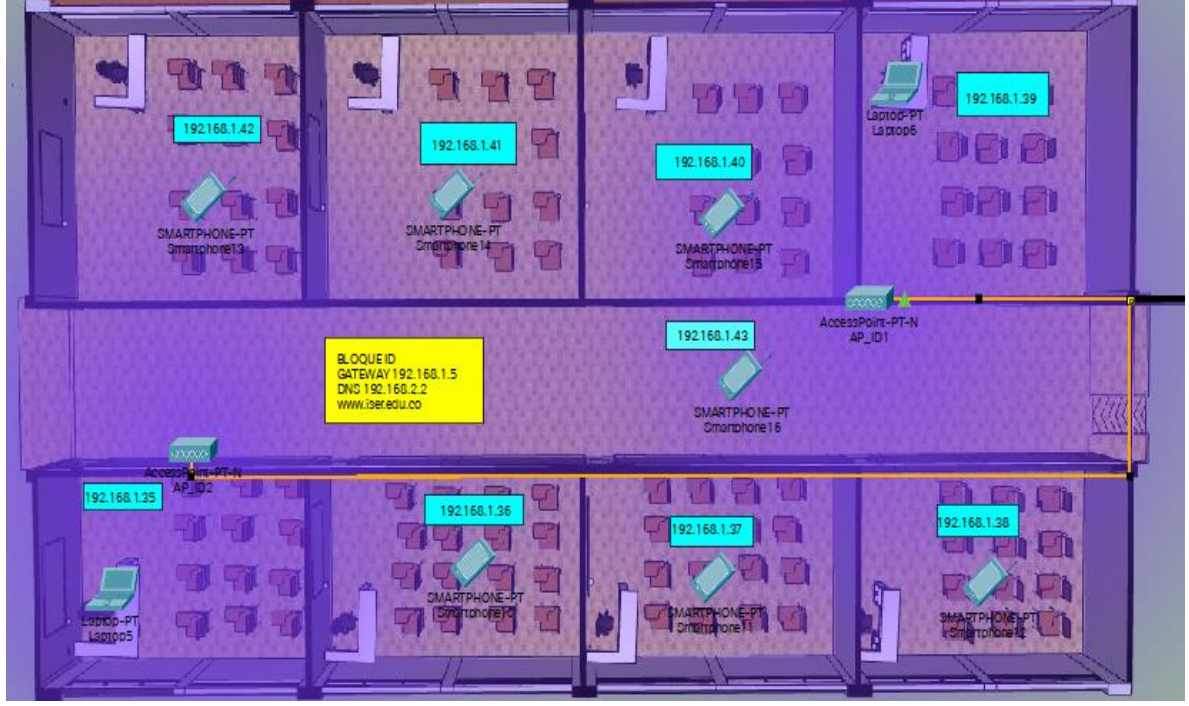

**Figura 71 Distribución Equipos Cisco Bloque IC**

**Fuente: Autor**

Los APs en esta zona se utilizarán para dar conexión específicamente a dispositivos móviles, ya que en cada aula hay una roseta de RJ-45 para dar servicio a portátiles y demás equipos que lo requieran mediante un patch cord.

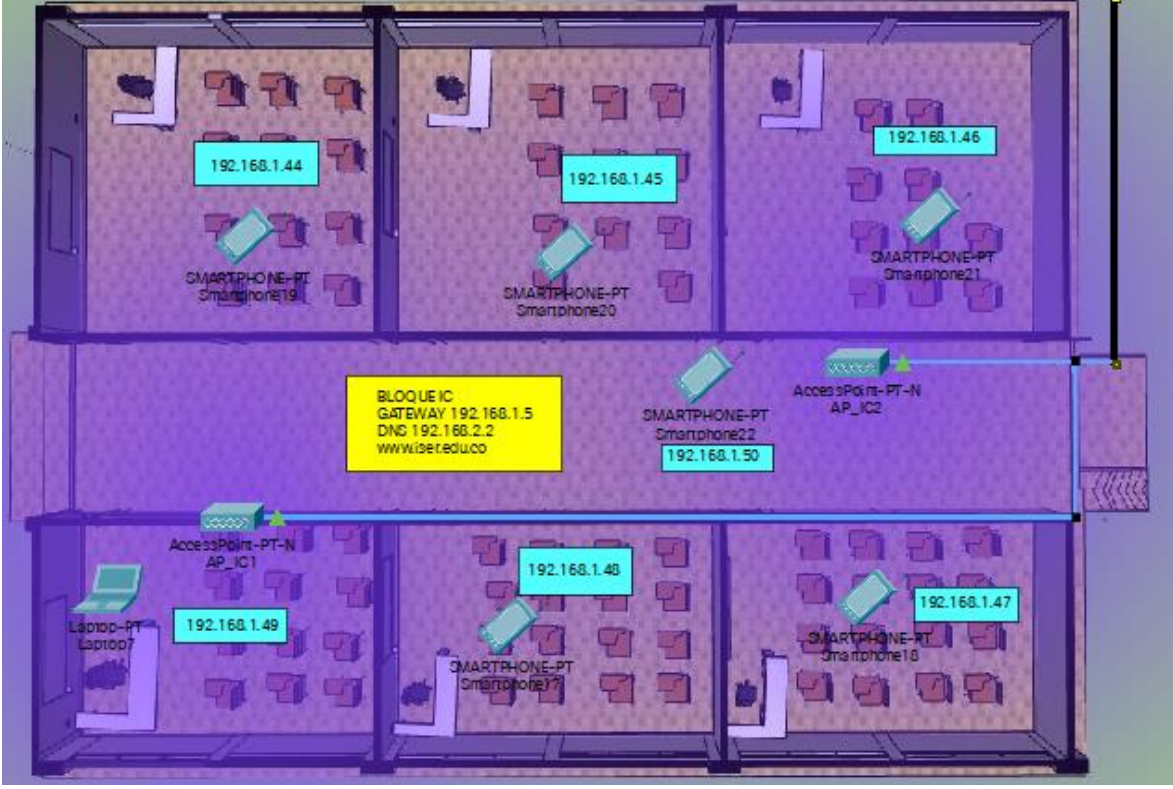

**Figura 72 Distribución Equipos Cisco Bloque ID**

**Fuente: Autor**

En los Bloques IC e ID se asignaron 2 APs pt-n de cisco en cada edificio, conectados a un switch cisco 2950 de 24 puerto ubicado en el bloque IB Gabriel Betancur Mejía que se conecta por medio de canaleta. La distribución de los APs está destinada al tránsito de estudiantes ya que son bloques conformados netamente por aulas y se infiere que la conexión a la red será en su mayoría de equipos móviles.

### **6.14 Bloque Álvaro Díaz Ortega**

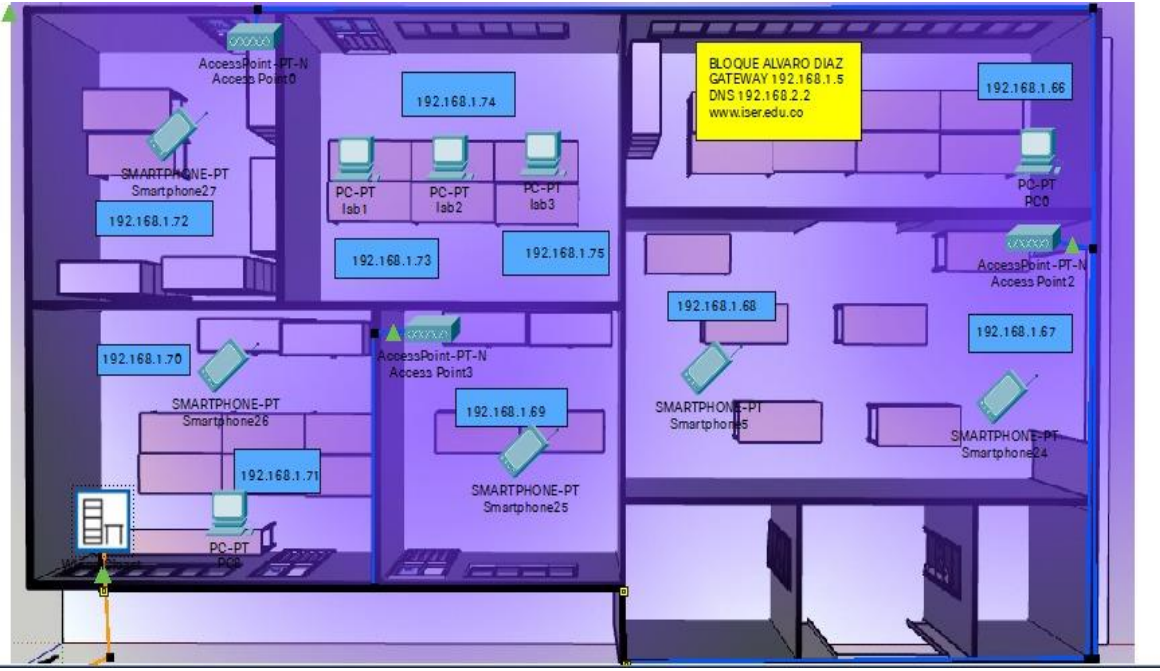

#### **Figura 73 Distribución Equipos Cisco Bloque Álvaro Díaz Ortega**

**Fuente: Autor**

En los Bloques Álvaro Díaz Ortega se asignaron 3 APs pt-n de cisco, conectados a un switch cisco 2950 de 24 puertos, el cual se conecta por medio de canaleta. La distribución de los APs está destinada al tránsito de estudiantes ya que son áreas conformadas netamente por Laboratorios y los equipos ubicados en este edificio tienen conexión a la red LAN por medios cableados, por lo que se infiere que la conexión a la red será en su mayoría de equipos móviles.

# **Capítulo 7**

## **7. ANALISIS TECNICO Y FINANCIERO**

### **7.1 Dispositivos Access Point**

Para el proceso de selección de los dispositivos Access Point los cuales son parte fundamental para la red inalámbrica tipo Mesh, se seleccionaron de acuerdo a los siguientes parámetros:

- Costo
- Forma de instalación ya sea en techos o muros
- Uso de alimentación **PoE,** con bajo consumo de potencia
- Cantidad de usuarios (mínimo 25 por equipos como lo especifica el estándar TIA-4966.)
- Frecuencia de operación de 2.4Ghz y 5GHz.
- Estándar de redes inalámbricas
- Velocidad y Potencia de transmisión.
- Comodidad en la administración.
- Diseño

Por lo tanto los dispositivos de la marca cisco y Ubiquiti que se tuvieron en cuenta son:

- El Access Point AC-LR de la marca Ubiquiti ya que este equipo se utiliza actualmente para el desarrollo de redes MESH, por su costo y cómoda administración.
- El Access Point 140ac de la marca Cisco, ya que es un equipo accesible y además cumple con los requisitos de flexibilidad para las redes inalámbricas tipo MESH.

## **7.2 Cuadro Comparativo Dispositivos Access Point**

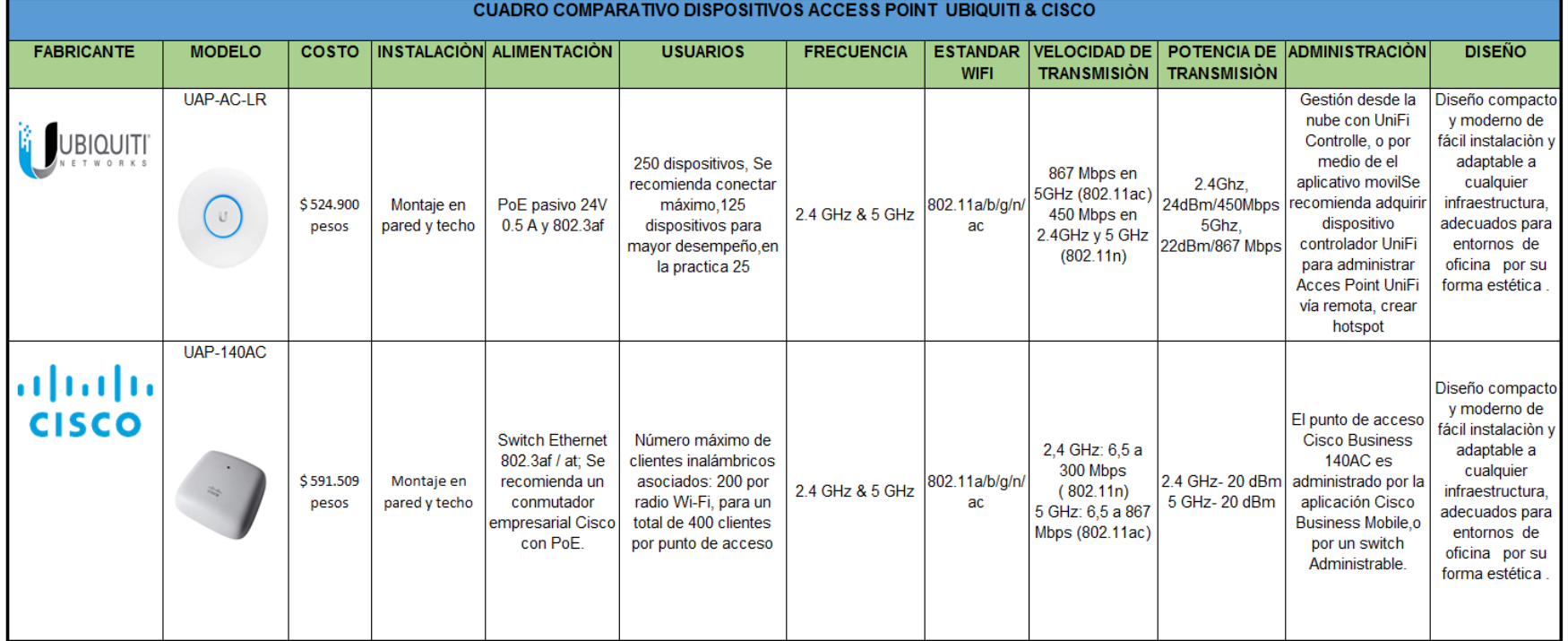

**Tabla 5 Cuadro Comparación Equipos AP**

**Fuente: Hoja de características<sup>12</sup>**

<sup>1</sup> https://www.cisco.com/c/en/us/products/collateral/wireless/business-100-series-access-points/smb-01-bus-140ac-ap-ds-cte-en.html#Featuresandbenefits

<sup>2</sup> https://www.syscom.mx/producto/UAP-AC-LR-UBIQUITI-NETWORKS-80402.html

### **7.3 Elección del Access Point**

De acuerdo a las características de los equipos se tomó la elección, más viable para una posible implementación, donde se destacan los equipos Access Point AC-LR de la marca Ubiquiti, por su costo, su modo de alimentación, ya que acepta conexiones PoE pasivos de 24V a 0.5 A genéricos, adaptándose mejor con otros equipos , sin que se afecte su funcionamiento y reduciendo costos, a diferencia de los equipos cisco que para no afectar su rendimiento, se debe usar adaptadores del mismo fabricante, igualmente la velocidad de transmisión a 2.4GHz es mayor en los equipos Ubiquiti, al igual que la potencia de transmisión, además de incorporar una administración de los equipos desde la nube con UniFi Controlle, y por medio del aplicativo móvil de UniFi para controlar los equipos vía remota, lo que hace la administración más eficiente.

### **7.4 Switches y Dispositivos de Administración**

En el proceso de administración de los dispositivos Access Point se utilizara equipos con características administrativas y de control de fácil configuración y un precio accesible

Por lo tanto los dispositivos de la marca cisco y Ubiquiti que se tuvieron en cuenta son:

- El UniFi Cloud Key Gen2 es un dispositivo que integra un software controlador, en su formato más reducido. También incorpora un procesador quad-core ideal para usuarios que efectúan múltiples aplicaciones al mismo tiempo, Una memoria RAM de 2 GB, y opera con la última versión del software UniFi Controller para gestión de redes.
- Los switches US-24-250W de UniFi de 24 puertos, se encargan de controlar la carga de los equipos conectados a la red, bloqueando o restringiendo el uso a equipos que generen inconvenientes. Además, pueden aislar el tráfico en función de diversos grupos, como invitados, usuarios, y gestionar copias de seguridad.
- La serie SF350-24 de Cisco, ofrece switches con capacidad de administración de equipos empresariales de telecomunicaciones, en lo que se refiere a gestión y optimización del ancho de banda de la red, Además de una fácil configuración ya que la interfaz gráfica que incorpora reduce el tiempo de administración, Igualmente incluye alimentación por Ethernet bajo el estándar 802.3af PoE.

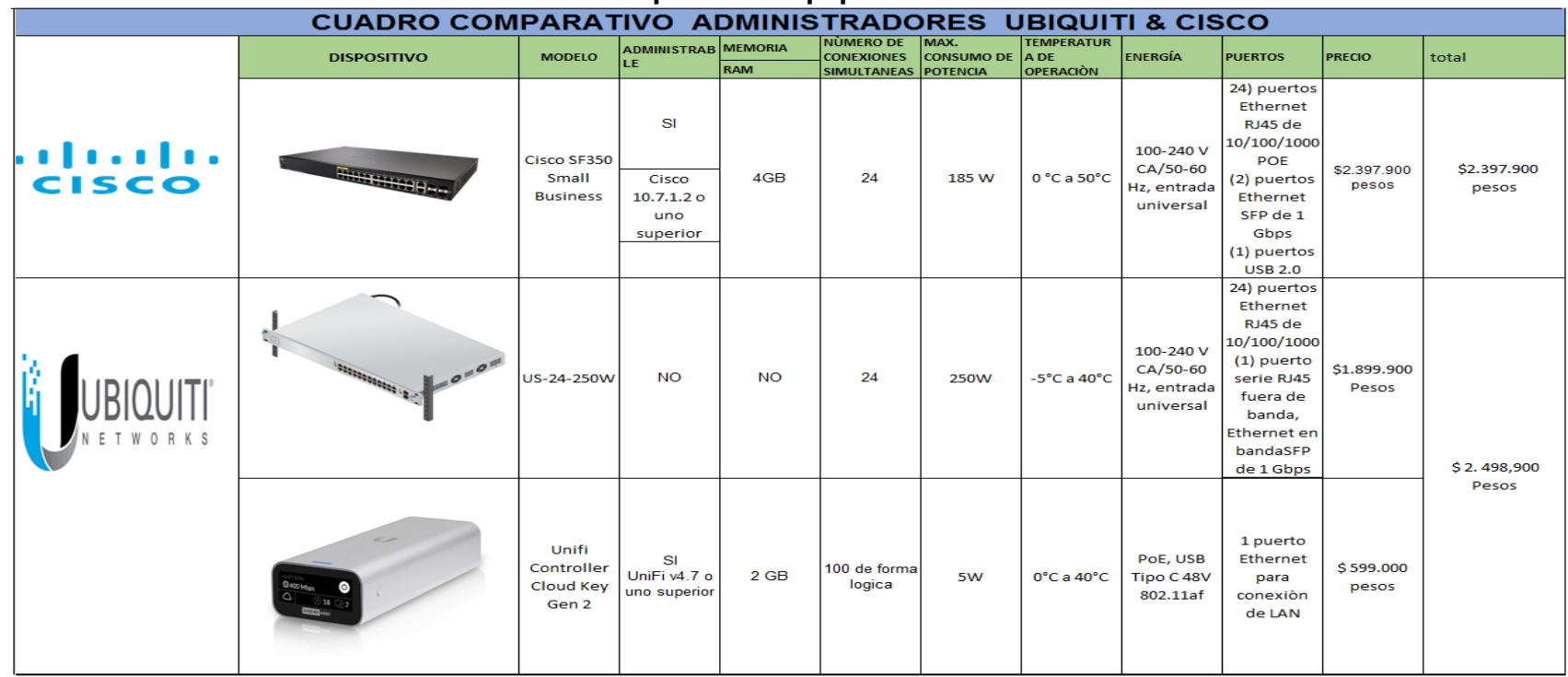

**Tabla 6 Cuadro Comparativo Equipos de Administración**

### **7.5 Cuadro Comparativo Switches y Dispositivos de Administración**

**Fuente: Hoja de características<sup>3</sup>**

<sup>&</sup>lt;sup>3</sup> [https://dl.ubnt.com/datasheets/unifi/UniFi\\_Cloud\\_Key\\_G2\\_DS.pdf,](https://dl.ubnt.com/datasheets/unifi/UniFi_Cloud_Key_G2_DS.pdf) https://dl.ui.com/datasheets/unifi/UniFi\_PoE\_Switch.pdf, https://www.cisco.com/c/dam/en/us/products/collateral/switches/350-series-managed-switches/data-sheet-c78-737359-spanish.pdf

### **7.6 Elección del Switches y Dispositivos de Administración**

Se eligieron los equipos de la marca Ubiquiti para realizar los procesos de administración por los beneficios que ofrecen en comparación a los de la marca cisco. Entre ellos se destaca la Cloud Key Gen 2 y el Switch US-250W, ya que estos dos equipos soportan mayor cantidad de usuarios y aunque sus características en comparación al switch de cisco son muy similares, los dispositivos UniFi son más accesibles debido a su costo y fácil administración por tal razón son los ideales para el diseño.

## **7.7 RECURSOS NECESARIOS**

### **7.7.1 Recursos Humanos**

La realización del proyecto, estuvo a cargo del estudiante JESÙS YESID MENESES BECERRA, estudiante de Ingeniería en Telecomunicaciones de la Universidad de Pamplona. Se contó con la Dirección del Proyecto del Ing. JOSÉ DARIO GUERRERO SILVA encargado del área de gestión de las TICs del Instituto Superior de Educación Rural (ISER).

### **7.7.2 Recursos Físicos**

Para la realización de este proyecto se contó con los siguientes recursos.

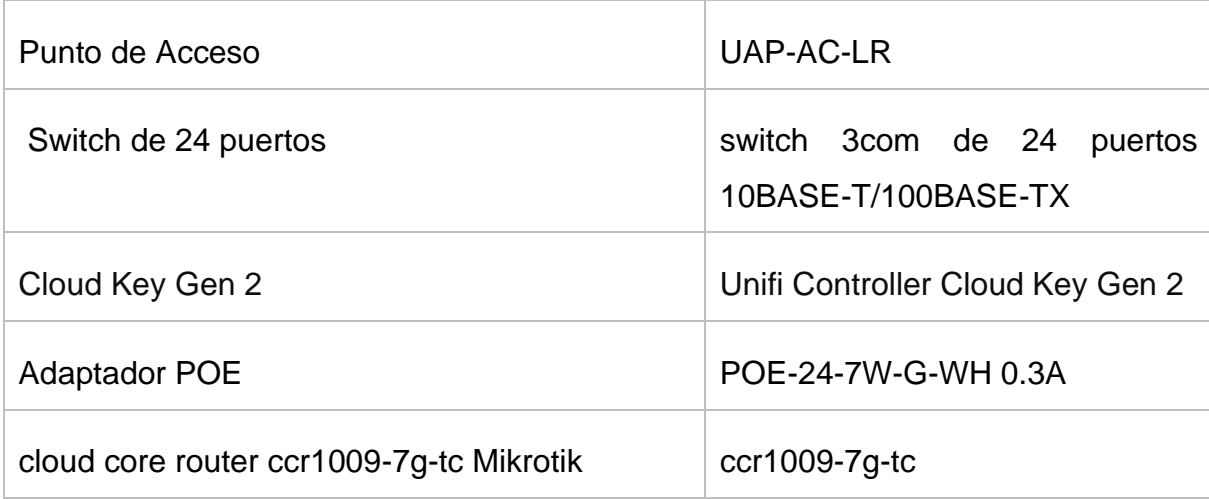

• Recursos pertenecientes al Instituto Superior de Educación Rural (ISER)

### **7.8 Presupuesto Equipos de la marca CISCO**

Ciudad de Pamplona

Fecha: 18/11/2021

# Presupuesto

#### **Equipos de la marca CISCO**

Nº de presupuesto:1

El siguiente Presupuesto se hace con base a los costos de los equipos presentados en la página mercadolibre.com.co.

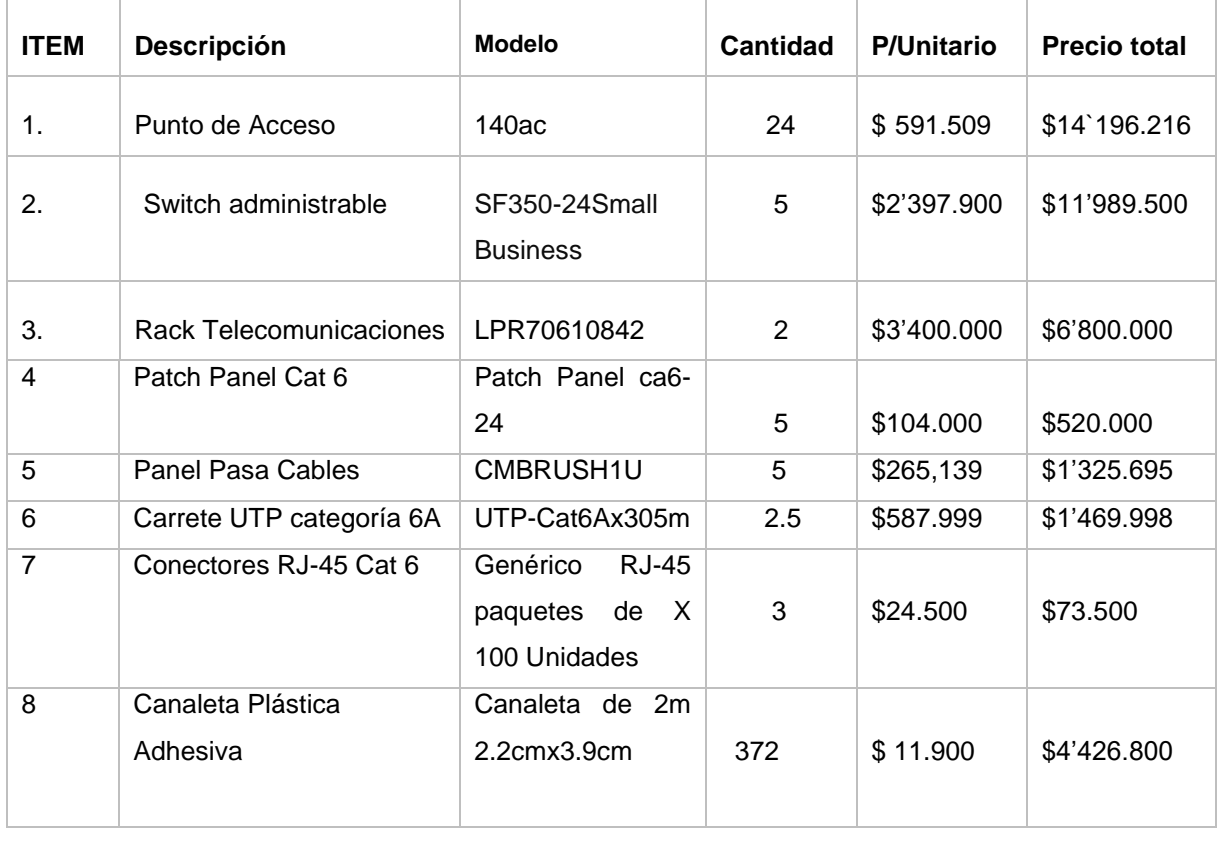

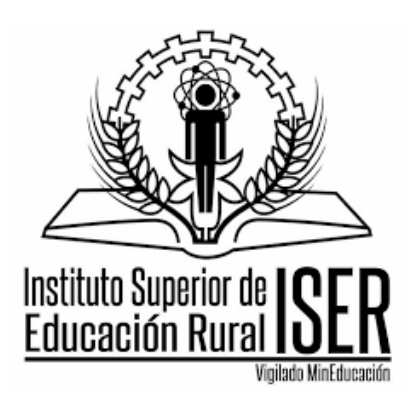

**TOTAL (PESOS COL) \$41`617.709**

Subtotal \$40'801.709 pesos

**ENVIÓ 2%.**  $\frac{1}{2}$  **ENVIÓ 2%.**  $\frac{1}{2}$  **ENVIÓ** 2%.

### **7.9 Presupuesto Equipos de la marca Ubiquiti**

Ciudad de Pamplona

Fecha: 18/11/2021

# Presupuesto

#### **Equipos de la marca Ubiquiti**

Nº de presupuesto:2

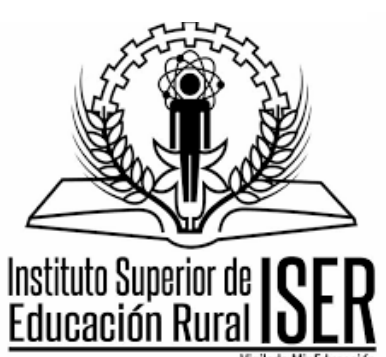

Vigilado MinEducación

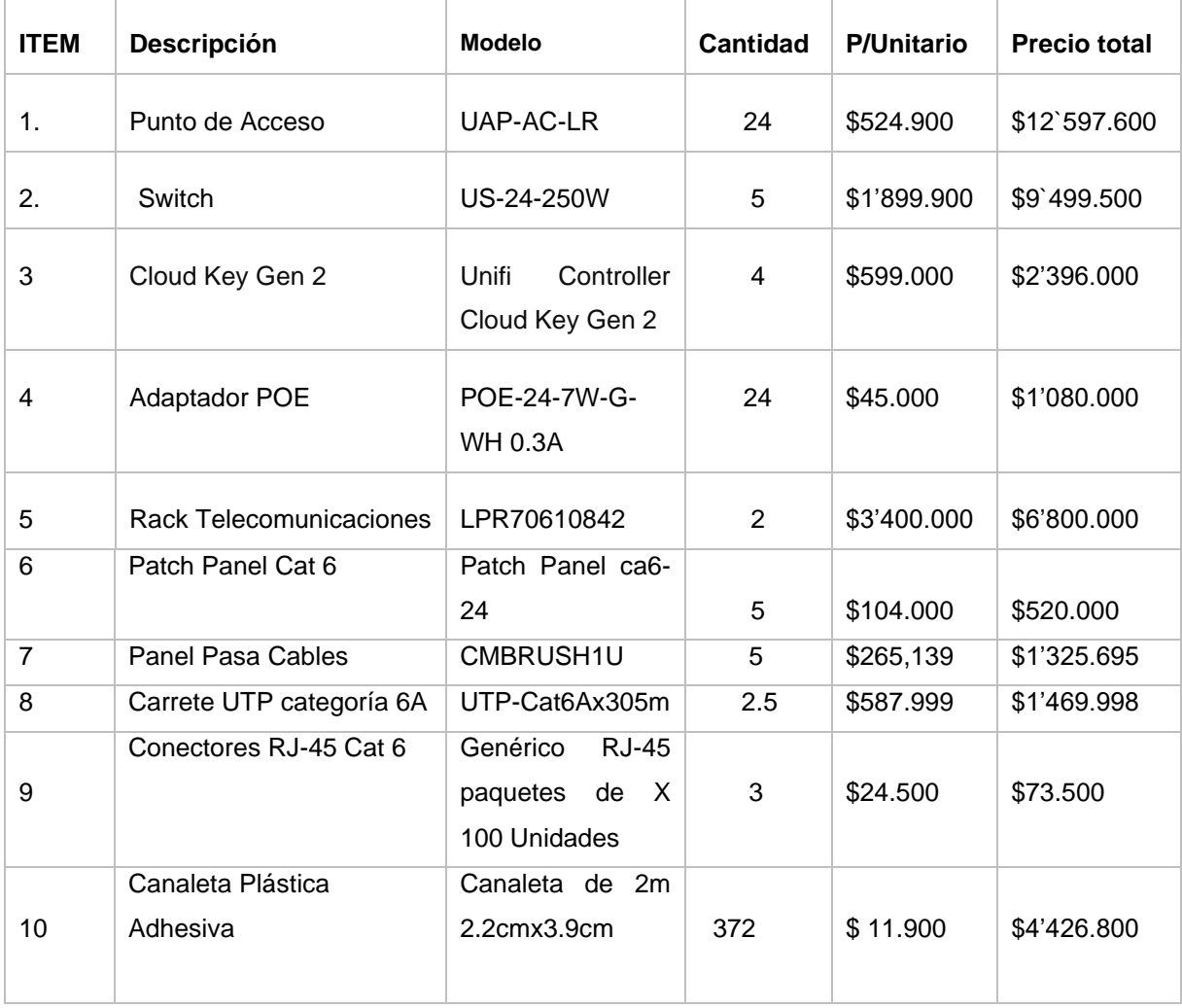

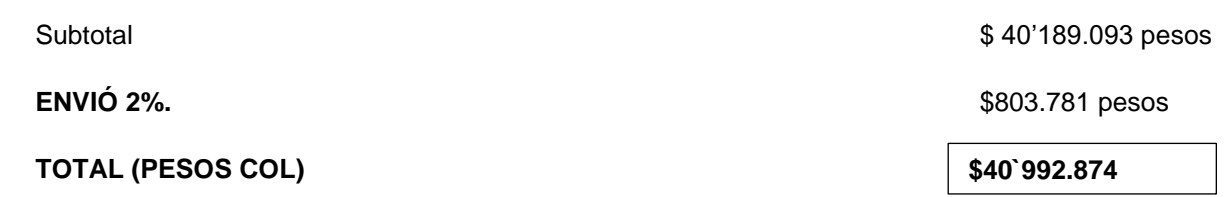

• Los equipos complementarios para una posible instalación como lo son canaletas conectores y demás, se encuentran especificados en el Capítulo 10 Anexos.

## **Capítulo 8**

### **8. CONCLUSIONES Y RECOMENDACIONES**

### **8.1 CONCLUSIONES**

- ❖ La red Mesh propuesta fue diseñada para ser escalable y flexible, debido a que cualquier momento el número de usuarios puede aumentar, además con el diseño se amplía red intranet y la red internet de la institución, llevando el servicio a lugares donde antes no había cobertura y aumentando la señal en lugares estratégicos.
- ❖ La red inalámbrica tipo Mesh ofrece ventajas de movilidad y ubicuidad frente a medios de transmisión como el cable UTP o la fibra óptica ya que esta permite un libre desplazamiento de los equipos sin necesidad de estar conectados a algún cable.
- ❖ El diseño de las redes Mesh, plantea una solución versátil, ya que permite la transmisión de información entre diversos equipos disponibles dentro de la red, pudiendo ser instalada en casi cualquier lugar, adaptándose a la infraestructura de telecomunicaciones que se esté utilizando y ampliándola, permitiendo el acceso a la red, donde el uso cableado sería muy costoso.
- ❖ El diseño Propuesto no solo es funcional para el Instituto Superior de Educación Rural (ISER), sino que puede ser tomado como base para cualquier entono educativo o empresarial que desee hacer una implementación de este tipo de redes inalámbricas y que cumpla con las características de la red en cuanto a topología y equipamiento.
- ❖ Para la elaboración del diseño de la red inalámbrica se debe tener en cuenta la ubicación de los APs, ya que es un parámetro primordial, realizando una distribución acorde al área de cobertura que se desee. Se debe tener en cuenta si el AP se va a instalar en exteriores o interiores, dependiendo de esto tendrá un rango de cobertura.
- ❖ La implementación de un portal cautivo como método de autenticación y seguridad es ideal para establecimientos educativos ya que protege del uso ilegal del acceso a Internet a través de la red, Igualmente la ayuda en la distribución del tráfico ya que define políticas de seguridad que ofrecen solo el acceso a los contenidos deseados sin comprometer la seguridad de otros recursos.
- ❖ El uso de un portal cautivo ayuda a garantizar un servicio adecuado a los usuarios de la red, ya que ofrece diversos mecanismos de administración como lo es el control del tiempo de conexión para evitar sobrecarga de usuarios, el número de terminales o pases para cada usuario, limitación del ancho de banda consumido, distribución de la velocidad de carga y descarga por sesión.
- ❖ En una posible implementación de la red no se debe usar el máximo de usuarios en un AP, ya que según el fabricante podría soportar un máximo de 255 usuarios en este caso equipos de la marca Ubiquiti, pero luego de realizar pruebas en campo con estos dispositivos después de 30 usuarios la intensidad de señal se reduce en gran medida, por tal razón se recomienda que cada AP solo soporte un total de 25 usuarios por equipo para que funcione adecuadamente, siguiendo las recomendaciones de distribución de APs del estándar TIA-4966.
- ❖ No se recomienda usar Access point en la banda de 5GHz en el bloque IA ya que este bloque es demasiado grande y con muros muy gruesos de concreto por lo que usar esta banda podría producir varios inconvenientes ya que la señal no llegará muy lejos

y será muy susceptible a los obstáculos como se puede observar en las simulaciones de mapas de calor, por tanto, solo se recomienda usar la banda de 2.4Ghz.

❖ Se consiguió establecer los requisitos iniciales en cuanto a distribución de los equipos y costos, para una posterior implementación de la red en el Instituto Superior de Educación Rural ISER.

### **8.2 RECOMENDACIONES**

- ❖ A partir del análisis de los resultados se debería realizar una reestructuración de la red tanto cableada como inalámbrica en el bloque Isabel Celis del Instituto Superior de Educación Rural (ISER) ya que los equipos presentan bastantes inconvenientes en cuanto a actualizaciones, y el cuarto de servidores presenta un desorden del cableado que impide una adecuada administración de este, además el cableado vertical tiene muchos problemas debido al mal estado de las canaletas, y el cableado externo debe ser analizado para verificar si necesita ser remplazado o si se puede asignar canaletas externas para protegerlo.
- ❖ Se recomienda remplazar los dispositivos Tp-link740 ya que presentan problemas en las actualizaciones del firewall debido a que el fabricante de estos dispositivos ya no les da soporte, por tanto, no se puede actualizar su software de seguridad lo que impide que el dispositivo realice sus funciones de protección ante la posibilidad de una amenaza (virus), Igualmente la falta de actualizaciones puede impedir el correcto funcionamiento del mismo. Además, el desorden del cableado que conecta los dispositivos con la red LAN puede causar degradación de la señal e interferencia entre los pares del cableado por la deformación o doblado excesivo de estos.

### **Capítulo 9**

### **BIBLIOGRAFÍA**

- 802.11, E. d.-F. (2016). LAN inalámbrica y Estándares de Wi-Fi 802.11. Obtenido de LAN inalámbrica y Estándares de Wi-Fi 802.11: http://www.ingenieriasystems.com/2016/11/LAN-inalambrica-y-Estandaresde-Wi-Fi-80211-CCNA1-V5-CISCO-C4.html
- Baque, B. A. (1 de 7 de 2020). Bebeneficios de implementar una red con tecnología Mesh en las redes inalámbricas Universitarias. Obtenido de beneficios de implementar una red con tecnología Mesh en las redes inalámbricas Universitarias:<https://publicaciones.uci.cu/index.php/serie/article/view/709>
- Cequeda, J. P. (2015). Red Abierta, Libre y Neutral para la ciudad de Cúcuta. Obtenido de Red Abierta, Libre y Neutral para la ciudad de Cúcuta: https://revistas.unab.edu.co/index.php/rcc/article/view/2552/2187
- Edgar Bautista Gamba, E. V. (2 de 2021). Proyecto de investigación para el diseño e implementación de redes MESH como opción de conectividad a internet en entornos rurales. Recuperado el 10 de 09 de 2021, de https://repository.usta.edu.co/bitstream/handle/11634/33337/2021edgarbaut ista.pdf?sequence=1&isAllowed=y
- G.Martinez. (2011). TECNOLOGIA INALAMBRICA. Recuperado el 7 de 9 de 2021, de http://bibing.us.es/proyectos/abreproy/11460/fichero/Memoria%252F3.- +Redes+Inal%C3%A1mbricas.pdf+
- G.S Miguel, M. T. (2014). DISEÑO DE LA INFRAESTRUCTURA DE RED DE DATOS INALAMBRICA, PARA MEJORAR LA CONECTIVIDAD A INTERNET; BARRANQUILLA. Recuperado el 2021
- JONATHAN MIGUEL SURMAY GOMEZ, E. A. (2014). DISEÑO DE LA INFRAESTRUCTURA DE RED DE DATOS INALAMBRICA, PARA MEJORAR LA CONECTIVIDAD A INTERNET, EN EL CAMPUS DE LA I.E.D.ALBERTO ASSA DE LA CIUDAD DE BARRANQUILLA. Recuperado el 10 de 9 de 2021, de https://repositorio.cuc.edu.co/bitstream/handle/11323/620/10.%20PREVALE NCIA%20DE%20DEPRESI%C3%93N%20INFANTIL%20EN%20COLEGIO S%20OFICIALES%20DE%20BARRANQUILLA.pdf?sequence=1
- MSc. Dewar Rico Bautista, I. S. (4 de 5 de 2014). REDES MESH, UNA ALTERNATIVA A PROBLEMAS DE COBERTURA DE RED: UNA REVISIÓN DE LITERATURA. Obtenido de REDES MESH, UNA ALTERNATIVA A PROBLEMAS DE COBERTURA DE RED: UNA REVISIÓN DE LITERATURA:

https://www.researchgate.net/publication/315475585 Redes Mesh\_una\_alt ernativa\_a\_problemas\_de\_cobertura\_de\_red\_una\_revision\_de\_literatura

- Navas, M. Á. (23 de 8 de 2017). Qué es una Mesh Network o Red inalámbrica mallada. Recuperado el 10 de 9 de 2021, de https://www.profesionalreview.com/2017/10/23/una-Mesh-network-redinalambrica-mallada/
- Páez, M. C. (8 de 7 de 2017). DISEÑO DE UNA RED INALÁMBRICA MESHCON PROTOCOLO DE ENRUTAMIENTO OLSR EN LA UNIVERSIDAD FRANCISCO DE PAULA SANTANDER OCAÑA PARA MEJORAR EL RANGO DE COBERTURA DE ACCESO A INTERNET EN EL CAMPUS

UNIVERSITARIO. Recuperado el 7 de 9 de 2021, de https://silo.tips/download/codigo-revision-fecha-k-iv-die-002

- Pascual, A. E. (2007). Estándares en Tecnologías Inalámbricas. Obtenido de Estándares en Tecnologías Inalámbricas: http://www.itrainonline.org/itrainonline/mmtk/wireless\_es/files/02\_es\_estand ares-inalambricos\_guia\_v02.pdf
- PÚBLICO, L. D. (29 de 07 de 2021). Ley 2108 de 2021. Obtenido de Ley 2108 de 2021:https://dapre.presidencia.gov.co/normativa/normativa/LEY%202108% 20DEL%2029%20DE%20JULIO%20DE%202021.pdf
- sensagent. (2013). Lugro-Mesh. Obtenido de Lugro-Mesh: http://diccionario.sensagent.com/Lugro-Mesh/es-es/#Nightwing
- Victor Julio Cruz Rozo, J. C. (2016). Diseñodeun ModelodeInfraestructura para Redes Mesh en Entornos Comunitarios o Rurales de Colombia. Recuperado el 10 de 9 de 2012, de https://repository.unilibre.edu.co/bitstream/handle/10901/10815/Tesis-Final.pdf
- AMP. (s.f.). *Patch Panel de 24 puertos*. Obtenido de https://www.ds3comunicaciones.com/AMP/1933321-2.html
- Areatecnologia. (2021). *TECNOLOGIA INALAMBRICA*. Obtenido de https://www.areatecnologia.com/informatica/tecnologia-inalambrica.html
- aulaclic. (s.f.). *Curso de Redes. 7.3 Tiempo de servicio*. Obtenido de Curso de Redes. 7.3 Tiempo de servicio: https://www.youtube.com/watch?v=Qr69MsqGdhM
- Ayón Baque, B. (2020). *Beneficios de implementar una red con tecnología Mesh en las redes inalámbricas Universitarias: Caso de estudio Universidad Estatal del Sur de Manabí. Serie Científica De La Universidad De Las Ciencias Informáticas,*. Obtenido de https://publicaciones.uci.cu/index.php/serie/article/view/709/580
- Camerfirma S.A. (s.f.). *Tutorial Firma Electrónica*. Recuperado el 2015 de Abril de 22, de http://www.camerfirma.com/
- Cano, J. (2012). XII Encuesta Nacional de Seguridad Informática. *XIII Jornada Internacional de Seguridad Informática.* Bogotá. Obtenido de http://www.acis.org.co/
- Cano, Saucedo, & Prandini. (2013). V encuesta Latinoamérica de seguridad de la información. *XIII Jornada Internacional de Seguridad Informática.* Bogotá. doi: http://www.acis.org.co/
- Cat.6A, U. (s.f.). *Sistema de cableado UTP Cat.6A*. Obtenido de Sistema de cableado UTP Cat.6A: https://www.cervi.es/ES/3-productos/36--sistemasde-cableado-y-racks/270-sistema-de-cableado-utp-cat6a.html
- Collazos, V. J. (2016). *Diseñodeun ModelodeInfraestructura para Redes Mesh en Entornos Comunitarios o Rurales de* . Obtenido de https://repository.unilibre.edu.co/bitstream/handle/10901/10815/Tesis-Final.pdf
- Congreso. (29 de 07 de 2021). *Ley 2108 de 2021*. Obtenido de https://dapre.presidencia.gov.co/normativa/normativa/LEY%202108%20DE L%2029%20DE%20JULIO%20DE%202021.pdf
- Cormen, T. H., Leiserson, C. E., Rivest, R. L., & Stein, C. (2001). Introduction to Algorithms. En *Section 31.7: The RSA public-key cryptosystem* (págs. 881– 887.). MIT Press and McGraw-Hill.
- Delta\_ea. (s.f.). *802.3at - estándar de transmisión de datos y alimentación*. Obtenido de 802.3at - estándar de transmisión de datos y alimentación: https://shopdelta.eu/802-3at-estandar-de-transmision-de-datos-yalimentacion\_l6\_aid759.html
- Easy. (s.f.). *canaleta plastica*. Obtenido de https://www.easy.com.co/p/canaleta-40 mm-x-25-mm-dv-adhesivo-plastica-x2m/
- EMC Coroporation; RSA. (Febrero de 2013). *Fraud report: Phishing Kits – the same wolf, just a different sheep's clothing.* Recuperado el 30 de Octubre de 2014, de http://www.emc.com/
- Escalnate Acosta, F. D., Arcia Arévalo, K. J., & Mayo Bautista, M. I. (2006). Sistema ADMONPROJECTS: Herramienta de Integración de Diferentes Aplicaciones para la Administración de Proyectos. En *Avances en Informática y Sistema Computacionales* (pág. 115). Juárez, México: CONAIS.
- inalámbrica, R. a. (2020). *Red ad hoc inalámbrica.* Obtenido de Red ad hoc inalámbrica: https://es.wikipedia.org/wiki/Red\_ad\_hoc\_inal%C3%A1mbrica
- ISER, I. S. (2014). *INSTITUTO SUPERIOR DE EDUCACIÓN RURAL - ISER.* Obtenido de INSTITUTO SUPERIOR DE EDUCACIÓN RURAL - ISER: http://www.iser.edu.co/iser/hermesoft/portalIG/home\_1/recursos/iser/030320 15/pag\_resena\_historica.jsp
- Layana, C. L. (2012). *REDES MESH*. Obtenido de http://profesores.elo.utfsm.cl/~agv/elo323/2s12/project/reports/Araya\_Lopez /definicion.htmlç
- synnex. (2016). Como reducir la interferencia en el canal de Wi-Fi. Obtenido de https://digital.la.synnex.com/como-reducir-la-interferencia-en-el-canal-de-wifi#:~:text=La%20interferencia%20de%20canal%20adyacente,en%20el%20fi ltro%20del%20receptor.%C3%A7
- Möller, B., Duong, T., & Kotowicz, K. (2014). This POODLE bites: exploiting the SSL 3.0 fallback. . *Google*.
- PoE. (s.f.). *Dispositivos adpatador PoE* . Obtenido de Dispositivos adpatador PoE : https://www.tecnoseguro.com/faqs/electronica/que-es-poe
- RJ45, c. (s.f.). *Tipos de conectores RJ45*. Obtenido de Tipos de conectores RJ45: https://www.telecocable.com/blog/tipos-conectores-rj45/1467
- RSA laboratories. (3 de Junio de 1991). *PKCS#3: DIFFIE-HELLMAN KEY AGREEMENT STANDARD.* Recuperado el 23 de Abril de 2015, de ftp://ftp.rsasecurity.com/pub/pkcs/ascii/pkcs-3.asc
- Schneie, B. (1996). *Applied Cryptography* (Vol. II). New York, USA: John Wiley & Sons.
- Simmons, G. J. (Mayo 1988). A survey of information authentication. *Proceedings of the IEEE 76.5, 76*(5), 603 - 620.
- startech.com. (2021). *Panel Pasacables con Cepillo para Armario Rack de Servidores*. Obtenido de https://www.startech.com/es-eu/gestion-deservidores/cmbrush1u#tech--specs
- Tanenbaum, A. S. (2003). Establecimiento de una clave compartida: El intercambio de clves de Diffie-Hellman. En *Redes de computadoras* (págs. 791-792). Pearson Educaction Inc.
- Tiwari, H., & Asawa, K. (2010). Cryptographic hash function: an elevated view. *European Journal of Scientific Research, XLIII*(4), 452-465.
- WNI. (2021). *WNI MEXICO.* Obtenido de WNI MEXICO: https://wni.mx/index.php?page=shop.product\_details&category\_id=42&flypa ge=flypage\_new.tpl&product\_id=1034&option=com\_virtuemart&Itemid=48

YMANT. (2018). *YMANT.* Obtenido de YMANT: https://www.ymant.com/blog/quees-un-ap-access-point-y-que-usos-y-modos-tiene/

Itroque. (2021). ITROQUE. Obtenido de Itroque

http://itroque.edu.mx/cisco/cisco1/course/module4/4.2.4.4/4.2.4.4.html

# **Capítulo 10**

### **10. ANEXOS**

### • **Equipos Complementarios**

### **10.1.1 Gabinete De Telecomunicaciones**

**Figura 74 Gabinete De Telecomunicaciones LPR70610842**

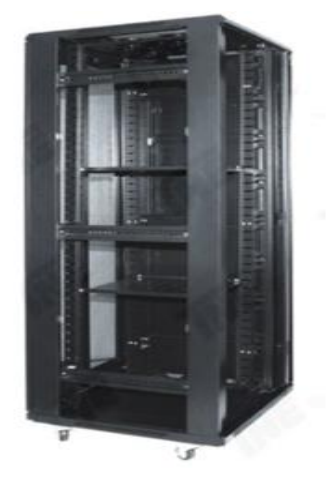

**Fuente: Mercado Libre<sup>4</sup>**

#### **Descripción del producto**

Rack de estructura metálica, incorpora una puerta de malla con bloqueo de seguridad por medio de giro en la empuñadura, puerta lateral y delantera desmontables, Múltiples rejillas para unidades de ventilación. Además de tener un dimensionamiento acorde a la normativa vigente a fin de que sean compatibles con cualquier equipamiento independientemente del fabricante.

<sup>4</sup> https://articulo.mercadolibre.com.co/MCO-599736722-gabinete-tipo-rack-profund-80cm-ancho-1mt-altura-42u- \_JM#position=6&search\_layout=stack&type=item&tracking\_id=49ca7b77-785a-49fc-bdbd-49d772634472

**Tabla 7 Especificaciones Técnicas Gabinete de Telecomunicaciones LPR70610842**

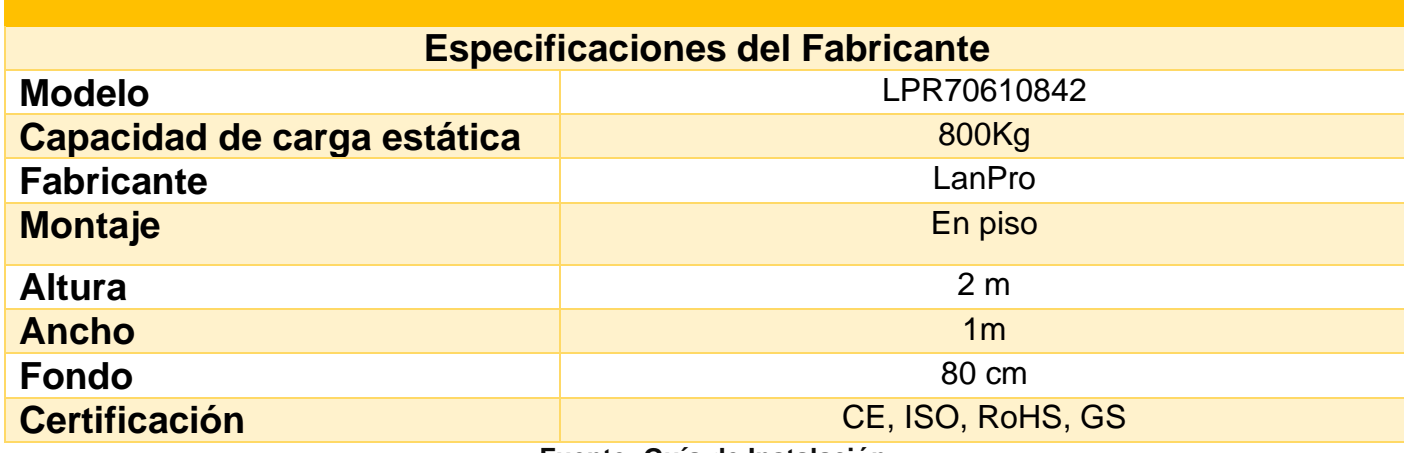

**Fuente: Guía de Instalación**

### **10.1.2 Patch Panel Categoría 6a 24 puertos**

**Figura 75 Patch Panel Categoría 6a 24 puertos**

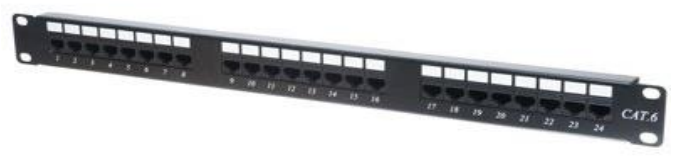

**Fuente: Mercado Libre<sup>5</sup>**

### **Descripción del producto**

Patch Panel Categoría 6A de la marca A WG INGENIERIA, dimensionando acorde a las especificaciones de canal de la norma ANSI / TIA-568-C.2 Categoría 6A. El panel de conexión está compuesto por 24 puertos, incorpora clavijas blindadas

<sup>5</sup> https://articulo.mercadolibre.com.co/MCO-648716881-patch-panel-categoria-6-de-24-puertos-

\_JM#position=1&search\_layout=stack&type=pad&tracking\_id=83f9584e-24e0-4aeb-a86d-

8dfa1bc014e3&is\_advertising=true&ad\_domain=VQCATCORE\_LST&ad\_position=1&ad\_click\_id=M2Q2MGE5ZDItNzYxM S00NDJkLWJiMjItMWQ0MjhiZDFiYTE0

modulares Además de permitir la instalación en campo en base a los estándares T568A o T568B. (AMP, s.f.)

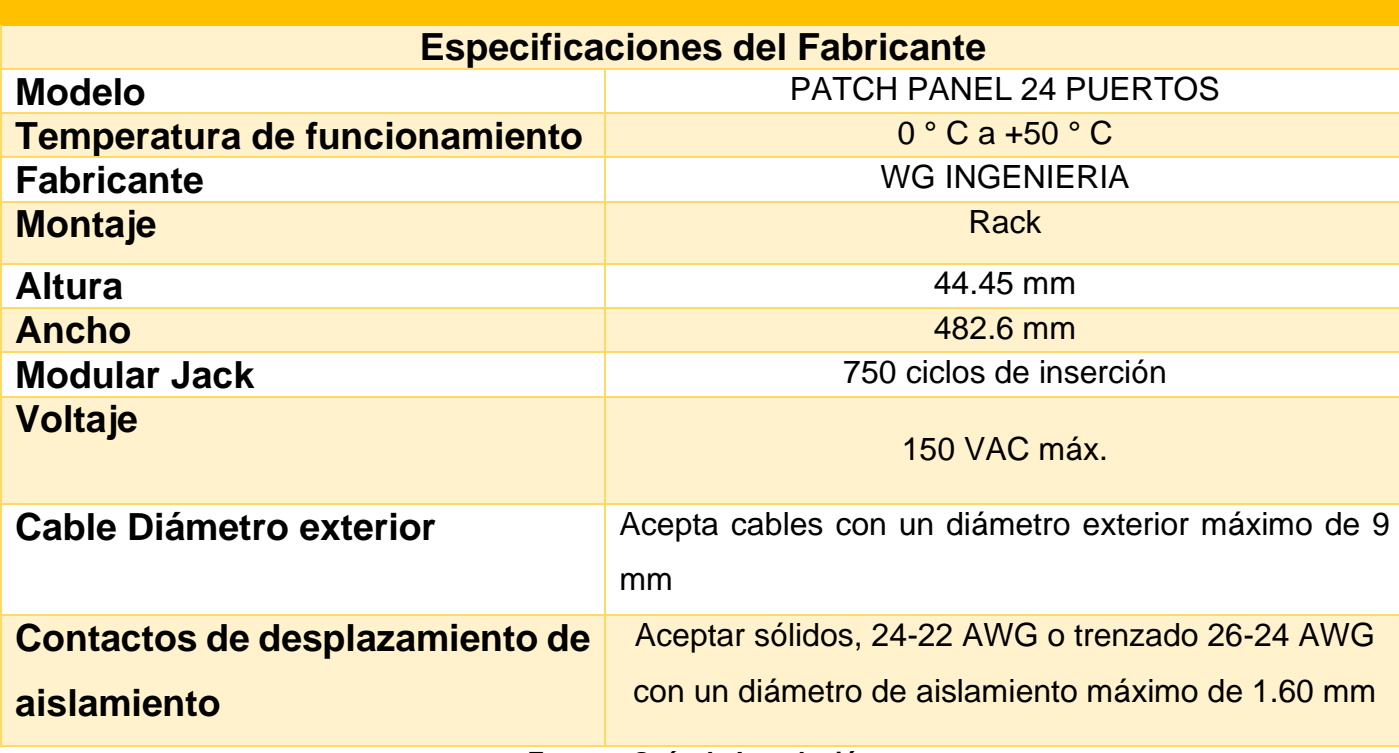

**Tabla 8 Especificaciones Técnicas Patch Panel Categoría 6a 24 puertos**

**Fuente: Guía de Instalación** 

### **10.1.3 Panel Pasa cables con Cepillo para Armario Rack**

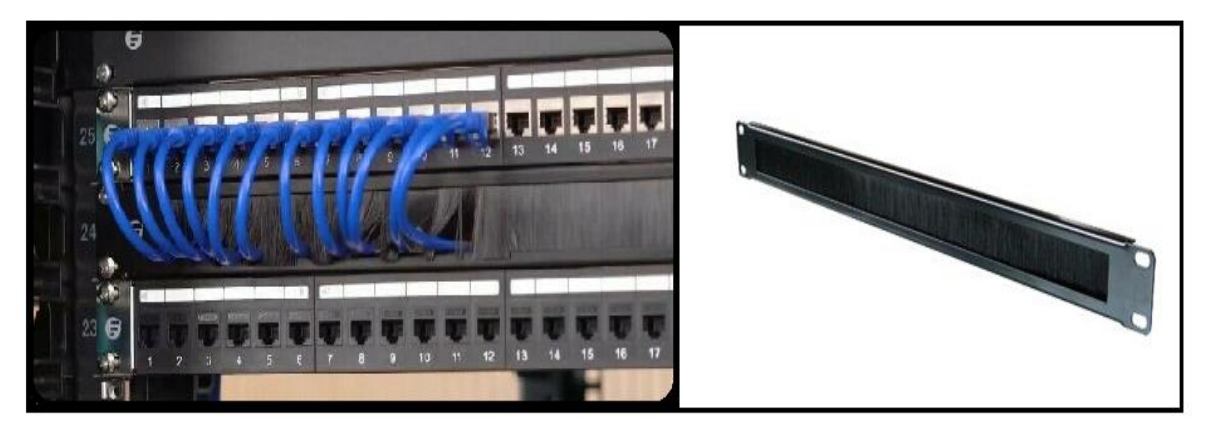

**Figura 76 Panel Pasa cables con Cepillo para Armario Rack**

**Fuente: Mercado Libre<sup>6</sup>**

#### **Descripción del producto**

El panel de organización de cables con cepillo central, modelo CMBRUSH1U, se puede montar en un rack estándar de 2 o 4 postes, a fin de organizar los cables y mantener a la vez el polvo y la suciedad fuera del rack. Fabricado en acero de alta calidad y con cerdas de nylon de alta densidad, permite una distribución del cableado, a fin de facilitar una organización de estos. El panel con escobilla también permite el flujo de aire adecuado a través del rack, ya que cubre los espacios abiertos entre equipos. (startech.com, 2021)

<sup>6</sup> https://articulo.mercadolibre.com.co/MCO-549792712-escobilla-para-rack-de-gestion-de-cables-startech-  $\_JM$
**Tabla 9 Especificaciones Técnicas Panel Pasa cables con Cepillo para Rack**

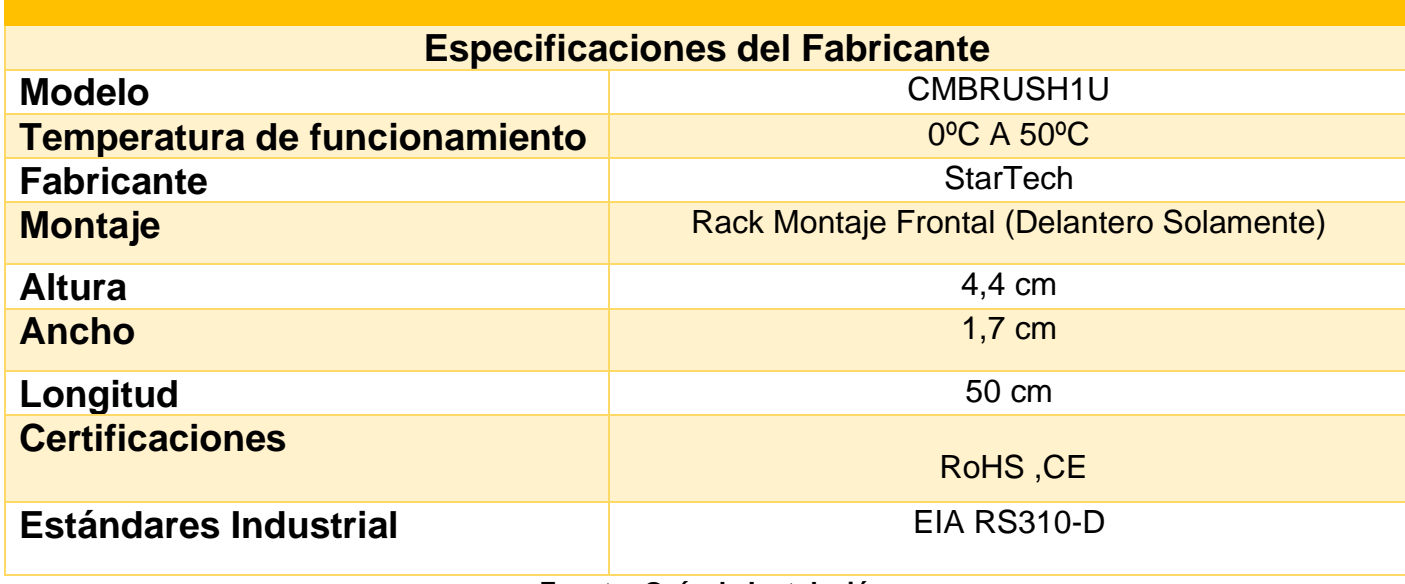

**Fuente: Guía de Instalación**

# **10.1.4 Carrete De Cable UTP Interior Categoría 6a**

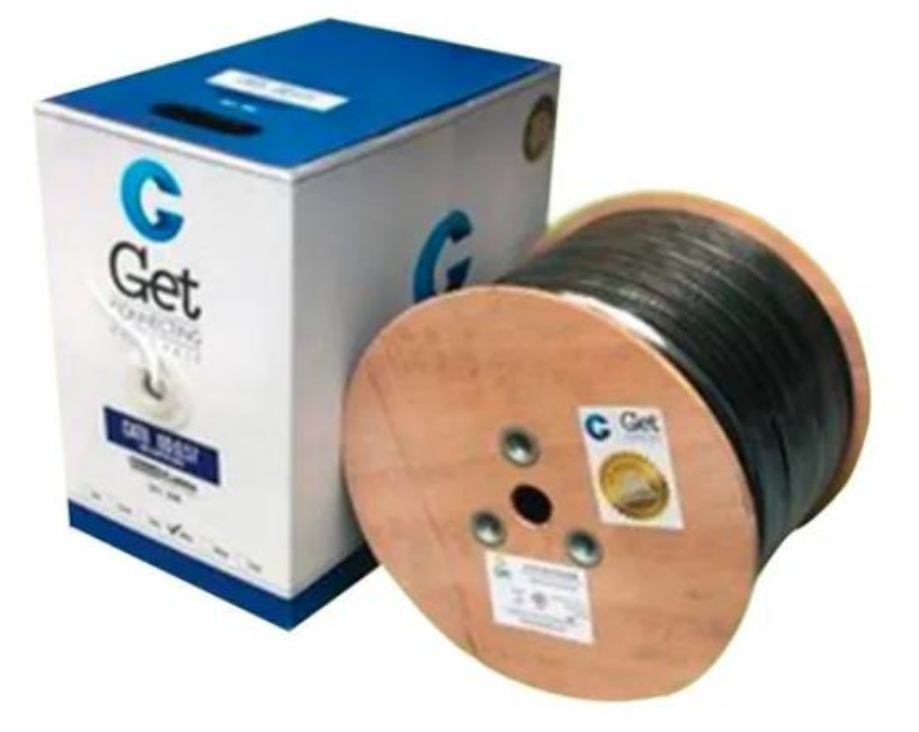

**Figura 77 Carrete De Cable UTP Interior Categoría 6a**

**Fuente: Mercado Libre<sup>7</sup>**

#### **Descripción del producto**

El sistema de cableado estructurado UTP Cat6A permite montar una infraestructura de telecomunicaciones genérica dentro de un edificio, creando una red de área local (LAN). La categoría 6A se describe dentro de los estándares TIA e ISO, para clase Ea y categoría 6a, y permite trabajar a velocidades de hasta 10Gbps dentro de un entorno Ethernet, pudiendo también llevar otras señales como servicios básicos de

<sup>7</sup> https://articulo.mercadolibre.com.co/MCO-508634504-carrete-de-cable-utp-interior-cat-6e-x-305-cobre-100-blanco-

\_JM#position=1&search\_layout=stack&type=pad&tracking\_id=1a5542cd-ad37-4dc9-bd42-<br>b4569f7f9bd5&is\_advertising=true&ad\_domain=VQCATCORE\_LST&ad\_position=1&ad\_click\_id=NjA3ZDQ4NzItMTQ0MS00ZmRlLTlkZTktMGFlYTljZjYxOTM5

telefonía, Redes de área local (LAN). Diseñado para transmisión a frecuencias de hasta 500MHz. (Cat.6A, s.f.)

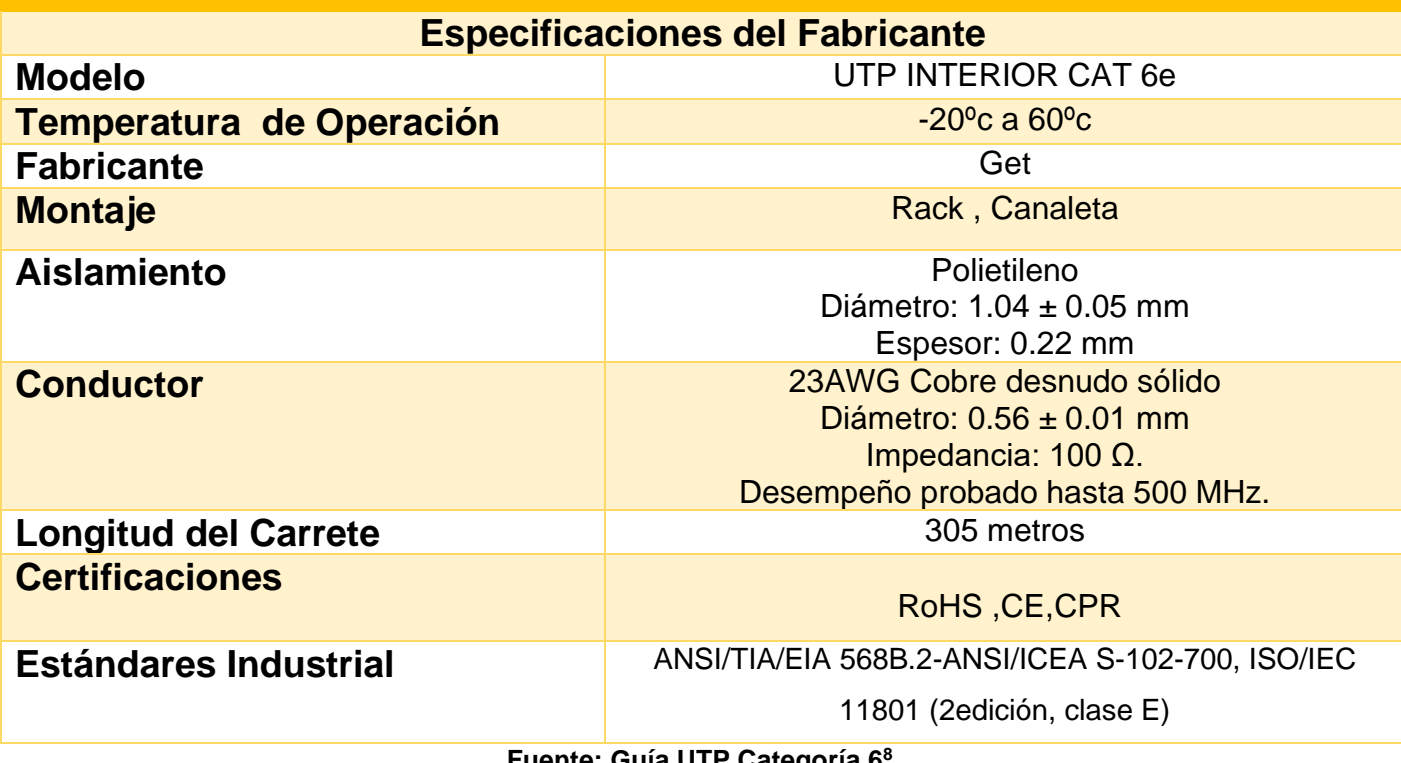

### **Tabla 10 Especificaciones Técnicas UTP Categoría 6A**

**Fuente: Guía UTP Categoría 6 8**

<sup>8</sup> https://multimedia.3m.com/mws/media/361174O/categoria-6-utp.pdf

## **10.1.5 Conector Rj45 Cat6**

#### **Figura 78 Conector Rj45 Cat6**

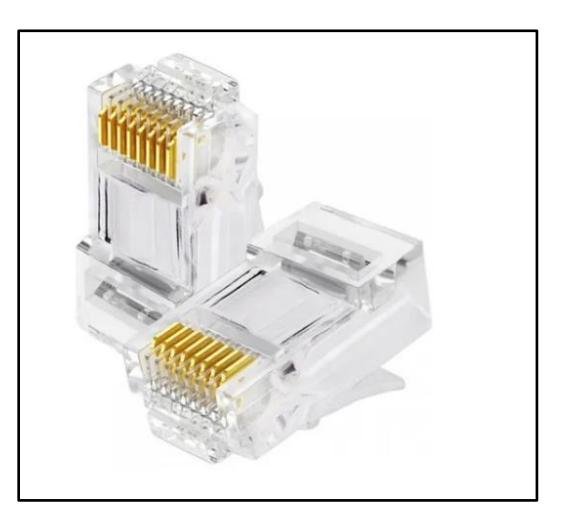

**Fuente: Mercado Libre<sup>9</sup>**

#### **Descripción del producto**

El conector RJ-45, usado para conectar redes de cableado estructurado, posee ocho pines o conexiones eléctricas, que normalmente se usan como extremos de cables de par trenzado. Se basan en los estándares como TIA/EIA-568-B, TIA/EIA-568-A, que define la disposición de los pines. Su principal aplicación es el uso en cables de red Ethernet, donde suelen usarse 8 pines. (RJ45, s.f.)

<sup>9</sup> https://articulo.mercadolibre.com.co/MCO-533253735-conector-rj45-cat6-en-bolsa-x-100-unidades-categoria-6-

\_JM?matt\_tool=15557168&matt\_word=&matt\_source=google&matt\_campaign\_id=14634237758&matt\_ad\_group\_id=122266241930&matt\_match\_type=&matt\_netwo rk=g&matt\_device=c&matt\_creative=545507349257&matt\_keyword=&matt\_ad\_position=&matt\_ad\_type=pla&matt\_merchant\_id=315117127&matt\_product\_id=MCO5 33253735&matt\_product\_partition\_id=1405741523268&matt\_target\_id=aud-345731277262:pla-

<sup>1405741523268&</sup>amp;gclid=CjwKCAiA1uKMBhAGEiwAxzvX9yt3mr904VKR-HtGzlRLF6Ob6grltNhd4rSHkxQuagv3HbjlxFlUdxoCrr4QAvD\_BwE

### **Tabla 11 Especificaciones Técnicas Conector RJ-45**

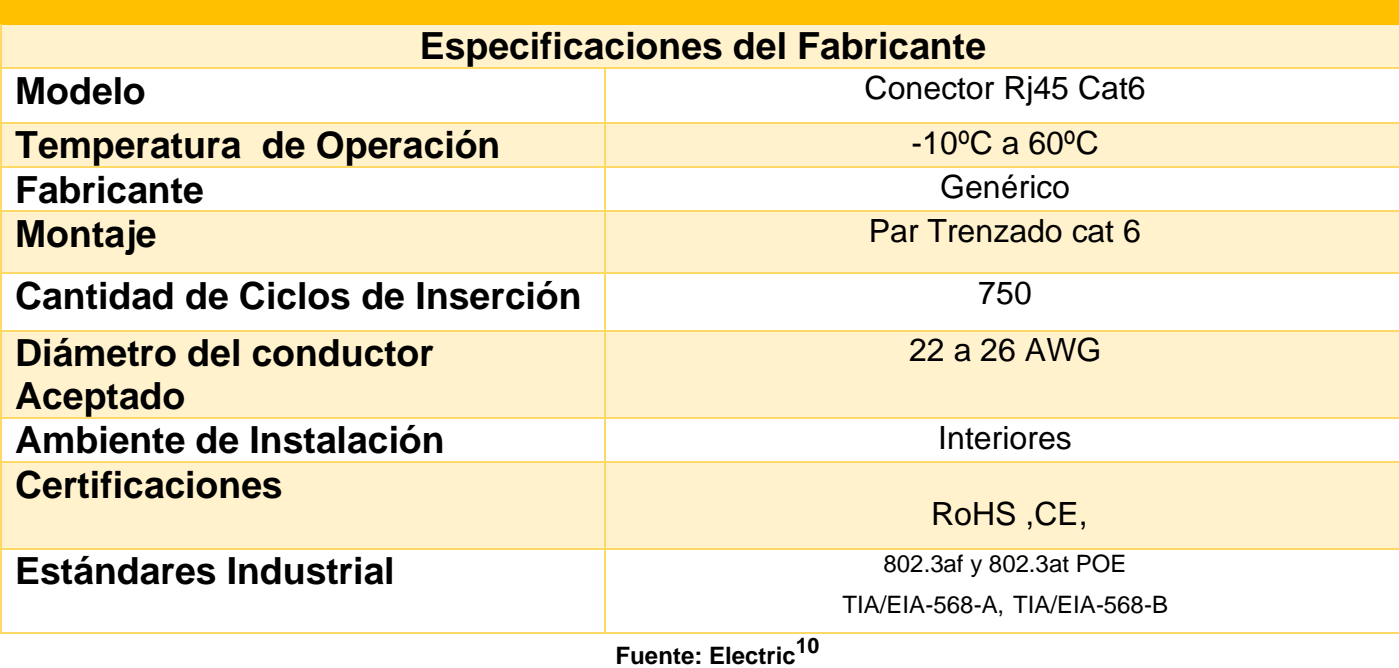

<sup>10</sup> https://www.furukawalatam.com/es/catalogo-de-productos-detalles/conector-rj45-macho-cat6-paracable-solido

# **10.1.6 Canaleta Plástica Adhesivo**

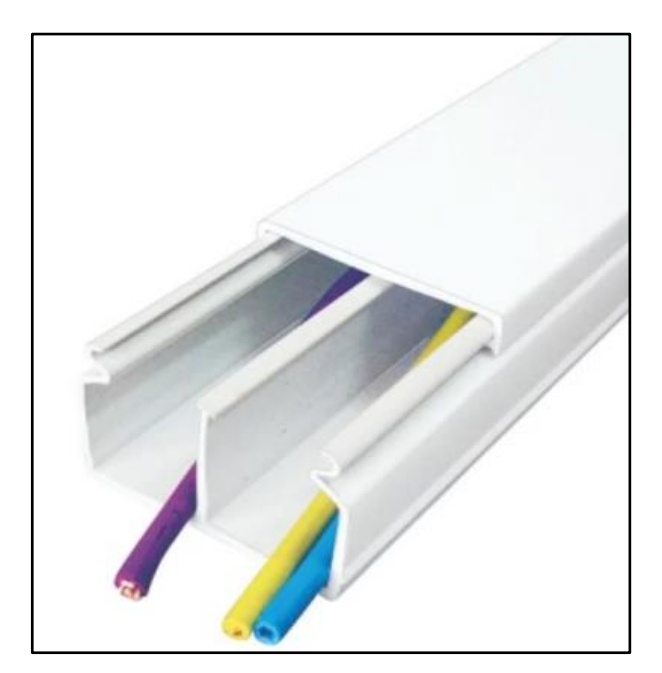

**Figura 79 Canaleta Plástica Adhesiva**

**Fuente: https://www.easy.com<sup>11</sup>**

### **Descripción del producto**

La canaleta 40x25mm de la marca Acmé león diseñado para división de cableado estructurado con doble compartimento, segmentada en tramo de 2 metros, permite dar acabados finos y seguros en las conexiones permitiendo separar los cables de una forma firme y confiable. (Easy, s.f.)

<sup>11</sup> https://www.easy.com.co/p/canaleta-40-mm-x-25-mm-dv-adhesivo-plastica-x2m/

**Tabla 12 Especificacioens Tecnicas Canaleta Plastica**

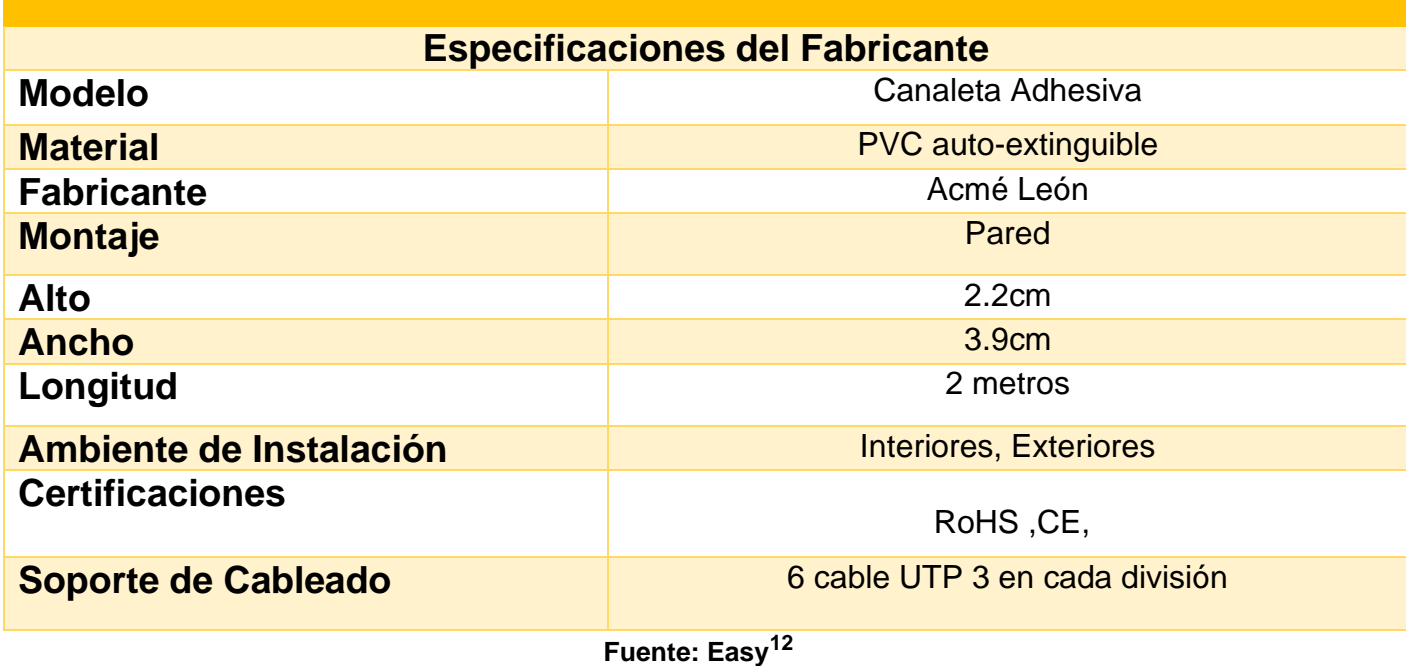

<sup>12</sup> https://www.easy.com.co/p/canaleta-40-mm-x-25-mm-dv-adhesivo-plastica-x2m/